# **GARMIN.**

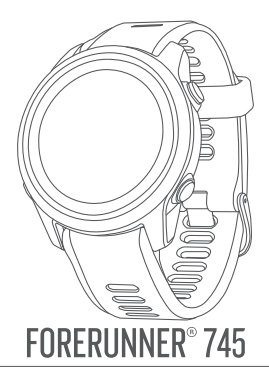

# **ВВЕДЕНИЕ**

# **ВНИМАНИЕ**

Правила безопасности и важную информацию о приборе вы можете найти в руководстве Important Safety and Product Information (важная информация о безопасности и продукте), вложенном в коробку с устройством.

Перед тем, как начать заниматься спортом или изменить программу тренировки, обязательно проконсультируйтесь с вашим врачом.

# **Краткий обзор устройства**

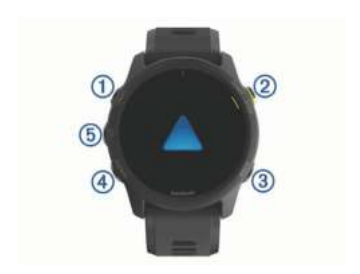

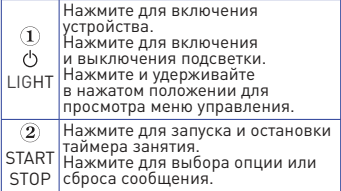

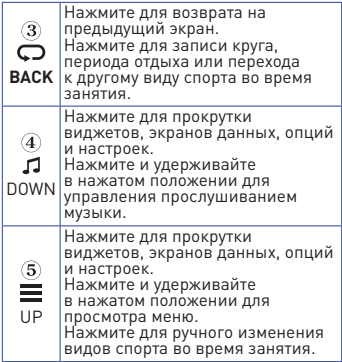

## **Состояние GPS и значки состояния**

Кольцо состояния GPS и значки отображаются поверх каждого экрана данных. Во время занятий на открытом воздухе кольцо состояния становится зеленым, когда GPS‑приемник готов к работе. Мигающий значок означает, что устройство находится в состоянии поиска сигнала. Немигающий значок показывает, что сигнал найден или датчик подключен.

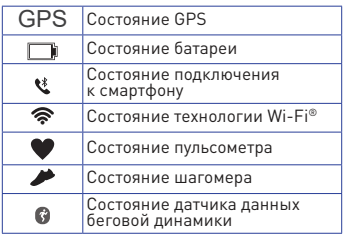

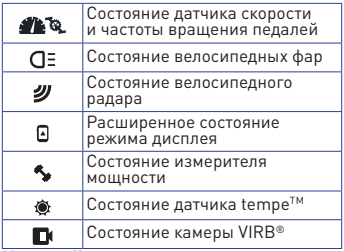

# **Настройка часов**

Для возможности использования всех функций часов Forerunner выполните следующее:

- Установите сопряжение часов со смартфоном с помощью приложения Garmin Connect™.
- Настройте функции безопасности.
- Настройте музыку.
- Настройте сети Wi‑ Fi.
- Настройте кошелек Garmin PayTM.

# **ЗАНЯТИЯ И ПРИЛОЖЕНИЯ**

Устройство может быть использовано для занятий в закрытых помещениях и на улице, для спортивных тренировок и физкультуры. При запуске занятия прибор отображает и записывает данные с датчика. Вы можете сохранять занятия и обмениваться ими с помощью сообщества Garmin ConnectTM. Кроме того, можно добавить на устройство дополнительные приложения с занятиями Connect IQ<sup>TM</sup>, используя веб‑сайт Connect IQ.

Дополнительную информацию о слежении за активностью и точностью спортивных данных см. на сайте garmin. com/ataccuracy.

# **Начало пробежки**

Первым спортивным занятием, записанным на устройстве, может быть пробежка, поездка на велосипеде или другое занятие на свежем воздухе. Перед началом занятия вам может потребоваться зарядить часы.<br>1 Нажмите кнопку **START** и в

- **1.** Нажмите кнопку **START** и выберите занятие.
- **2.** Выйдите на улицу и дождитесь, пока устройство найдет спутники.
- **3.** Нажмите **START** для запуска таймера.
- **4.** Начинайте пробежку.

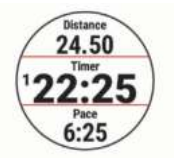

**ПРИМЕЧАНИЕ:** На устройстве Forerunner 745 во время занятия удерживайте кнопку **DOWN** в нажатом положении для вызова элементов управления прослушиванием музыки.

- **5.** После завершения пробежки нажмите кнопку **STOP**.
- **6.** Выполните одно из следующих действий:
- Выберите **Resume (продолжить)**, чтобы снова запустить таймер занятия.
- Выберите **Save (сохранить)** для сохранения пробежки и сброса таймера занятия. Можно выбрать пробежку для просмотра итоговых данных.

**ПРИМЕЧАНИЕ:** Дополнительные опции для бега см. в п. «Остановка занятия».

# **Начало занятия**

При запуске занятия GPS‑приемник включается автоматически (если он требуется). При наличии дополнительного беспроводного датчика можно установить его сопряжение с устройством Forerunner.

- **1.** Находясь на экране часов, нажмите кнопку **START**.
- **2.** Выберите занятие. **ПРИМЕЧАНИЕ:** Занятия, выбранные в качестве любимых, будут показаны в начале списка.
- **3.** Выполните одно из следующих действий:
- Выберите занятие из списка любимых занятий.
- **Выберите <b>••** и затем выберите занятие из расширенного списка занятий.
- **4.** Если для выбранного занятия требуются сигналы GPS, выйдите на улицу и найдите площадку с беспрепятственным обзором неба.
- **5.** Дождитесь, пока на экране не появится GPS Устройство будет готово к началу занятия после того, как оно определит вашу частоту пульса, примет сигналы GPS (если требуется) и подключится к беспроводным датчикам (если требуется).
- **6.** Нажмите **START** для запуска таймера занятия. Устройство не начнет запись данных занятия до тех пор, пока не будет запущен таймер. **ПРИМЕЧАНИЕ:** Во время занятия можно удерживать кнопку **DOWN** в нажатом положении для вызова значков управления прослушиванием музыки.

# **Советы по записи занятий**

**•** Зарядите устройство перед началом занятия.

- Нажмите кнопку для записи кругов, начала нового подхода или позы, а также для перехода к следующему этапу тренировки.
- Нажмите **UP** или **DOWN** для просмотра дополнительных страниц данных.

## **Остановка занятия**

- **1.** Нажмите **STOP**.
- **2.** Выполните одно из следующих действий:
- Для продолжения занятия выберите **Resume (продолжить)**.
- Для сохранения занятия и возврата в режим часов выберите **Save (сохранить)** > **Done (завершить)**.
- Для приостановки занятия с возможностью продолжить запись данных позже выберите Resume Later (продолжить позже).
- Для отметки круга выберите **Lap (круг)**.
- Для навигации к начальной точке занятия вдоль вашего пути следования выберите **Back to Start (назад к старту) > TracBack**. **ПРИМЕЧАНИЕ:** Данная функция доступна только для занятий с использованием GPS‑приемника.
- Для навигации к начальной точке занятия по прямой выберите **Back to Start (назад к старту) > Straight Line (прямая линия)**. **ПРИМЕЧАНИЕ:** Данная функция доступна только для занятий с использованием GPS‑приемника.
- Для измерения разницы между частотой вашего пульса в момент завершения занятия и через две минуты после завершения выберите **Recovery HR (ЧП восстановления)** и дождитесь, пока вычитающий счетчик дойдет до нуля.
- Для удаления занятия и возврата

#### в режим часов выберите **Discard (удалить) > Yes (да)**.

**ПРИМЕЧАНИЕ:** После остановки занятия устройство автоматически сохранит его через 30 минут.

# **Добавление занятия**

Устройство поставляется с некоторым количеством предзагруженных занятий на открытом воздухе и в закрытых помещениях. Можно добавить эти занятия к вашему списку занятий.

- **1.** Нажмите **START**.
- **2.** Выберите **Add (добавить)**.
- **3.** Выберите занятие в списке.<br>**4.** Выберите Yes (да) для добав
- **4.** Выберите **Yes (да)** для добавления занятия к списку любимых занятий.
- **5.** Выберите местоположение в списке занятий.
- **6.** Нажмите **START**.

# **Создание пользовательского занятия**

- **1.** Находясь на экране часов, выберите **START** > **Add (добавить)**.
- **2.** Выполните одно из следующих действий:
- Выберите **Copy Activity (копировать занятие)** для создания пользовательского занятия на основе одного из сохраненных занятий.
- Выберите **Other (другое)** для создания нового пользовательского занятия.
- **3.** При необходимости выберите тип занятия.
- **4.** Выберите название или введите пользовательское название.
- **5.** При вводе повторного названия добавляется номер, например: Bike (2 ).
- **6.** Выполните одно из следующих действий:
- Выберите опцию для задания настроек занятия. Например, можно настроить экраны данных или автоматические функции.
- Выберите **Done (завершить)** для сохранения и использования пользовательского занятия.
- **7.** Выберите **Yes (да)** для добавления занятия в список избранного.

# **Занятия в закрытых помещениях**

Устройство Forerunner можно использовать для тренировок в закрытых помещениях (например, бег в закрытых помещениях, использование стационарного велосипеда или тренажера). При тренировках в закрытых помещениях GPS‑приемник выключается.

Во время бега или ходьбы в этом режиме данные скорости, расстояния и частоты шагов рассчитываются с помощью встроенного акселерометра. Этот акселерометр выполняет автоматическую калибровку. Точность показаний скорости, расстояния и частоты шагов улучшится после нескольких пробежек или прогулок на улице с включенным GPS‑приёмником.

**СОВЕТ:** Если во время занятия на беговой дорожке пользователь держится руками за поручни, точность показаний снижается. Можно использовать дополнительный шагомер для записи показаний темпа, расстояния и частоты шагов.

Во время велотренировки с выключенным GPS‑приёмником данные скорости и расстояния будут недоступны, если не используется дополнительный датчик, который передает данные скорости и расстояния на устройство (например, датчик скорости или частоты вращения педалей).

#### **Виртуальная пробежка**

Можно установить сопряжение устройства Forerunner с совместимым

приложением сторонних разработчиков для передачи данных темпа, частоты пульса или частоты шагов.

- **1.** Выберите **START > Virtual Run (виртуальная пробежка)**.
- **2.** На планшетном компьютере, ноутбуке или смартфоне откройте приложение Zwift<sup>TM</sup> или другие приложение для виртуальной тренировки.
- **3.** Следуйте экранным инструкциям для начала пробежки и сопряжения устройств.
- **4.** Нажмите **START** для запуска таймера занятия.
- **5.** После завершения пробежки на-жмите **STOP** для остановки таймера занятия.

# **Калибровка расстояния для занятий на беговой дорожке**

Для повышения точности данных расстояния во время занятий на беговой дорожке можно выполнить калибровку после того, как вы пробежите не менее 1 ,5 км (1 мили). При использовании различных беговых дорожек можно вручную выполнять калибровку рассто-яния на каждой беговой дорожке или после каждой пробежки.

- **1.** Начинайте занятие на беговой дорожке и пробегите не менее 1 ,5 км (1 миля).
- **2.** После завершения пробежки нажмите кнопку **STOP**.
- **3.** Выполните одно из следующих действий:
- Для выполнения калибровки расстояния на беговой дорожке в первый раз выберите опцию **Save (сохранить)**.
- Устройство предложит вам выполнить калибровку беговой дорожки.
- Для ручной калибровки расстояния на беговой дорожке после первой

#### калибровки выберите **Calibrate & Save (калибровать и сохранить) > Yes (да)**.

**4.** Считайте показания расстояния на дисплее беговой дорожки и введите это значение в устройство.

#### **Запись силовой тренировки**

Во время силовой тренировки можно записывать отдельные подходы. Подходом называется многократное повторение однотипного движения.

- **1.** Находясь на экране часов, выберите **START > Strength (силовая)**. При записи силовой тренировки в первый раз вы должны выбрать, на какой руке вы носите часы.
- **2.** Нажмите **START** для запуска таймера подхода.
- **3.** Начинайте выполнять первый подход.

Устройство считает повторы движения. Счетчик повторов появится после выполнения как минимум четырех повторов.

**СОВЕТ:** Устройство может подсчитывать повторы только одного движения для каждого подхода. Если вы хотите изменить движение, необходимо завершить подход и начать новый.

- **4.** Нажмите для завершения подхода. На экране часов показано общее количество повторов для данного подхода. Через несколько секунд появится таймер отдыха.
- **5.** При необходимости нажмите **DOWN** и измените количество повторов. **СОВЕТ:** Можно также добавить вес, используемый в данном подходе.
- **6.** После окончания отдыха нажмите для начала нового подхода.
- **7.** После завершения последнего подхода нажмите **START** для остановки таймера подхода.
- **8.** Выберите **Save (сохранить)**.

# **Рекомендации по записи силовых тренировок**

- Во время выполнения подходов не смотрите на устройство. Обращайтесь к устройству только в начале и конце каждого подхода, а также во время отдыха.
- При выполнении упражнений фокусируйтесь на вашей форме.
- Можно выполнять упражнение с дополнительным весом или без него.
- При выполнении повторов делайте повторяющиеся и амплитудные движения.

Счетчик повторов увеличивается на единицу, когда рука с устройством возвращается в начальное положение.

**ПРИМЕЧАНИЕ:** Упражнения для ног могут не подсчитываться.

- Для отметки начала и окончания подходов включите автоматическое распознавание подходов.
- Сохраните силовую тренировку и передайте её в учетную запись Garmin Connect.

С помощью инструментов учетной записи Garmin Connect можно просматривать и редактировать детали занятия.

# **Использование тренажера ANT+® для закрытых помещений**

Перед использованием совместимого тренажера ANT+ для закрытых помещений необходимо установить велосипед на тренажере и настроить сопряжение с устройством.

Можно использовать устройство с тренажером для закрытых помещений, что позволяет имитировать сопротивление при движении по дистанции или при выполнении тренировки. Во время использования тренажера для закрытых помещений GPS‑приемник автоматически выключается.

- **1.** Выберите **START > Bike Indoor (велоспорт в закрытых помещениях)**.
- **2.** Выполните одно из следующих действий:
- Выберите **Free Ride (свободная поездка)** для начала заезда.
- Выберите **Follow Course (следовать по дистанции)** для следования по сохраненной дистанции.
- Выберите **Follow Workout (выполнить тренировку)** для повторения сохраненной тренировки.
- Выберите **Set Power (задать мощность)** для настройки целевого значения мощности.
- Выберите **Set Grade (задать уклон)** для настройки целевого значения уклона.
- Выберите **Set Resistance (задать сопротивление)** для настройки сопротивления, действующего на тренажере.
- **3.** Нажмите **START** для запуска таймера занятия.

Тренажер увеличивает или уменьшает сопротивление в зависимости от информации о высоте дистанции или поездки.

# **Занятия на открытом воздухе**

Устройство Forerunner поставляется с предзагруженными приложениями для занятий на открытом воздухе (например, бег или велоспорт). Во время занятий на открытом воздухе GPS‑приемник включен. Можно добавлять новые приложения, используя занятия по умолчанию (например, ходьба или гребля). Кроме того, можно добавлять на устройство пользовательские спортивные приложения.

#### **Мультиспортивные занятия**

Любители триатлона, дуатлона и подобных видов спорта могут использовать мультиспортивные занятия, например,

«Триатлон» или «Плавание‑бег». Во время мультиспортивного занятия можно переходить от одного вида спорта к другому, продолжая просматривать общее время и расстояние. Например, вы можете переключиться с велоспорта и бег, и на экране устройства во время всего мультиспортивного занятия будет отображаться общее время и расстояние для велоспорта и бега.

Можно настроить собственное мультиспортивное занятие или использовать занятие «Триатлон» по умолчанию, заданное для стандартного триатлона.

# **Триатлон**

Для занятий триатлоном можно использовать предустановленное занятие «Триатлон» для возможности быстрого переключения с одного вида спорта на другой, для сохранения времени каждого этапа и сохранения занятия в целом.

- **1.** Выберите **START > Triathlon (триатлон)**.
- **2.** Нажмите кнопку **START** для запуска таймера.
- **3.** Нажмите кнопку  $\Box$  в начале и конце каждого перехода к следующему этапу.
- **4.** С помощью настроек занятия «Триатлон» можно включить или отключить функцию перехода.
- **5.** После завершения занятия выберите **STOP** > **Save (сохранить)**.

#### **Создание мультиспортивного занятия**

- **1.** Находясь на экране часов, выберите **START > Add (добавить) > Multisport (мультиспорт)**. Выберите тип мультиспортивного занятия или введите собственное название.
- **2.** При вводе повторного названия добавляется номер, например: Triathlon (2 ).
- **3.** Выберите два или более занятий.
- **4.** Выполните одно из следующих действий:
- Выберите опцию для задания определенных настроек занятия. Например, можно определить, будет ли занятие включать переходы.
- Выберите **Done (завершить)** для сохранения и использования мультиспортивного занятия.
- **5.** Выберите **Yes (да)** для добавления занятия к списку избранного.

### **Советы по тренировкам триатлонистов или использованию мультиспортивных занятий**

- Нажмите кнопку **START** для начала первого занятия.
- **Нажмите**  $\Box$  **для перехода к следу**ющему занятию. Если переходы включены, то время переходов будет записываться отдельно от времени занятий.
- При необходимости нажмите для начала следующего занятия.
- Используйте кнопку **UP** или **DOWN** для просмотра дополнительных страниц данных.

# **Бег по дорожке крытого стадиона**

Перед началом бега убедитесь, что вы собираетесь бежать по стандартной 400‑метровой дорожке стадиона.

Этот вид занятия можно использовать для записи данных во время бега по открытому стадиону, включая расстояние в метрах и разбивку на круги.

- **1.** Встаньте на дорожку стадиона.
- **2.** Выберите **START > Track Run (бег по дорожке стадиона)**.
- **3.** Дождитесь, пока устройство примет спутниковые сигналы.
- **4.** Если вы бежите по 1‑й дорожке, переходите к шагу 10 .
- **5.** Удерживайте кнопку в нажатом положении.
- **6.** Выберите настройки занятия.
- **7.** Выберите **Lane Number (номер дорожки)**.
- **8.** Выберите номер дорожки.
- **9.** Дважды нажмите кнопку **BACK** для возврата на страницу таймера.
- **10.** Нажмите **START**.
- **11.** Бегите по дорожке. После того, как вы пробежите пару кругов, устройство запишет размеры дорожки и выполнит калибровку длины вашей дорожки.
- **12.** После завершения пробежки выберите **STOP > Save (сохранить)**.

#### **Рекомендации по записи бега по дорожке на стадионе**

- Перед началом забега дождитесь, чтобы индикатор состояния GPS стал зеленым.
- Во время первого забега на незнакомом стадионе пробегите как минимум 4 круга для калибровки длины дорожки.

Для завершения круга пробегите немного дальше начальной точки.

- Бегите каждый круг по одной и той же дорожке. **ПРИМЕЧАНИЕ:** По умолчанию расстояние Auto Lap® составляет 1 600 м или четыре круга по стадиону.
- Если вы бежите не по первой дорожке, задайте номер вашей дорожки в настройках занятия.

## **Плавание**

# **ПРЕДУПРЕЖДЕНИЕ**

Устройство предназначено для плавания на поверхности. Подводные погружения с часами могут привести к поломке прибора и аннулированию гарантии.

#### **Плавание в открытых водоемах**

Можно записывать такие данные плавания, как расстояние, темп и частота гребков. Вы можете добавить экраны данных к занятию «Плавание в открытых водоемах» по умолчанию.

- **1.** Выберите **START > Open Water (открытая вода)**.
- **2.** Выйдите на улицу и дождитесь, пока устройство принимает спутниковые сигналы.
- **3.** Нажмите **START** для запуска таймера занятия.
- **4.** Начинайте заплыв.
- **5.** С помощью кнопок **UP** и **DOWN** просматривайте дополнительные страницы данных (необязательно).
- **6.** После завершения занятия выбе-рите **STOP** > **Save (сохранить)**.

## **Плавание в бассейне**

- **1.** Выберите **START > Pool Swim (плавание в бассейне**).
- **2.** Выберите размер бассейна или введите свое значение.
- **3.** Нажмите **START**. Устройство записывает данные заплыва только при включенном таймере занятия.
- **4.** Начните занятие. Устройство автоматически записывает интервалы плавания и длины бассейна.
- **5.** С помощью кнопок **UP** и **DOWN** просматривайте дополнительные страницы данных (необязательно).
- **6.** Во время отдыха нажимайте кнопку для паузы таймера занятия.
- **7.** Нажмите <sup>О</sup>для повторного включения таймера занятия.
- **8.** После завершения занятия выберите **STOP** > **Save (сохранить)**.

# **ПРЕДУПРЕЖДЕНИЕ**

Устройство предназначено для плавания на поверхности. Подводные погружения с часами могут привести к поломке прибора и аннулированию гарантии.

Часы оснащены пульсометром на запястье, который способен измерять частоту пульса во время занятий плаванием. Кроме того, устройство совместимо с аксессуарами HRM‑ProTM, HRM-Swim™ и HRM-Tri™. При наличии данных и с пульсометра на запястье, и с нагрудного пульсометра, устройство будет использовать данные с нагрудного пульсометра.

Запись расстояния

Устройство Forerunner измеряет и записывает расстояние по завершенным длинам бассейна. Для получения точного расстояния необходимо ввести верное значение длины дорожки бассейне.

**СОВЕТ:** Для получения точных результатов проплывайте бассейн полностью и используйте на всем протяжении дорожки бассейна один тип гребков. Во время отдыха ставьте таймер на паузу.

**СОВЕТ:** Чтобы помочь устройству в подсчете завершенных длин бассейна, сильно отталкивайтесь от стенки и скользите некоторое расстояние перед выполнением первого гребка.

**СОВЕТ:** Во время упражнений ставьте таймер на паузу или используйте функцию журнала упражнений.

# **Настройка размера бассейна**

- **1.** Находясь на экране часов, выберите **START** > Pool Swim (плавание в бассейне).
- **2.** Удерживайте кнопку … в нажатом положении.
- **3.** Выберите Pool Swim Settings (настройки плавания в бассейне) > Pool Size (размер бассейна).
- **4.** Выберите размер бассейна или введите свое значение.

**Терминология плавания Длина (length):** Однократное проплы**вание бассейна.** 

**Интервал (interval):** Одна или несколько длин бассейна, которые проплыл пользователь. Новый интервал начинается после периода отдыха.

**Гребок (stroke):** Засчитывается каждый раз, когда рука с устройством завершает полный цикл.

**Баллы swolf:** Представляют собой сумму времени, которое вы затрачиваете на преодоление одной длины бассейна, и количество гребков, которое вы выполнили на этой же дистанции. Например, 30 секунд плюс 1 5 гребков дают 4 5 баллов swolf. Как и в гольфе, чем баллы swolf ниже, тем лучше.

**Критическая скорость плавания (CSS):** Значение CSS представляет собой теоретическую скорость, которую вы можете поддерживать непрерывно без усталости. Используя это значение, можно регулировать тренировочный темп и наблюдать за прогрессом.

# **Типы гребков**

Идентификация типов гребков возможна только в режиме плавания в бассейне. Тип гребков определяется в конце дорожки бассейна. Вы можете просмотреть типы гребков в архиве и в учетной записи Garmin Connect. Также можно выбрать тип гребков в качестве настраиваемого поля данных.

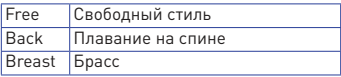

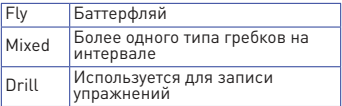

#### **Советы по занятиям плаванием**

**•** Перед началом занятия «Плавание в бассейне» следуйте экранным инструкциям по выбору размера бассейна или введите свое значение.

Когда вы в следующий раз запустите занятие «Плавание в бассейне», устройство будет использовать этот размер бассейна. Для изменения размера бассейна удерживайте кнопку выберите настройки занятия и затем выберите **"Pool Size" (размер бассейна)**.

**•** Нажмите кнопку для записи периода отдыха во время плавания в бассейне.

Устройство автоматически записывает интервалы и длины во время плавания в бассейне.

**•** Нажмите кнопку для записи интервала во время плавания в открытых водоемах.

## **Периоды отдыха во время плавания в бассейне**

По умолчанию на экране отдыха показано два таймера отдыха. Кроме того, отображается время и расстояние для последнего завершенного интервала.

**ПРИМЕЧАНИЕ:** Во время отдыха данные плавания не записываются.

- 1. Во время занятия плаванием нажмите кнопку  $\Box$  для начала периода отдыха.
- **2.** Изображение на экране изменится — белый текст на черном фоне. Появится экран отдыха.
- **3.** Во время отдыха нажмите кнопку **UP** или **DOWN** для просмотра других

экранов данных (необязательно).

- **4.** Нажмите кнопку  $\Box$  и продолжайте плавание.
- **5.** Повторяйте эту процедуру для дополнительных интервалов отдыха.

# **Автоматический отдых**

Функция автоматического отдыха доступна только для плавания в бассейне. Устройство автоматически фиксирует, когда вы отдыхаете, и появляется экран отдыха. Если ваш отдых длится более 1 5 секунд, прибор автоматически создает интервал отдыха. Когда вы продолжаете плавание, устройство автоматически начинает новый интервал плавания. Можно включить функцию автоматического отдыха с помощью опций занятия.

**СОВЕТ:** Для достижения наилучших результатов при использовании функции автоматического отдыха минимизируйте движения рукой во время отдыха.

Если вы не хотите использовать функцию автоматического отдыха, нажимайте кнопку  $\bf \bf \bm \Box$  для ручной отметки начала и окончания каждого интервала отдыха.

#### **Тренировка с журналом упражнений**

Функция журнала упражнений доступна только для плавания в бассейне. Вы можете использовать эту функцию для ручной записи различных упражнений — работы ногами, плавания с одной рукой и прочих типов плавания, не относящихся к одному из четырех основных стилей.

- **1.** Во время занятия плаванием нажмите кнопку **UP** или **DOWN** для вызова экран**а** журнала упражнений.
- **2.** Нажмите кнопку для запуска таймера упражнений.
- **3.** После завершения интервала упражнений нажмите кнопку  $\mathbf\Omega$

Таймер упражнений остановится, но таймер занятия продолжит работать для записи всей сессии плавания.

- **4.** Выберите расстояние для завершенного упражнения. Шаг, с которым вы можете менять расстояние, зависит от размера бассейна, выбранного для профиля занятия.
- **5.** Выполните одно из следующих действий:
- Для начала следующего интервала упражнений нажмите кнопку
- Для начала интервала плавания нажмите кнопку **UP** или **DOWN**, чтобы вернуться к экранам плавательной тренировки.

#### **Горные лыжи и зимние виды спорта**

К списку занятий можно добавить горные лыжи и сноуборд. Для каждого занятия можно менять экраны данных.

#### **Просмотр горнолыжных спусков**

Устройство записывает всю информацию о каждом спуске на горных лыжах или сноуборде с помощью функции автоматического спуска. По умолчанию в режиме горных лыж и сноуборда эта функция включена. Прибор автоматически записывает новые горнолыжные спуски на основе ваших перемещений. Таймер останавливается, когда вы прекращаете движение вниз и садитесь на подъемник. Когда вы начнете новый спуск, таймер снова включается. Просмотреть информацию о спуске можно в режиме паузы или при работающем таймере.

- **1.** Начните занятие в режиме горных лыж или сноуборда.
- **2.** Нажмите кнопку  $\equiv$  и удерживайте её в нажатом положении.
- **3.** Выберите View Runs (просмотреть спуски).
- **4.** Нажмите кнопку **UP** или **DOWN** для

просмотра информации о последнем спуске, текущем спуске и итоговые данные по спускам. На экранах спуска показаны следующие данные: время, пройденное расстояние, максимальная скорость, средняя скорость и общий спуск.

# **Прослушивание звуковых сообщений во время занятия**

В часах Forerunner 745 предусмотрены мотивационные сообщения с информацией о состоянии, которые устройство может выдавать во время пробежки или другого занятия. Эти сообщения выдаются через подключенные наушники с помощью технологии Bluetooth® (при наличии). Также они могут выдаваться через смартфон, сопряженный через приложение Garmin Connect. Во время передачи сообщения часы или смартфон отключают звук основного аудио.

**ПРИМЕЧАНИЕ:** Эта функция доступна не для всех занятий.

- **1.** Находясь на экране часов, нажмите кнопку  $\equiv$  и удерживайте в нажатом положении.
- **2.** Выберите **Settings > Audio Prompts (настройки > звуковые сообщения)**.
- **3.** Выполните одно из следующих действий:
- Для прослушивания звукового сообщения для каждого круга выберите **Lap Alert (предупреждение о круге)**.
- **ПРИМЕЧАНИЕ:** Звуковые сообщения **Lap Alert (предупреждение о круге)** включены по умолчанию.
- Для настройки сообщений с информацией о вашем темпе и скорости выберите опцию **Pace / Speed Alert (предупреждение о темпе/ скорости)**.
- Для настройки сообщений с информацией о частоте пульса выберите **Heart Rate Alert (предупреждение о частоте пульса)**.
- Для настройки сообщений с данными мощности выберите **Power Alert (предупреждения о мощности)**.
- Для включения сообщений при запуске и остановке таймера, включая функцию **Auto Pause® (автоматическая пауза)**, выберите **Timer Events (события таймера)**.
- Для прослушивания предупреждений о занятии выберите **Activity Alerts (предупреждения о занятии)**.
- Для изменения языка или диалекта сообщений выберите **Dialect (диалект)**.

# **ТРЕНИРОВКА**

# **Тренировки**

Можно создавать пользовательские тренировки, включающие целевые параметры для каждого этапа тренировки с различными значениями расстояния, времени и количества калорий. Вы можете создавать тренировки с помощью приложения Garmin Connect или выбирать уже готовые планы тренировок из Garmin Connect, а затем передавать тренировки на устройство.

Приложение Garmin Connect позволяет задавать графики тренировок. Вы можете планировать тренировки заранее и хранить их на устройстве.

## **Выполнение тренировки из Garmin Connect**

Для возможности загрузки тренировки из Garmin Connect вы должны создать учетную запись Garmin Connect.

**1.** Выполните одно из следующих действий:

- Откройте приложение Garmin Connect.
- Зайдите на сайт connect.garmin. com.
- **2.** Выберите **Training > Workouts (тренировка > тренировки)**.
- **3.** Найдите тренировку или создайте и сохраните новую тренировку.
- **4.** Выберите или **Send to Device (передать на устройство)**.
- **5.** Следуйте экранным инструкциям.

# **Создание пользовательской тренировки в Garmin Connect**

Для возможности создания тренировки в Garmin Connect вы должны создать учетную запись Garmin Connect.

- **1.** Находясь в приложении Garmin  $Connect.$  нажмите  $\equiv$ или •••
- **2.** Выберите **Training > Workouts >Create a Workout (тренировка > тренировки > создать тренировку)**.
- **3.** Выберите занятие.
- **4.** Создайте пользовательскую тренировку.
- **5.** Выберите **Save (сохранить)**.
- **6.** Введите название вашей тренировки и затем выберите **Save (сохранить)**.

Новая тренировка появится в списке тренировок.

**ПРИМЕЧАНИЕ:** Можно сохранить эту тренировку на устройстве.

#### **Передача пользовательской тренировки на устройство**

Можно передать на устройство пользовательскую тренировку, созданную в приложении Garmin Connect.

- **1.** Находясь в приложении Garmin Connect, нажмите или •••
- **2.** Выберите **Training > Workouts (тренировка > тренировки)**.
- **3.** Выберите тренировку из списка.<br>**4.** Выберите **\***
- **4.** Выберите
- **5.** Выберите совместимое устройство.
- **6.** Следуйте экранным инструкциям.

# **Начало тренировки**

Перед началом тренировки вы должны загрузить её из учетной записи Garmin Connect.

- **1.** Находясь на экране часов, нажмите **START**.
- **2.** Выберите занятие.
- **3.** Нажмите кнопку = и удерживайте её в нажатом положении.
- **4.** Выберите **Training > Workouts (тренировка > тренировки)**.
- **5.** Выберите тренировку. **ПРИМЕЧАНИЕ:** В списке будут показаны только тренировки, совместимые с выбранным занятием.
- **6.** Выберите **View (обзор)** для просмотра списка шагов тренировки (необязательно).
- **7.** Выберите **Do Workout (выполнить тренировку)**.
- **8.** Нажмите кнопку **START** для запуска таймера занятия.

После начала тренировки устройство будет отображать каждый этап трени-ровки, замечания по этапу (дополнительно), целевое значение (дополнительно) и текущие данные тренировки.

## **Выполнение ежедневной**

## **рекомендованной тренировки**

Прежде чем устройство сможет предлагать вам ежедневную тренировку, вам потребуются данные статуса тренировки и VO2 max. .

- **1.** Находясь на экране часов, нажмите **START**.
- **2.** Выберите **Run (бег) или Bike (велоспорт)**.

Появится ежедневная рекомендованная тренировка.

- **3.** Выполните одно из следующих действий:
- Для выполнения тренировки выберите **Do Workout (выполнить тренировку)**.
- Для удаления тренировки выберите **Dismiss (удалить)**.
- Для просмотра шагов тренировки выберите **Steps (шаги)**.
- Для обновления настройки цели тренировки выберите **Target Type (тип цели)**.
- Для отключения будущих оповещений о тренировке выберите **Disable Prompt (отключить оповещения)**.

Ежедневные рекомендованные тренировки автоматически обновляются при изменениях в ваших тренировочных привычках, времени восстановления и VO2 max.

## **Включение и выключение оповещений о ежедневных**

#### **рекомендованных тренировках**

- **1.** Находясь на экране часов, нажмите **START**.
- **2.** Выберите **Run (бег) или Bike (велоспорт)**.
- **3.** Удерживайте кнопку в нажатом положении.
- **4.** Выберите **Training > Workouts >Today's Suggestion (тренировка > тренировки > сегодняшняя рекомендация)**.
- **5.** Включите или отключите оповещения.

#### **Выполнение плавательной тренировки в бассейне**

Устройство может направить вас при выполнении нескольких шагов, составляющих плавательную тренировку. Процесс создания и передачи тренировки для плавания в бассейне аналогичен п. «Тренировки» и «Выполнение тренировки из Garmin Connect».

- **1.** Находясь на экране часов, выберите **START > Pool Swim (плавание в бассейне) > Options (опции) > Training (тренировка)**.
- **2.** Выполните одно из следующих действий:
- Выберите **Workouts (тренировки)** для выполнения тренировок, загруженных из Garmin Connect.
- Выберите **Training Calendar (календарь тренировок)** для выполнения или просмотра запланированных тренировок.
- **3.** Следуйте экранным инструкциям.

#### **Запись теста критической скорости плавания**

Значение критической скорости плавания (CSS) определяется в результате выполнения тестового заплыва на время. Значение CSS представляет собой теоретическую скорость, которую вы можете поддерживать непрерывно без усталости. Используя это значение, можно регулировать тренировочный темп и наблюдать за прогрессом.

- **1.** Находясь на экране часов, выберите **START > Pool Swim (плавание в бассейне) > Options (опции) > Critical Swim Speed (критическая скорость плавания) > Do Critical Swim Speed Test (выполнить тест CSS)**.
- **2.** Нажмите кнопку **DOWN** для просмотра шагов тренировки.
- **3.** Выберите **OK > START**.
- **4.** Следуйте экранным инструкциям.

#### **Редактирование результата теста критической скорости плавания**

Можно вручную изменить значение CSS или ввести новое время для этого значения.

**1.** Находясь на экране часов, выберите **START > Pool Swim (плавание**  **в бассейне) > Options (опции) > Critical Swim Speed (критическая скорость плавания) > Critical Swim Speed (критическая скорость плавания)**.

- **2.** Введите минуты.
- **3.** Введите секунды.

#### **Календарь тренировок**

Календарь тренировок на вашем устройстве является расширением календаря (или графика) тренировок, настроенного в приложении Garmin Connect. После того, как вы добавите несколько тренировок в календарь Garmin Connect, вы можете передать их на устройство. Все запланированные тренировки, переданные на устройство, будут показаны в виджете календаря. При выборе даты в календаре тренировок вы можете просмотреть данные тренировки или выполнить тренировку. Запланированная тренировка останется в устройстве независимо от того, выполнили ли вы её или пропустили. При передаче запланированных тренировок из Garmin Connect они будут записаны на место существующего календаря тренировок.

#### **Использование планов тренировок Garmin Connect**

Для возможности загрузки и использования плана тренировки из Garmin Connect необходимо создать учетную запись Garmin Connect. Кроме того, нужно установить сопряжение прибора Forerunner с совместимым смартфоном.

- **1.** В приложении Garmin Connect выберите = или •••
- **2.** Выберите **Training > Training Plans (тренировка > планы тренировки)**.
- **3.** Выберите и запланируйте план тренировки.
- **4.** Следуйте экранным инструкциям.

**5.** Просмотрите план тренировки в вашем календаре.

#### **Интервальные тренировки**

Можно создавать интервальные тренировки на основе расстояния или времени. Устройство будет хранить вашу интервальную тренировку до тех пор, пока вы не создадите другую интервальную тренировку. Вы можете использовать открытые интервалы для тренировок на дорожке стадиона или если вам известна дистанция, которую вы планируете пробежать.

#### **Создание интервальной тренировки**

- **1.** Находясь на экране часов, нажмите **START**.
- **2.** Выберите занятие.
- **3.** Нажмите кнопку и удерживайте её в нажатом положении.
- **4.** Выберите **Training > Intervals > Edit > Interval > Type (тренировка > интервалы > правка > интервал > тип)**.
- **5.** Выберите **Distance (расстояние), Time (время) или Open (открытый)**. **СОВЕТ:** Вы можете создать интервал «с открытым концом», выбрав настройку "**Open" (открытый)**.
- **6.** При необходимости выберите **Duration (длительность)**, введите значение расстояния или времени для интервала тренировки и выберите
- **7.** Нажмите **BACK**.
- **8.** Выберите **Rest (отдых) > Type (тип).**
- **9. Выберите Distance (расстояние)**, **Time (время)** или **Open (открытый)**.
- **10.** При необходимости введите значение расстояния или времени для интервала отдыха и затем выберите
- **11.** Нажмите **BACK**.
- **12.** Выполните одно или несколько из следующих действий:
- Для настройки количества повторов выберите **Repeat (повтор)**.
- Для добавления к тренировке интервала разогрева с открытым концом выберите **Warm Up > On (разогрев > вкл.)**
- Для добавления к тренировке интервала заминки с открытым концом выберите **Cool Down > On (заминка > вкл.)**

#### **Начало интервальной тренировки**

- **1.** Находясь на экране часов, нажмите **START**.
- **2.** Выберите занятие.
- **3.** Нажмите кнопку  $\equiv$  и удерживайте её в нажатом положении.
- **4.** Выберите **Training > Intervals > Do Workout (тренировка > интервалы > выполнить тренировку)**.
- **5.** Нажмите **START** для запуска таймера.
- **6.** Если ваша интервальная тренировка включает в себя разогрев, нажмите кнопку  $\bigodot$  для начала первого интервала.
- **7.** Следуйте экранным инструкциям. Когда вы завершите все интервалы, на экране появится соответствующее сообщение.

# **Остановка интервальной тренировки**

- В любой момент времени нажмите кнопку  $\bigcirc$  для завершения интервала или периода отдыха и перехода к следующему интервалу или периоду отдыха.
- Когда все интервалы и периоды отдыха будут завершены, нажмите кнопку  $\bigoplus$  для завершения интервальной тренировки и перехода к таймеру, который может быть использован для выполнения заминки после тренировки.

**•** В любой момент нажмите кнопку **STOP** для остановки таймера. Вы можете затем снова включить таймер или завершить интервальную тренировку.

# **Использование функции «Виртуальный партнер»**

Функция Virtual Partner® (виртуальный партнер) представляет собой инструмент для тренировок, который поможет вам достичь поставленных целей.

Можно задать темп для виртуального партнера и соревноваться с ним.

**ПРИМЕЧАНИЕ:** Эта функция доступна не для всех занятий.

- **1.** Находясь на экране часов, нажмите **START**.
- **2.** Выберите занятие.
- **3.** Нажмите кнопку  $\equiv$  и удерживайте её в нажатом положении.
- **4.** Выберите настройки занятия.
- **5.** Выберите **Data Screens > Add New > Virtual Partner (экраны данных > добавить новый > виртуальный партнер)**.
- **6.** Введите значение темпа или скорости.
- **7.** Начинайте занятие.
- **8.** Во время тренировки используйте кнопку **UP** или **DOWN** для вызова экрана «Виртуального партнера», где вы можете узнать, кто лидирует.

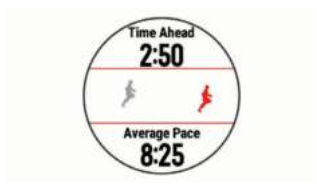

# **Настройка целевого значения для тренировки**

Функция целевого значения для тренировки может использоваться вместе с функцией «Виртуального партнера». Вы можете задать целевое значение, к которому будете стремиться в процессе тренировки,— расстояние, расстояние и время, расстояние и темп или расстояние и скорость. Во время тренировки прибор будет сообщать вам, насколько близко вы находитесь от заданной цели.

- **1.** Находясь на экране часов, нажмите кнопку **START**.
- **2.** Выберите занятие.
- **3.** Нажмите кнопку = и удерживайте её в нажатом положении.
- **4.** Выберите **Training > Set a Target (тренировка > задать цель)**.
- **5.** Выполните одно из следующих действий:
- Выберите **Distance Only (только расстояние)** для выбора одного из предложенных значений расстояния или введите свое значение.
- Выберите **Distance and Time (расстояние и время)** для выбора целевого значения времени и расстояния.
- Выберите **Distance and Pace (расстояние и темп)** или **Distance and Speed (расстояние и скорость)** для выбора целевых значений расстояния и темпа или скорости. Появится экран цели тренировки с расчетным значением времени финиша, которое определяется на основе вашего текущего уровня и оставшегося времени.
- **6.** Нажмите **START** для запуска таймера.

#### **Отмена целевых значений тренировки**

- **1.** Во время занятия нажмите кнопку и удерживайте её в нажатом положении.
- **2.** Выберите **Cancel Target (**отменить цель**) > Yes (да)**.

# **Соревнование с предыдущим занятием**

Вы можете соревноваться с ранее записанным или загруженным занятием. Данная функция работает вместе с функцией «Виртуальный партнер», и во время тренировки прибор будет сообщать вам, насколько близко вы находитесь от заданной цели.

**ПРИМЕЧАНИЕ:** Эта функция доступна не для всех занятий.

- **1.** Находясь на экране часов, нажмите **START**.
- **2.** Выберите занятие.
- **3.** Нажмите кнопку и удерживайте её в нажатом положении.
- **4.** Выберите **Training (тренировка) > Race an Activity (соревнование с занятием)**.
- **5.** Выполните одно из следующих действий:
- Выберите **From History (из архива)** для выбора ранее записанного занятия из устройства.
- Выберите **Downloaded (загруженное)** для выбора занятия, загруженного из учетной записи Garmin Connect.
- **6.** Выберите занятие. Появится экран «Виртуального партнера» с вашим расчетным временем финиша.
- **7.** Нажмите **START** для запуска таймера.
- **8.** После завершения занятия выберите **START > Save (сохранить)**.

# **Тренировка PacePro**

Многие бегуны во время соревнований носят браслет контроля темпа для достижения поставленной цели. Функция PacePro позволяет создать свой собственный браслет контроля темпа, в котором будут использоваться расстояние и темп или расстояние и время. Кроме того, можно создать браслет контроля темпа для известной дистанции, что позволит вам оптимизировать темп в зависимости от изменения высоты.

Можно создать план PacePro с использованием приложения Garmin Connect. Перед забегом можно предварительно просмотреть отрезки и график высот.

# **Создание плана PacePro на часах**

Для возможности создания плана PacePro на часах необходимо создать дистанцию.

- **1.** Находясь на экране часов, нажмите **START**.
- **2.** Выберите занятие бегом на открытом воздухе.
- **3.** Удерживайте кнопку в нажатом положении.
- **4.** Выберите **Navigation > Courses (навигация > дистанции)**.
- **5.** Выберите дистанцию.
- **6.** Выберите **Pace Pro > Create New (создать новый)**.
- **7.** Выполните одно из следующих действий:
- Выберите **Goal Pace (целевой темп)** и введите целевое значение темпа.
- Выберите **Goal Time (целевое время)** и введите целевое значение времени.
- На устройстве отобразится ваш браслет контроля темпа. **СОВЕТ:** Для предварительного просмотра отрезков нажмите кнопку **DOWN** и выберите **View Splits (просмотр отрезков)**.
- **8.** Нажмите **START** для запуска плана.
- **9.** При необходимости выберите **Yes (да)** для разрешения навигации по дистанции.
- **10.** Нажмите **START** для запуска таймера занятия.

# **Запуск плана PacePro**

- **1.** Находясь на экране часов, нажмите **START**.
- **2.** Выберите занятие бегом на открытом воздухе.
- **3.** Удерживайте кнопку в нажатом положении.
- **4.** Выберите **Training > PacePro Plans (тренировка > планы PacePro)**.
- **5.** Выберите план. **СОВЕТ:** Для предварительного просмотра отрезков нажмите кнопку **DOWN** и выберите **View Splits (просмотр отрезков)**.
- **6.** Нажмите кнопку **START** для запуска плана.
- **7.** При необходимости выберите **Yes (да)** для разрешения навигации по дистанции.
- **8.** Нажмите **START** для запуска таймера занятия.

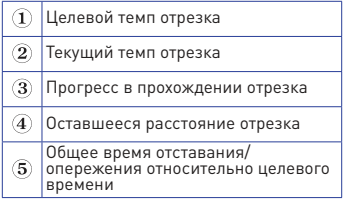

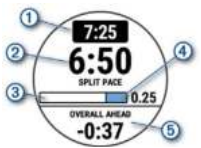
### **Остановка плана PacePro**

- 1. Улерживайте кнопку **••** в нажатом положении.
- **2.** Выберите **Stop PacePro (остановить PacePro) > Yes (да)**.
- **3.** Устройство остановит план PacePro. При этом таймер занятия продолжит работать.

### **Личные рекорды**

После завершения занятия устройство показывает новые личные рекорды, которые вы могли установить во время этой тренировки. Личные рекорды включают в себя минимальное время для нескольких стандартных дистанций, а также самый длинный забег, велосипедный заезд или заплыв.

**ПРИМЕЧАНИЕ:** Для велоспорта личные рекорды также могут включать максимальный подъем и лучшую мощность (требуется измеритель мощности).

### **Просмотр личных рекордов**

- **1.** Находясь на экране часов, нажмите кнопку  $\equiv$  и удерживайте её в нажатом положении.
- **2.** Выберите **History (архив) > Records (рекорды)**.
- **3.** Выберите вид спорта.
- **4.** Выберите рекорд.
- **5.** Выберите **View Record (просмотреть рекорд)**.

### **Восстановление личных рекордов**

Вы можете вернуть для каждого личного рекорда предыдущее записанное значение.

- **1.** Находясь на экране часов, нажмите кнопку  $\equiv$  и удерживайте её в нажатом положении.
- **2.** Выберите **History (архив) > Records (рекорды)**.
- **3.** Выберите вид спорта.
- **4.** Выберите рекорд для восстановления.

**5.** Выберите **Previous > Yes (предыдущий > да)**. **ПРИМЕЧАНИЕ:** При выполнении этой операции никакие сохраненные занятия не будут удалены.

#### **Удаление личного рекорда**

- **1.** Находясь на экране часов, нажмите кнопку  $\equiv$  и удерживайте её в нажатом положении.
- **2.** Выберите **History (архив) > Records (рекорды)**.
- **3.** Выберите вид спорта.
- **4.** Выберите рекорд, который вы хотите удалить.
- **5.** Выберите **Clear Record > Yes (удалить рекорд > да)**. **ПРИМЕЧАНИЕ:** При выполнении этой операции никакие сохраненные занятия не будут удалены.

# **Удаление всех личных рекордов**<br>1 Нахолясь на экране часов, на:

- **1.** Находясь на экране часов, нажмите кнопку и удерживайте её в нажатом положении.
- **2.** Выберите **History (архив) > Records (рекорды)**.
- **3.** Выберите вид спорта.
- **4.** Выберите **Clear All Records (удалить все рекорды) > Yes (да)**.

Будут удалены рекорды, относящиеся только к выбранному виду спорта.

**ПРИМЕЧАНИЕ:** При выполнении этой операции никакие сохраненные занятия не будут удалены.

### **Сегменты**

Можно передавать сегменты для бега тежно нередавать сегменты для оста<br>и велоспорта из учетной записи Garmin Connect на устройство. После того, как сегмент будет сохранен на устройстве, вы можете следовать по нему. При прохождении сегмента можно стремиться улучшить свой личный рекорд или результаты других спортсменов, использовавших этот сегмент ранее.

**ПРИМЕЧАНИЕ:** При загрузке дистанции из учетной записи Garmin Connect вы можете загрузить все сегменты в составе этой дистанции.

### **Сегменты StravaTM**

На устройство Forerunner можно загружать сегменты Strava. Следуйте по сегментам Strava и соревнуйтесь с вашими прошлыми результатами, а также с результатами ваших друзей и профессиональных спортсменов, использовавших этот сегмент ранее.

Чтобы подписаться на членство Strava, перейдите к виджету сегментов в учет-ной записи Garmin Connect. Дополнительную информацию см. на сайте www.strava.com.

Информация в данном руководстве относится к сегментам Garmin Connect и сегментам Strava.

Соревнование с результатами сегмента Сегменты представляют собой виртуальные гоночные дистанции. Вы можете следовать по сегменту и сравнивать текущие результаты со своими прошлыми результатами или результатами других спортсменов — пользователей .<br>Garmin Connect или других участников бегового или велосипедного сообщества. Можно загрузить данные вашего занятия в приложение Garmin Connect, чтобы узнать свое положение в таблице лидеров для данного сегмента.

**ПРИМЕЧАНИЕ:** Если ваши учетные записи Garmin Connect и Strava связаны, то ваше занятие будет автоматически передаваться в учетную запись Strava, чтобы вы могли просматривать позицию сегмента.

- **1.** Нажмите **START**.
- **2.** Выберите занятие.
- **3.** Начинайте пробежку или велосипедный заезд. Когда вы приблизитесь к сегменту, на экране появится сообщение,

и вы начнете соревноваться с результатами сегмента.

**4.** Начинайте движение по сегменту. После завершения сегмента на экране появится сообщение.

### **Просмотр данных сегмента**

- **1.** Нажмите кнопку **START**.
- **2.** Выберите занятие.
- **3.** Нажмите кнопку и удерживайте её в нажатом положении.
- **4.** Выберите **Training (тренировка) > Segments (сегменты)**.
- **5.** Выберите сегмент.
- **6.** Выполните одно из следующих действий:
- Выберите **Race Time (время гонки)** для просмотра времени и средней скорости или темпа для лидера на сегменте.
- Выберите **Map (карта)** для просмотра сегмента на карте.
- Выберите **Elevation Plot (график высоты)** для просмотра графика высоты для сегмента.

### **Использование метронома**

При использовании функции метронома устройство выдает ритмичные звуковые сигналы, благодаря которым во время тренировки можно поддерживать более быстрый, медленный или более устойчивый ритм.

**ПРИМЕЧАНИЕ:** Функция метронома недоступна для всех занятий.

- **1.** Находясь на экране часов, нажмите **START**.
- **2.** Выберите занятие.
- **3.** Нажмите кнопку = и удерживайте её в нажатом положении.
- **4.** Выберите настройки для занятия.
- **5.** Выберите **Metronome > Status > On (метроном > состояние > вкл.)**
- **6.** Выполните одно из следующих действий:
- Выберите **Beats / Minute (удары в минуту)** и введите значение частоты шагов, которое вы хотите поддерживать.
- Выберите **Alert Frequency (предупреждение по частоте)** для настройки частоты ударов.
- Выберите **Sounds (звуки)** для настройки звука метронома.
- **7.** При необходимости выберите **Preview (предварительный просмотр)** для прослушивания метронома перед пробежкой.
- **8.** Начинайте пробежку. Метроном включится автоматически.
- **9.** Во время пробежки нажмите кнопку **UP** или **DOWN** для вызова экрана метронома.
- **10.** При необходимости удерживайте  $\kappa$ нопку  $\equiv$  в нажатом положении для изменения настроек метронома.

## **Расширенный режим индикации**

Можно использовать расширенный режим индикации для просмотра экранов данных с часов Forerunner на совместимом устройстве Edge® во время велосипедной поездки или занятий триатлоном. Дополнительную информацию см. в руководстве пользователя Edge.

### **Настройка профиля пользователя**

Вы можете задать такие настройки, как пол, год рождения, рост, вес, зоны частоты пульса и зоны мощности. Устройство использует эту информацию для расчета точных показателей тренировки.

- 1. Нажмите кнопку **и** и удерживайте в нажатом положении.
- **2.** Выберите **Settings (настройки) > User Profile (профиль пользователя)**.
- **3.** Выберите опцию.

### **Спортивные цели**

Зная свои зоны частоты пульса, вы можете определять и улучшать спортивную форму с помощью следующих принципов:

- Частота пульса является хорошим измерителем интенсивности тренировки.
- Тренировка в определенной зоне частоты пульса помогает улучшить работу сердечнососудистой системы и общую физическую форму.

Если вы знаете свое значение максимальной частоты пульса, то вы можете использовать таблицу для определения зоны частоты пульса, подходящей для ваших спортивных целей.

Если же вам неизвестно свое значение максимальной частоты пульса, воспользуйтесь одним из калькуляторов в интернете. Некоторые спортивные залы и центры здоровья проводят тестирование для определения максимальной частоты пульса. По умолчанию максимальная частота пульса рассчитывается как 220 минус ваш возраст.

### **Информация о зонах частоты пульса**

Многие спортсмены используют зоны частоты пульса для измерения нагрузки своей сердечнососудистой системы и улучшения спортивной формы. Зона частоты пульса представляет собой диапазон, измеренный в ударах в минуту. Пять общепринятых зон пронумерованы от 1 до 5 . Чем больше номер, тем выше интенсивность нагрузки. Как правило, зоны частоты пульса рассчитываются на основе процента от максимальной частоты пульса.

#### **Настройка зон частоты пульса**

По умолчанию устройство определяет ваши зоны частоты пульса на основе информации профиля пользователя, которую вы вводите во время начальной настройки. Вы можете задать отдельные зоны частоты пульса для

различных спортивных профилей, например, бега, велоспорта и плавания. Для более точного подсчета калорий во время занятий настройте максимальную частоту пульса. Кроме того, можно настроить каждую зону частоты пульса и ввести значение частоты пульса в состоянии покоя вручную. Изменение зон частоты пульса выполняется на устройстве или с помощью учетной записи Garmin Connect.

- **1.** Находясь на экране часов, удерживайте кнопку в нажатом положении.
- **2.** Выберите **Settings > User Profile > Heart Rate (настройки > профиль пользователя > частота пульса)**.
- **3.** Выберите **Max. HR (макс. ЧП)** и введите вашу максимальную частоту пульса.

Можно использовать функцию **"Auto Detect" (авто определение)** для автоматической записи макси-. .<br>мальной частоты пульса во время занятия.

- **4.** Выберите **LTHR > Enter Manually (ввести вручную)** и введите вашу частоту пульса лактатного порога. Можно провести пошаговый тест для расчета вашего лактатного порога. Вы можете использовать функцию **"Auto Detection" (авто определение)** для автоматической записи максимальной частоты пульса во время занятия.
- **5.** Выберите **Resting HR (ЧП покоя)** и введите вашу частоту пульса в состоянии покоя. Можно использовать среднюю частоту пульса в состоянии покоя на основе информации профиля пользователя. Также вы можете задать значение частоты пульса в состоянии покоя вручную.
- **6.** Выберите **Zones > Based On (зоны > основано на)**.
- **7.** Выберите одну из следующих опций:
- **BPM (**уд./мин.) для просмотра и редактирования зон в ударах в минуту.
- **%Max HR (% макс. ЧП)** для просмотра и редактирования зон в процентах от максимальной частоты пульса.
- **%HRR** для просмотра и редактирования зон в процентах от резерва частоты пульса (максимальная частота пульса минус частота пульса в состоянии покоя).
- **%LTHR** для просмотра и редактирования зон в процентах от частоты пульса лактатного порога.
- **8.** Выберите зону и введите значение для каждой зоны частоты пульса.
- **9.** Выберите **Sport Heart Rate (частота пульса для спорта)** для добавления разных зон для каждого вида спорта (необязательно).

### **Автоматическая настройка зон частоты пульса**

При использовании настроек по умолчанию устройство определяет вашу максимальную частоту пульса и настраивает зоны частоты пульса в виде процента от максимальной частоты пульса.

- Убедитесь, что настройки вашего профиля пользователя точны.
- Часто совершайте пробежки с пульсометром на запястье или с нагрудным пульсометром.
- Попробуйте использовать несколько планов тренировок с данными частоты пульса, которые вы можете найти с помощью вашей учетной записи Garmin Connect.

**•** Просматривайте динамику измене-ния вашей частоты пульса и время пребывания в зонах с помощью учетной записи Garmin Connect.

### **Расчет зон частоты пульса**

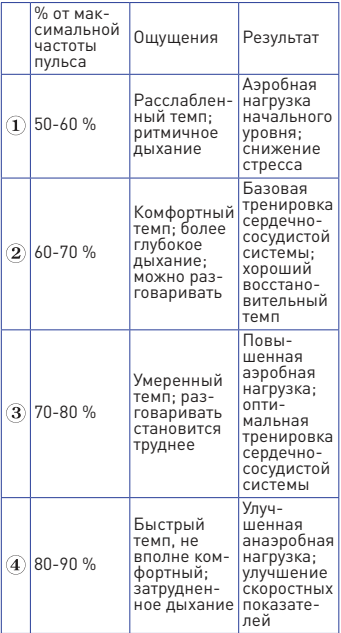

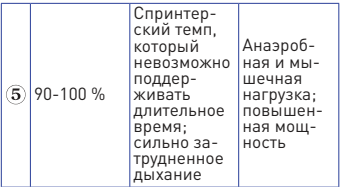

#### **Настройка зон мощности для велоспорта**

Параметры зон мощности являются значениями по умолчанию, определяемыми на основе пола, веса и усредненных возможностей. Эти значения могут не соответствовать вашим личным характеристикам. Если вам известно свое значение функциональной пороговой мощности (FTP), то вы можете ввести его, чтобы программа автоматически рассчитала ваши зоны мощности. Кроме того, можно настроить зоны мощности вручную на устройстве или с помощью учетной записи Garmin Connect.

- 1. Нажмите кнопку **и** и удерживайте в нажатом положении.
- **2.** Выберите **Settings > User Profile > Power Zones > Based On (настройки > профиль пользователя > зоны мощности > основано на)**.
- **3.** Выполните одно из следующих действий:
- Выберите **Watts (ватты)** для просмотра и редактирования зон в ваттах.
- Выберите**%FTP** для просмотра и редактирования зон в процентах от функциональной пороговой мощности.
- **4.** Выберите **FTP** и затем введите ваше значение FTP (функциональная пороговая мощность).
- **5.** Выберите зону и введите значение для каждой зоны.

**6.** При необходимости выберите **Minimum (минимум)** и введите минимальное значение мощности.

### **Остановка определения вашего статуса тренировки**

Вы можете приостановить определение вашего статуса тренировки, если вы заболели или получили травму. При этом вы можете продолжить запись спортивных занятий, но статус тренировки, фокус тренировочной нагрузки, информация о восстановлении и рекомендации по тренировкам будут временно отключены.

Выполните одно из следующих действий:

- Находясь на экране виджета статуса тренировки, удерживайте кнопку в нажатом положении и выберите **Options (опции) > Pause Training Status (пауза статуса тренировки)**.
- Находясь в настройках **Garmin Connect, выберите Performance Stats (спортивная статистика) > Training Status (статус тренировки) > > Pause Training Status (пауза статуса тренировки)**.

**СОВЕТ:** Необходимо синхронизировать устройство с учетной записью Garmin Connect.

### **Возобновление приостановленного статуса тренировки**

Когда вы будете готовы к продолжению тренировок, вы можете продолжить определение вашего статуса тренировки. Для получения наилучших результатов необходимо выполнять не менее двух измерений VO2 max. каждую неделю.

Выполните одно из следующих действий:

**•** Находясь на экране виджета статуса тренировки, удерживайте кнопку в нажатом положении и выберите **Options (опции) > Resume Training Status (продолжение статуса тренировки)**.

**•** Находясь в настройках Garmin Connect, выберите **Performance Stats (спортивная статистика) > Training Status (статус тренировки) > > Resume Training Status (продолжение статуса тренировки)**.

**СОВЕТ:** Необходимо синхронизировать устройство с учетной записью Garmin Connect.

## **СЛЕЖЕНИЕ ЗА АКТИВНОСТЬЮ**

Функция слежения за активностью записывает количество шагов за день, пройденное расстояние, минуты интенсивной нагрузки, этажи подъема, сожженные калории и параметры сна для каждого записанного дня. Сожженные калории включают базовый метаболизм плюс калории, израсходованные во время занятий.

Количество шагов за текущий день отображается с помощью виджета шагов. Счетчик шагов периодически обновляется.

Дополнительную информацию о слежении за активностью и точности показателей спортивной формы можно найти на сайте garmin.com/ataccuracy.

### **Автоматически задаваемые цели**

Устройство автоматически рассчитывает целевое значение количества шагов на каждый день на основе вашего предыдущего уровня активности. Когда вы движетесь в течение дня, прибор отображает ваше продвижение к целевому количеству шагов $(1)$ 

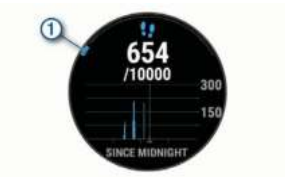

Если вы не хотите использовать функцию автоматического расчета целевого количества шагов на день, то вы можете задать свою цель с помощью учетной записи Garmin Connect.

### **Использование индикатора движения**

Нахождение в сидячем положении в течение продолжительного времени может запустить в организме нежелательные изменения метаболического состояния. Индикатор движения напомнит вам о том, что пришло время немного подвигаться. После часа без активности на экране появится сообщение Move! (двигайся!) и красная полоска. Каждые 1 5 минут без активности к полоске будет добавляться еще один сегмент. Если звуковые сигналы включены, то устройство также выдаст звуковой или вибросигнал.

После короткой прогулки (хотя бы пара минут) индикатор движения исчезнет.

#### **Включение индикатор движения**

- 1. Удерживайте кнопку в нажатом положении.
- **2.** Выберите **Settings > Activity Tracking > Move Alert > On (настройки > слежение за активностью > индикатор движения > вкл.)**

### **Наблюдение за сном**

Когда вы спите, устройство автоматически определяет состояние сна и наблюдает за вашими движениями во

время стандартного времени сна. Вы можете задать ваши стандартные часы сна в настройках пользователя учетной записи Garmin Connect. Статистика сна включает общее количество часов сна, уровни сна и движения во сне. Для просмотра статистики сна используйте вашу учетную запись Garmin Connect. **ПРИМЕЧАНИЕ:** Дневной сон не добавляется к статистике сна. Вы можете использовать режим «Не беспокоить» для отключения оповещений и предупреждений, за исключением будильников.

#### **Использование автоматического наблюдения за сном**

- **1.** Не снимайте устройство с руки во время сна.
- **2.** Загружайте данные сна на сайт Garmin Connect.

Вы можете просматривать ваши параметра сна с помощью учетной записи Garmin Connect.

#### **Использование режима «Не беспокоить»**

С помощью режима «Не беспокоить» вы можете отключить подсветку, звуковые и вибросигналы при получении предупреждений и оповещений. Этот режим может пригодиться во время сна или просмотра фильма.

**ПРИМЕЧАНИЕ:** Вы можете задать ваш стандартный период сна с помощью настроек учетной записи Garmin Connect. Включите опцию "During Sleep" (во время сна) в системных настройках, чтобы устройство на это время автоматически переключалось в режим «Не беспокоить».

**ПРИМЕЧАНИЕ:** Можно добавлять опции к меню управления (см. п. «Настройка меню управления».

- **1.** Нажмите кнопку **LIGHT** и удерживайте её в нажатом положении.
- **2.** Выберите **Do Not Disturb (не беспокоить)**.

### **Минуты интенсивной нагрузки**

Такие организации, как Всемирная организация здравоохранения, рекомендуют для улучшения здоровья отводить не менее 1 50 минут в неделю на занятия с умеренным уровнем активности (например, быстрая ходьба) или 7 5 минут в неделю на интенсивные занятия (например, бег).

Устройство отслеживает интенсивность ваших занятий и подсчитывает время, проведенное за занятиями с умеренным и высоким уровнем нагрузки (требуются данные частоты пульса). Для продвижения к желаемому результату достаточно не менее 10 минут проводить за занятиями с умеренным или высоким уровнем нагрузки. Прибор суммирует количество минут умеренной нагрузки с количеством минут высокой нагрузки (при этом минуты высокой нагрузки удваиваются).

#### **Получение минут интенсивной нагрузки**

Устройство Forerunner подсчитывает количество минут интенсивности, сравнивая значение частоты пульса во время занятия с вашей средней частотой пульса в состоянии покоя. Если пульсометр отключен, прибор подсчитывает количество минут интенсивности при средней нагрузке, анализируя количество шагов в минуту.

- Для более точного подсчета минут интенсивности начните хронометрируемое занятие.
- Занимайтесь не менее 10 минут подряд с умеренным или высоким уровнем интенсивности.
- Для более точного определения частоты пульса в состоянии покоя носите устройство днем и ночью.

### **События Garmin Move IQTM**

Функция Move IQ автоматически определяет активные занятия, (например, ходьба, бег, велоспорт, плавание и занятия на эллиптических тренажерах), которые длились не менее 10 минут. Вы можете просматривать тип и продолжительность события в вашем графике Garmin Connect, однако эти данные не будут показаны в списке занятий, кратких обзорах или ленте новостей. Для получения более подробных данных следует записать хронометрируемое занятие на устройстве.

### **Настройки слежения за активностью**

Удерживайте в нажатом положении кнопку и выберите **Settings > Activity Tracking (настройки > слежение за активностью)**.

**Status (состояние):** Отключение функций слежения за активностью.

**Move Alert (индикатор движения):** Отображение сообщения и полоски индикатора на циферблате часов и на экране с количеством шагов. Если звуковые сигналы включены, то устройство также выдаст звуковой или вибросигнал.

**Goal Alerts (предупреждения о целях):** Позволяет включить и отключить предупреждения о целях. Эти предупреждения относятся к целевому количеству шагов для текущего дня, количеству этажей подъема и количеству минут интенсивной нагрузки за неделю.

**Move IQ:** Позволяет включать и выключать события Move IQ.

**Pulse Ox Mode (режим пульсоксиметра):** Позволяет устройству записывать показания пульсоксиметра, когда вы неактивны в течение дня или спите.

#### **Отключение слежения за активностью**

Когда функция слежения за активностью отключена, количество шагов, этажи подъема, минуты интенсивных занятий, параметры сна и события Move IQ не записываются.

- **1.** Удерживайте в нажатом положении кнопку
- **2.** Выберите **Settings > Activity Tracking > Status > Off (настройки > слежение за активностью > состояние > выкл.)**

### **Отслеживание водного баланса**

Вы можете отслеживать ежедневно потребляемое количество жидкости, включать цели и предупреждения, а также вводить размер емкостей для воды, которые вы используете чаще всего. При включении автоматических целей это целевое значение будет увеличиваться в те дни, когда вы записываете занятие. Во время физической активности вам требуется больше жидкости для восстановления потерь влаги, связанных с потом.

**ПРИМЕЧАНИЕ:** С помощью приложения Garmin Connect можно добавлять и удалять виджеты.

### **Использование виджета слежения за водным балансом**

Виджет слежения за водным балансом позволяет просматривать потребляемый объем жидкости и ежедневную цель потребления жидкости.

- **1.** Находясь на экране часов, вызовите виджет водного баланса с помощью кнопки **UP** или **DOWN**.
- **2.** Нажмите **START**.
- **3.** Выполните одно из следующих действий:
- Выберите для каждой порции выпитой жидкости.
- Выберите контейнер, чтобы объем

выпитой жидкости увеличился на объем контейнера.

**СОВЕТ:** Можно менять настройки водного баланса в учетной записи Garmin Connect (например, единицы измерения и ежедневную цель).

## **Отслеживание менструального**

#### **цикла**

Менструальный цикл является важной частью вашего здоровья. Настройки "Health Stats" (статистика здоровья)

в приложении Garmin Connect позволяют задать нужные параметры и узнать важную информацию.

- Отслеживание менструального цикла и подробные данные.
- Физические и эмоциональные симптомы.
- Прогнозы цикла и периода овуляции.
- Информацию о здоровье и питании.

**ПРИМЕЧАНИЕ:** С помощью приложения Garmin Connect можно добавлять и удалять виджеты.

## **ФУНКЦИИ, СВЯЗАННЫЕ С ИСПОЛЬЗОВАНИЕМ ПУЛЬСОМЕТРА**

Устройство Forerunner оснащено пульсометром, измеряющим частоту пульса на запястье. Кроме того, прибор совместим с нагрудными пульсометрами. Виджет частоты пульса позволяет просматривать данные частоты пульса. При наличии и показаний пульсометра на запястье, и данных нагрудного пуль-сометра устройство будет использовать данные нагрудного пульсометра.

По умолчанию виджет частоты пульса позволяет просматривать несколько показателей, связанных с частотой пульса.

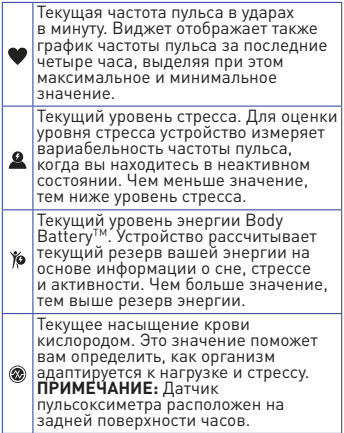

### **Измерение частоты пульса на запястье**

#### **Ношение устройства**

**•** Носите устройство над косточкой запястья.

**ПРИМЕЧАНИЕ:** Устройство должно прилегать достаточно плотно и не сдвигаться во время бега или спортивных упражнений. Для получения показаний пульсоксиметра вы должны оставаться неподвижными.

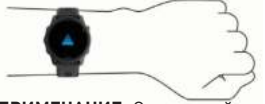

**ПРИМЕЧАНИЕ:** Оптический датчик расположен на задней стороне устройства.

- Дополнительную информацию об измерении частоты пульса на запястье см. в п. «Рекомендации при беспорядочных данных частоты пульса».
- Дополнительную информацию о пульсоксиметре см. в п. «Рекомендации при получении беспорядочных показаний пульсоксиметра».
- Дополнительную информацию о точности измерения частоты пульса на запястье см. на сайте garmin.com/ataccuracy.
- Дополнительную информацию об уходе за устройством см. на сайте www.garmin.com/fitandcare.

### **Рекомендации при беспорядочных данных частоты пульса**

Если данные частоты пульса имеют беспорядочный характер или не появляются на экране, попробуйте выполнить следующее:

- Перед тем как надеть устройство, вымойте и вытрите руку.
- Не наносите на руку под устройство солнцезащитный крем, лосьон или средство от насекомых.
- Не царапайте датчик частоты пульса на задней стороне устройства.
- Располагайте устройство над косточкой запястья. Часы должны прилегать достаточно плотно, но удобно.
- Перед началом занятия подождите, пока значок • не перестанет мигать.
- Перед началом занятия выполните разминку в течение 5‑10 минут и получите показания частоты пульса. **ПРИМЕЧАНИЕ:** В холодную погоду выполняйте разминку в закрытом помещении.

**•** После каждой тренировки промывайте часы в пресной воде.

### **Просмотр виджета частоты пульса**

- **1.** Находясь на экране часов, вызовите виджет частоты пульса с помощью кнопки **UP** или **DOWN**. **ПРИМЕЧАНИЕ:** Возможно, вам необходимо добавить виджет в последовательность.
- **2.** Нажмите **START** для просмотра текущей частоты пульса в ударах в минуту и графика частоты пульса за последние 4 часа.

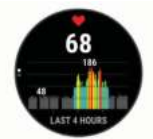

**3.** Нажмите **DOWN** для просмотра значений средней частоты пульса в состоянии покоя за последние 7 дней.

### **Передача данных частоты пульса на устройства Garmin®**

Можно передавать данные частоты пульса с часов Forerunner и просматривать их на сопряженных устройствах Garmin.

**ПРИМЕЧАНИЕ:** Передача данных частоты пульса сокращает период работы батареи.

- **1.** Находясь на экране с виджетом частоты пульса, нажмите кнопку и удерживайте её в нажатом положении.
- **2.** Выберите **Options (опции) > Broadcast Heart Rate (передача частоты пульса)**.

Устройство Forerunner начнет передачу данных частоты пульса, и на экране появится значок <sup>((с♥</sup>

**ПРИМЕЧАНИЕ:** Во время передачи данных частоты пульса вы можете просматривать только страницу с виджетом частоты пульса.

**3.** Выполните сопряжение часов Forerunner с совместимым устройством Garmin ANT+®.

**ПРИМЕЧАНИЕ:** Инструкции по установке сопряжения отличаются для разных совместимых устройств Garmin. См. руководство пользователя.

**СОВЕТ:** Для остановки передачи данных частоты пульса нажмите любую кнопку и затем выберите **"Yes" (да)**.

### **Передача данных частоты пульса во время занятия**

Можно настроить устройство Forerunner на автоматическую передачу данных частоты пульса, когда вы начинаете занятие. Например, можно передавать данные частоты пульса на велокомпьютер Edge во время велосипедной тренировки или на экшн‑камеру VIRB во время занятия.

**ПРИМЕЧАНИЕ:** Передача данных частоты пульса сокращает период работы батареи.

- **1.** Находясь на экране с виджетом частоты пульса, нажмите кнопку и удерживайте её в нажатом положении.
- **2.** Выберите **Options (опции) > Broadcast During Activity (передача во время занятия)**.
- **3.** Начинайте занятие. Устройство Forerunner начинает передачу данных частоты пульса в фоновом режиме. **ПРИМЕЧАНИЕ:** Во время занятия никаким образом не отображается, что устройство ведет передачу данных частоты пульса.
- **4.** Установите сопряжение часов Forerunner с совместимым устройством Garmin ANT+.

**ПРИМЕЧАНИЕ:** Инструкции по установке сопряжения отличаются для разных совместимых устройств Garmin. См. руководство пользователя. **СОВЕТ:** Для остановки передачи

данных частоты пульса остановите занятия.

### **Настройка предупреждения о ненормальных показаниях частоты пульса**

## **ОСТОРОЖНО**

Данная функция выдает предупреждение только в том случае, если частота пульса после периода неактивности становится выше или ниже заданного пользователем значения на определенное количество ударов в минуту. Эта функция не предупреждает вас о потенциальных проблемах с сердцем; она не предназначена для постановки медицинских диагнозов. По вопросам, связанным со здоровьем, консультируйтесь с медиками.

Можно настроить пороговое значение для частоты пульса.

- **1.** Находясь на экране с виджетом частоты пульса, нажмите кнопку и удерживайте её в нажатом положении.
- **2.** Выберите **Options > Abnormal Heart Rate Alerts (опции > предупреждения о ненормальной ЧП)**.
- **3.** Выберите **High Alert (предупреждение о высоком)** или **Low Alert (предупреждение о низком)**.
- **4.** Выберите пороговое значение для предупреждения.

Каждый раз, когда частота пульса будет выше или ниже порогового значения, на экране будет появляться сообщение, и устройство будет выдавать вибросигнал.

#### **Отключение пульсометра на запястье**

По умолчанию на устройстве выбрана настройка частоты пульса "Auto" (авто). Это значит, что прибор автоматически использует показания частоты пульса с пульсометра на запястье, если только к устройству не подключен нагрудный пульсометр ANT+.

**ПРИМЕЧАНИЕ:** Отключение пульсометра на запястье также ведет к отключению пульсоксиметра. Можно считывать показания вручную с помощью виджета пульсоксиметра.

- **1.** Находясь на экране с виджетом частоты пульса, нажмите кнопку и удерживайте её в нажатом положении.
- **2.** Выберите **Options > Status > Off (опции > статус > выкл.)**

### **Частота пульса во время плавания**

Аксессуары HRM‑Pro, HRM‑Swim и HRM‑Tri записывают и сохраняют данные частоты пульса во время плавания. Для просмотра данных частоты пульса можно добавить поля данных с соответствующими показаниями.

**ПРИМЕЧАНИЕ:** Данные с нагрудного пульсометра не отображаются на совместимых устройствах Forerunner, пока пульсометр находится под водой. Для просмотра сохраненных данных частоты пульса необходимо запустить хронометрируемое занятие на сопряженном устройстве Forerunner. Во время интервалов отдыха, когда прибор не будет находиться в воде, пульсометр будет передавать данные частоты пульса на устройство Forerunner. Часы .........<br>Forerunner автоматически загружают сохраненные данные частоты пульса при сохранении хронометрируемого занятия плаванием. Во время загрузки данных пульсометр должен находиться вне воды, быть в активном состоянии и располагаться на расстоянии не более 3 метров от устройства. Данные частоты пульса можно посмотреть в архиве устройства или в учетной записи Garmin Connect.

При наличии данных от пульсометра на запястье и от нагрудного пульсометра устройство будет использовать данные от нагрудного пульсометра.

## **Аксессуар HRM-Pro**

Устройство может записывать данные частоты пульса во время плавания.

### **Крепление нагрудного пульсометра**

Датчик пульсометра должен прилегать .<br>непосредственно к коже под грудиной. Необходимо обеспечить достаточно плотное прилегание, чтобы датчик оставался на месте во время занятия.

- **1.** При необходимости прикрепите удлинительную часть ленты к пульсометру.
- **2.** Смочите электроды  $(1)$  на задней поверхности пульсометра для обеспечения хорошего контакта между передатчиком и кожей на груди.

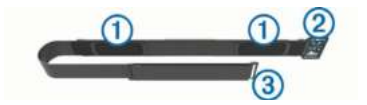

**3.** Логотип Garmin на пульсометре должен быть расположен справа вверху.

Соединение крючка  $\overline{2}$  и петли должно находиться на вашем правом боку.

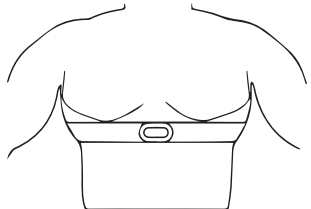

**4.** Оберните ленту вокруг груди и закрепите крючок в петле. **ПРИМЕЧАНИЕ:** Убедитесь, что ярлык с правилами ухода не загнулся.

После того, как вы закрепите пульсометр на теле, он станет активным и начнет хранение и передачу данных.

#### **Хранение данных частоты пульса для хронометрируемых занятий**

Вы можете запустить хронометрируемое занятие на сопряженном устройстве Forerunner, и пульсометр будет записывать данные частоты пульса, даже если вы удалитесь от вашего устройства. Например, можно записывать данные частоты пульса во время спортивных занятий или командных игр, во время которых не допускается ношение часов.

Пульсометр автоматически передаст сохраненные данные частоты пульса на устройство Forerunner, когда вы будете сохранять занятие. При передаче данных пульсометр должен быть активен и находиться на расстоянии не более 3 м от устройства.

### **Доступ к сохраненным данным частоты пульса**

Если вы сохранили хронометрируемое занятие до передачи сохраненных данных частоты пульса, то вы можете загрузить данные с пульсометра HRM‑ Pro.

**ПРИМЕЧАНИЕ:** В пульсометре HRM‑ Pro может храниться до 18 часов архива занятий. При заполнении памяти новые данные будут записываться на место самых старых данных.

- **1.** Закрепите на груди пульсометр.
- **2.** В устройстве **Garmin выберите меню "History" (архив)**.
- **3.** Выберите хронометрируемое занятие, которое было сохранено при использовании пульсометра.
- **4.** Выберите **Download HR (загрузить ЧП)**.

### **Плавание в бассейне**

## **ПРЕДУПРЕЖДЕНИЕ**

Стирайте вручную пульсометр после каждого воздействия хлорки или других химических веществ, используемых в бассейнах. Длительное воздействие таких веществ может привести к повреждению пульсометра.

Аксессуар HRM‑Pro предназначен в основном для использования в открытых водоемах, однако время от времени его можно использовать для плавания в бассейне. При этом в бассейне ленту с датчиком необходимо носить под плавательным костюмом или верхней частью костюма для триатлона. В противном случае датчик может соскользнуть с груди во время отталкивания от стенки бассейна.

### **Уход за пульсометром**

## **ПРЕДУПРЕЖДЕНИЕ**

Скопление пота и соли на ремешке может снижать способность пульсометра к передаче точных данных.

- Споласкивайте пульсометр после каждого использования.
- Стирайте пульсометр вручную после каждых семи использований

или одного плавания в бассейне, используя небольшое количество мягкого моющего средства, например, средства для мытья посуды. **ПРИМЕЧАНИЕ:** Использование слишком большого количества моющего средства может привести к повреждениям пульсометра.

- Не кладите пульсометр в стиральную машину или сушильный прибор.
- Для просушки ленты повесьте её или разложите на плоской поверхности.

### **Рекомендации при беспорядочных показаниях частоты пульса**

При беспорядочных показаниях частоты пульса или при их отсутствии попробуйте выполнить следующее:

- Нанесите воду на электроды и контактные площадки (если применимо).
- Туго затяните ремешок на груди.
- Выполните разминку в течение 5‑10 минут.
- Соблюдайте инструкции по уходу.
- Носите футболку из хлопка или тщательно намочите обе стороны ленты.

Синтетическая ткань, трущаяся о датчик, может создавать статическое электричество и приводить к возникновению наводок.

**•** Удалитесь от источников наводок, которые могут влиять на показания пульсометра. Сильные электромагнитные поля и беспроводные датчики, работающие на частоте 2 ,4 ГГц, могут создавать наводки. Источники наводок включают в себя линии электропередач, электрические моторы, микроволновые печи, беспроводные телефоны 2 ,4 ГГц и беспроводные точки доступа LAN.

## **Аксессуар HRM-Swim**

Устройство может записывать данные частоты пульса во время плавания.

### **Регулировка размера пульсометра**

Перед первым заплывом необходимо выделить время на регулировку размера пульсометра. Датчик должен прилегать достаточно плотно, чтобы оставаться на месте при отталкивании ногами от стенки бассейна.

- Возьмите удлинительную часть ленты и прикрепите её к эластичному концу пульсометра.
- Пульсометр поставляется с тремя удлинительными частями для различного объема груди. **СОВЕТ:** Для большинства размеров (от M до XL) подходит средний удлинитель.
- Закрепите пульсометр в обратном положении, чтобы вам было удобно отрегулировать подвижное кольцо на удлинительной части ленты.
- Переверните пульсометр в правильное положение, чтобы вы могли удобно отрегулировать подвижное кольцо на ленте пульсометра.

### **Крепление нагрудного пульсометра**

Датчик пульсометра должен прилегать непосредственно к коже под грудиной.

- **1.** Выберите удлинительную часть ленты оптимального размера.
- **2.** Логотип Garmin на пульсометре должен быть расположен справа вверху.

Соединение крючка  $\mathbf 1$  и петли должно находиться на вашем правом боку.Оберните ленту вокруг груди и закрепите крючок в петле.

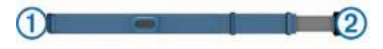

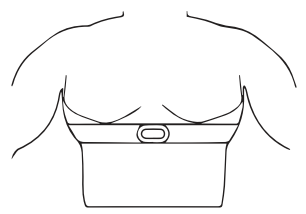

**ПРИМЕЧАНИЕ:** Убедитесь, что ярлык с правилами ухода не загнулся.

**3.** Затяните ленту пульсометра, чтобы она плотно прилегала к груди, но не препятствовала вашим движениям.

После того, как вы закрепите пульсометр на теле, он станет активным и начнет хранение и передачу данных.

#### **Советы по использованию пульсометра HRM-Swim**

- Если при отталкивании ногами от стенки бассейна пульсометр соскальзывает с груди, отрегулируйте длину ленты датчика и удлинительной части.
- Для просмотра данных частоты пульса вставайте на ноги между интервалами плавания, чтобы нагрудный пульсометр поднимался из воды.

### **Данные беговой динамики**

При сопряжении устройства Forerunner с пульсометром HRM‑Pro или другим аксессуаром, обеспечивающим данные аксосоуаром, ососно инакещим данных<br>беговой динамики, вы будете получать актуальные данные о вашей беговой форме.

Аксессуары для получения данных беговой динамики включают встроенный акселерометр, который измеряет перемещения корпуса для расчета шести типов данных беговой динамики.

**Частота шагов:** Количество шагов в минуту. Включает общее количество шагов левой и правой ноги.

**Вертикальные колебания:** Величина отскока во время бега. Показывает вертикальные движения корпуса, измеренные в сантиметрах для каждого шага.

**Время контакта с землей:** Период времени, в течение которого вы контактировали с землей на каждом шаге. Измеряется в миллисекундах.

**ПРИМЕЧАНИЕ:** Данные времени контакта с землей недоступны во время ходьбы.

**Распределение времени контакта** 

**с землей:** Показывает распределение времени контакта с землей для левой/ правой ноги во время бега. Измеряется в процентах (например, 5 3 ,2 со стрелкой влево или вправо).

**Длина шага:** Длина вашего шага от одной ноги до другой. Измеряется в метрах.

**Коэффициент вертикальных колебаний:** Отношение вертикального колебания к длине шага. Измеряется в процентах. Как правило, чем меньше значение этого параметра, тем лучше беговая форма спортсмена.

### **Тренировка с использованием данных беговой динамики**

Для просмотра данных беговой динамики необходимо закрепить на теле пульсометр HRM‑Pro, HRM‑RunTM, HRM‑Tri или датчик данных беговой динамики и настроить сопряжение этого аксессуара с устройством.

- **1.** Нажмите кнопку **START** и выберите беговое занятие.
- **2.** Нажмите кнопку **START**.
- **3.** Начинайте пробежку
- **4.** Прокручивая экраны, вызовите страницы данных беговой динамики для просмотра ваших показателей.

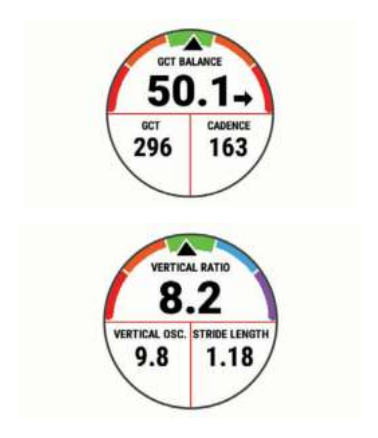

**5.** При необходимости удерживайте кнопку **UP** в нажатом положении для редактирования формата индикации данных беговой динамики.

### **Цветовая шкала и данные беговой динамики**

Основной параметр отображается на экранах данных беговой динамики с помощью цветовой шкалы. В качестве основного параметра можно выбрать частоту шагов, вертикальные колебания, время контакта с землей, распределение времени контакта с землей или коэффициент вертикальных колебаний. Цветовая шкала позволяет сопоставить ваши данные беговой динамики с показателями других бегунов. Цветовые зоны основаны на процентах.

Специалисты компании Garmin провели исследования множества бегунов с разным уровнем подготовки. Значения в красной и оранжевой зонах типичны для менее опытных или более медленных бегунов. Значения в зеленой, синей или фиолетовой зонах типичны для более опытных и быстрых бегунов. Как правило, для более опытных бегунов характерно более короткое время контакта с землей, меньшее вертикальное колебание, меньший коэффициент вертикального колебания и более высокое значение частоты шагов. При этом бегуны более высокого роста чаще демонстрируют немного меньшую частоту шагов, большую длину шагов и большее вертикальное колебание. Коэффициент вертикального колебания определяется путем деления величины вертикального колебания на длину шага. Этот параметр не коррелирован с ростом спортсмена.

Дополнительную информацию о дан-.<br>ных беговой динамики см. на сайте www.garmin.com/runningdynamics. Дополнительные теории и интерпретации данных беговой динамики вы можете найти в специальных публикациях и на сайтах, посвященных бегу.

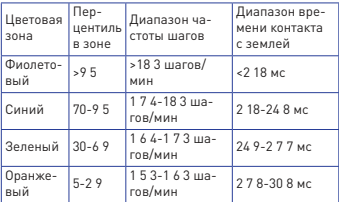

## **Распределение времени контакта**

### **с землей**

Распределение времени контакта с землей определяет симметричность вашего бега и выражается в проценте от общего времени контакта с землей. Например, значение 5 1 ,3 % и стрелка влево означает, что спортсмен большее время касается земли левой ногой. Если на экране данных показаны два значения, например, 4 8‑5 2 %, то 4 8 % соответствует левой ноге, а 5 2 % правой ноге.

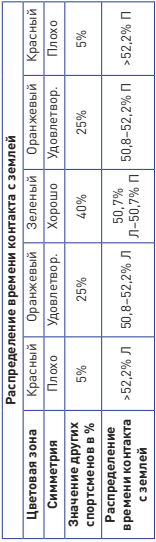

В процессе разработки и тестирования данных беговой динамики специалисты Garmin выявили, что у некоторых бегунов наблюдается связь между травмами и дисбалансом левой/правой ноги. У многих спортсменов значение распределения времени контакта с землей отклоняется от идеального соотношения 50‑50 при беге в гору или с горы. Большинство тренеров подтверждают, что поддержание симметричности бега является важным. Как правило, у профессиональных спортсменов наблюдается

высокая частота шагов и симметричный бег.

Вы можете просматривать цветовую шкалу или поле данных во время пробежки, а также изучать итоговые данные с помощью учетной записи

Garmin Connect после тренировки. Как и для других типов данных беговой динамики, распределение времени контакта с землей представляет собой численную величину, которая помогает вам оценить свою беговую форму.

### **Данные вертикальных колебаний и коэффициента вертикальных колебаний**

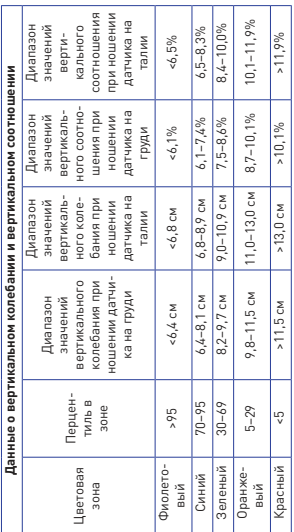

Диапазоны данных вертикальных колебаний и коэффициента вертикальных колебаний немного отличаются в зависимости от типа датчика и места его положения: на груди (HRM‑Pro,

HRM‑Run или HRM‑Tri) или на талии (датчик данных беговой динамики).

### **Рекомендации при отсутствующих данных беговой динамики**

Если данные беговой динамики не показаны, попробуйте выполнить следующее:

**•** Убедитесь, что вы используете аксессуар, обеспечивающий данные беговой динамики, например, HRM‑Pro. Аксессуары, обеспечивающие данные беговой динамики, отмечены

значком … на передней стороне модуля.

- Снова установите сопряжение аксессуара, обеспечивающего данные беговой динамики, с устройством Forerunner в соответствии с инструкциями.
- Если вы используете аксессуар HRM‑Pro, настраивайте сопряжение пульсометра с устройством Forerunner с помощью технологии ANT+, а не Bluetooth.
- Если в поле данных беговой динамики показаны нули, убедитесь, что вы правильным образом закрепили аксессуар.

**ПРИМЕЧАНИЕ:** Время контакта с землей показано только во время бега. При ходьбе этот параметр не вычисляется.

#### **Физиологические показатели**

Данные расчетные показатели помогают в оценке вашей эффективности во время тренировок и соревнований. Для расчета физиологических показателей необходимо, чтобы вы провели несколько занятий с пульсометром на запястье или совместимым нагрудным пульсометром. Физиологические показатели для велоспорта требуют использования пульсометра и измерителя мощности.
Расчетные данные обеспечиваются и поддерживаются Firstbeat. Дополнительную информацию см. на сайте www.garmin.com/performance‑data/ running/.

**ПРИМЕЧАНИЕ:** В первое время расчетные данные могут быть не вполне точными. Для изучения ваших показателей устройству необходимо, чтобы вы провели несколько занятий.

**VO2 max.:** Максимальный объем кислорода (в миллилитрах), который вы можете потребить на килограмм тела при максимальной нагрузке.

**Прогнозируемые показатели на соревнованиях:** Устройство использует расчетное значение VO2 max. и архив ваших тренировок для расчета времени, которое вы можете показать на стандартных дистанциях при вашем текущем физическом состоянии.

**Тест стресса по вариабельности ЧП:** Для выполнения данного теста требуется нагрудный пульсометр Garmin. Устройство записывает изменения вашей частоты пульса в течение 3 минут, когда вы стоите на месте. Эта величина позволяет оценить общий уровень стресса. Шкала от 1 до 100 , где малые значения соответствуют низкому уровню стресса.

**Состояние эффективности:** Этот показатель определяется в режиме реального времени после пробежки в течение 6‑20 минут. Данный параметр можно добавить в качество поля данных, чтобы вы могли наблюдать за состоянием эффективности в течение оставшейся части занятия. Устройство сравнивает ваше состояние в данный момент с усредненным спортивным уровнем.

**Функциональный порог мощности (FTP):** Устройство оценивает ваш показатель FTP на основе информации профиля пользователя, задаваемой при

начальной настройке. Для получения более точных данных следует провести пошаговый тест.

**Лактатный порог:** Для выполнения данного теста требуется нагрудный пульсометр Garmin. Лактатный порог представляет собой уровень нагрузки, при котором ваши мышцы начинают быстро уставать. Устройство измеряет уровень лактатного порога, используя частоту пульса и темп.

Отключение оповещений о физиологических показателях

Некоторые оповещения о физиологических показателях появляются после завершения занятия, другие — во время занятия или при достижении нового значения, например, нового уровня VO2 max. Можно отключить функцию оповещения о физиологических показателях, чтобы эта информация не отображалась.

- 1. Нажмите кнопку и удерживайте в нажатом положении.
- **2.** Выберите **Physiological Metrics > Perf. Condition (физиологические показатели > состояние эффективности)**.

#### **Автоматическое определение**

#### **физиологических показателей**

По умолчанию функция автоматического определения включена. Устройство может автоматически определить вашу максимальную частоту пульса и лактатный порог во время занятия. При сопряжении с совместимым измерителем мощности устройство может автоматически определить функциональную пороговую мощность (FTP) во время занятия.

**ПРИМЕЧАНИЕ:** Устройство определяет максимальную частоту пульса только в том случае, если частота пульса выше значения, заданного в вашем профиле пользователя.

- 1. Нажмите кнопку **и** и удерживайте в нажатом положении.
- **2.** Выберите **Settings > Physiological Metrics > Auto Detect (настройки > физиологические показатели > авто определение)**.
- **3.** Выберите опцию.

# **Синхронизация занятий**

#### **и физиологических показателей**

Можно выполнить синхронизацию занятий и физиологических показателей, полученных на других устройствах Garmin, с часами Forerunner, используя учетную запись Garmin Connect. Это позволяет устройству более точно отражать вашу спортивную форму и состояние тренировки. Например, можно записать велотренировку с помощью прибора Edge и просмотреть подробные сведения об этом занятии и общую тренировочную нагрузку на экране часов Forerunner.

- **1.** Находясь на экране часов, нажмите кнопку  $\equiv$  и удерживайте в нажатом положении.
- **2.** Выберите **Settings > Physiological Metrics > TrueUp (настройки > физиологические показатели > TrueUp)**.
- **3.** При синхронизации устройства со смартфоном последние занятия и физиологические показатели с других устройств Garmin будут отображаться на экране часов Forerunner.

#### **Расчетное значение VO2 Max.**

Значение VO2 max. представляет собой максимальный объем кислорода (в миллилитрах), который вы способны потребить в минуту в пересчете на килограмм массы тела при максимальной нагрузке. То есть, значение VO2 max. является показателем эффективности спортсмена, и оно должно увеличиваться по мере улучшения вашей физической формы. Устройству Forerunner для отображения вашего значения VO2 max. требуется пульсометр на запястье или совместимый нагрудный пульсометр. В приборе предусмотрены отдельные значения VO2 max. для бега и для велоспорта. Для получения точных значений VO2 max. вам необходимо в течение нескольких минут побегать на свежем воздухе с включенным GPS‑приёмником или совершить велосипедную поездку средней интенсивности с совместимым измерителем мощности.

Ваше расчетное значение VO2 max. показано на экране в виде численной величины, описания и отметки на цветовой шкале. В учетной записи Garmin Connect вы можете просмотреть дополнительную информацию о значении VO2 max., включая спортивный возраст. Показатель спортивного возраста позволяет оценить, насколько ваша спортивная форма соотносится с людьми того же возраста и пола. При регулярных занятиях спортом ваш спортивный возраст может уменьшаться со временем.

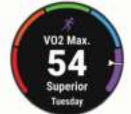

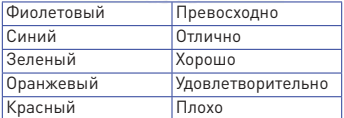

Данные и анализ VO2 max. предоставляются с разрешения The Cooper Institute®. Дополнительную информацию вы можете найти в приложении и на сайте www.CooperInstitute.org.

## **Получение расчетного значения VO2 Max. для бега**

Для использования этой функции требуется пульсометр на запястье или совместимый нагрудный пульсометр. Если вы используете нагрудный пульсометр, то вы должны закрепить его на теле и установить сопряжение с устройством.

Для получения наиболее точных данных введите данные профиля пользователя и задайте вашу максимальную частоту пульса. Сначала расчетные значения могут быть не вполне точными. Устройству потребуется несколько пробежек, чтобы изучить вашу спортивную форму.

- **1.** Выполняйте пробежку на свежем воздухе в течение не менее 10 минут.
- **2.** После пробежки выберите опцию **Save (сохранить)**.
- **3.** С помощью кнопки **UP** или **DOWN** прокручивайте физиологические показатели.

**СОВЕТ:** Для просмотра дополнительной информации нажмите кнопку **START**.

#### **Получение расчетного значения VO2 Max. для велоспорта**

Для использования этой функции требуется измеритель мощности и пульсометр на запястье или совместимый нагрудный пульсометр. Измеритель мощности должен быть сопряжен с устройством Forerunner. Если вы используете нагрудный пульсометр, то его необходимо закрепить на теле и установить сопряжение с устройством. Если пульсометр входит в комплект ваших часов Forerunner, то сопряжение между компонентами уже установлено.

Для получения наиболее точных данных введите данные профиля пользователя и задайте вашу максимальную частоту пульса. Сначала расчетные значения могут быть не вполне точными. Устройству потребуется несколько велосипедных поездок, чтобы изучить вашу спортивную форму.

- **1.** Выполняйте велосипедную поездку в высоком и постоянном темпе в течение не менее 20 минут.
- **2.** После поездки выберите опцию **Save (сохранить)**.
- **3.** С помощью кнопки **UP** или **DOWN** прокручивайте физиологические показатели.
- **4. СОВЕТ:** Для просмотра дополнительной информации нажмите кнопку **START**.

#### **Акклиматизация к жаре и высокогорью**

Такие факторы окружающей среды, как высокая температура и условия высокогорья, могут оказывать влияние на тренировку и эффективность. Например, тренировки в условиях высокогорья могут оказывать положительный эффект на вашу спортивную форму, но при этом вы можете заметить временное ухудшение показателя VO2 max. Когда температура поднимается выше 22 oC (7 2 oF) и высота становится более 800 м (2 6 25 футов), устройство Forerunner выдает оповещения об акклиматизации и применяет корректировки к расчетному значению VO2 max. и статусу тренировки. Вы можете отслеживать информацию об акклиматизации к жаре и высокогорью с помощью виджета статуса тренировки.

**ПРИМЕЧАНИЕ:** Функция акклиматизации к жаре доступна только для занятий с GPS‑приёмником; при этом также требуются метеорологические данные от подключенного смартфона.

## **Просмотр прогнозируемого времени для соревнований**

Для получения наиболее точной оценки вы должны завершить настройку профиля пользователя и ввести значение максимальной частоты пульса.

Ваше устройство использует расчетное значение VO2 Max и архивные данные ваших тренировок для определения целевого времени прохождения дистанции на соревнованиях, основываясь на вашей текущей спортивной форме. Прибор анализирует показатели тренировок за несколько недель для точного расчета времени, которое вы способны показать на соревнованиях.

**СОВЕТ:** При наличии более одного устройства Garmin вы можете включить функцию Physio TrueUp™, которая позволяет устройству синхронизировать занятия, архив и данные с других устройств.

- **1.** Находясь на экране часов, нажмите кнопку **UP** или **DOWN** для вызова виджета физиологических измерений.
- **2.** С помощью кнопки **START** прокручивайте имеющиеся типы измерений.

На экране устройства будет показано прогнозируемое время для дистанций 5 км, 10 км, полумарафона и марафона.

**3. ПРИМЕЧАНИЕ:** Сначала прогнозы могут быть неточными. Чтобы устройство получило представление о ваших беговых способностях, вы должны выполнить несколько пробежек.

## **Эффект тренировки**

Эффект тренировки измеряет влияние занятия на вашу аэробную и анаэробную спортивную форму. Значение эффекта тренировки накапливается во время занятий. В ходе тренировки

величина эффекта тренировки растет, показывая вам, как улучшается ваша спортивная форма. Этот показатель определяется на основе информации профиля пользователя, частоты пульса, продолжительности и интенсивности занятия. Используется семь различных значков эффекта тренировки, описывающих основную пользу занятия. Каждый значок имеет свой цвет и соответствует фокусу тренировочной нагрузки. Для каждой поясняющей фразы (например, «Сильное воздействие на VO2 Max.») имеется описание в подробной информации о занятии в приложении Garmin Connect.

Аэробный эффект тренировки на основе вашей частоты пульса определяет, как накопленная интенсивность тренировки повлияла на вашу аэробную спортивную форму. Также вы можете узнать, поддерживает ли данная тренировка вашу спортивную форму или улучшает её. Общее значение EPOC, достигнутое во время тренировки, сопоставляется с диапазоном значений, связанных с вашим уровнем спортивной формы и тренировочными привычками. Тренировки с устойчивой нагрузкой среднего уровня или тренировки с долгими интервалами (> 180 секунд) оказывают положительное влияние на аэробный метаболизм и в результате приводят к улучшениям аэробного эффекта тренировки.

Анаэробный эффект тренировки использует данные частоты пульса и скорости (или мощности) для определения того, каким образом тренировка влияет на вашу способность действовать с очень высокой интенсивностью. Полученное значение зависит от анаэробного «вклада» в показатель EPOC и типа занятия. Повторные интервалы 10‑120 секунд с высокой интенсивностью положительно влияют на ваши анаэробные показатели и улучшают

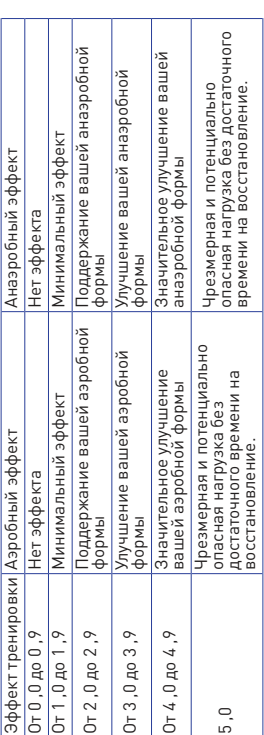

анаэробный эффект тренировки. Можно добавить эффект тренировки в качестве поля данных на один из тренировочных экранов, чтобы наблюдать за этим показателем во время занятий. Технология эффекта тренировки предоставляется и поддерживается Firstbeat Technologies Ltd. Дополнительную информацию вы можете найти на сайте www.firstbeat.com.

#### **Состояние эффективности**

Во время занятия (например, бега или езды на велосипеде) устройство анализирует темп, частоту пульса и вариабельность частоты пульса для оценки вашей эффективности в данный момент времени по сравнению с усредненной физической формой. Этот показатель представляет собой процентное отклонение от базового уровня VO2 max.

Диапазон состояния эффективности составляет от –20 до +20 . В течение первых 6‑20 минут занятия на экране часов отображаются баллы состояния эффективности. Например, значение +5 означает, что вы отдохнули и способны показать хорошие результаты. Можно добавить данные состояния эффективности в виде поля данных на один из экранов тренировки, чтобы наблюдать за этим показателем в течение всей тренировки. Состояние эффективности можно также использовать для оценки уровня усталости, особенно в конце длительной пробежки или велосипедной тренировки.

**ПРИМЕЧАНИЕ:** Устройству требуется несколько пробежек или велосипедных поездок с пульсометром для точного расчета VO2 max. и определения вашей спортивной формы.

#### **Просмотр состояния эффективности**

Для использования этой функции требуется пульсометр на запястье или совместимый нагрудный пульсометр.

- **1.** Добавьте **Performance Condition (состояние эффективности)** на экран данных.
- **2.** Начинайте пробежку или велосипедную поездку.
- **3.** Через 6‑20 минут после начала пробежки появится значение состояния эффективности.
- **4.** Прокрутите экран данных для просмотра состояния эффективности в течение всей пробежки или велосипедной тренировки.

#### **Лактатный порог**

Лактатный порог представляет собой интенсивность нагрузки, при которой в кровотоке начинает накапливаться лактат (молочная кислота). При занятии бегом лактатный порог показывает уровень усилия. Когда спортсмен превышает этот порог, усталость начинает прибывать в ускоренном темпе. Для опытных бегунов лактатный порог соответствует приблизительно 90 % максимальной частоты пульса при тем-пе на дистанции между 10 км и полумарафоном. Для бегунов среднего уровня лактатный порог часто соответствует частоте пульса ниже 90 % от максимальной. Зная свой лактатный порог, вы сможете определять необходимую интенсивность тренировки, а также выбирать верный момент финишного рывка на соревнованиях.

Если вы уже знаете свое значение частоты пульса лактатного порога, введите его в настройки профиля пользователя.

#### **Выполнение пошагового теста для определения лактатного порога**

Для этой функции требуется нагрудный пульсометр Garmin. Перед выполнением пошагового теста необходимо закрепить на груди пульсометр и установить сопряжение с устройством.

Для расчета лактатного порога устройство использует информацию профиля пользователя, задаваемую во время начальной настройки, и расчетное значение VO2 max. Прибор автоматически определяет ваш лактатный порог во время интенсивных тренировок в стабильном темпе с пульсометром. **СОВЕТ:** Для определения точного значения максимальной частоты пульса и VO2 max. необходимо, чтобы вы выполнили несколько пробежек с нагрудным пульсометром. Если при расчете значения лактатного порога возникли сложности, попробуйте вручную уменьшить ваше значение максимальной частоты пульса.

- **1.** Находясь на экране часов, нажмите кнопку **START**.
- **2.** Выберите профиль бега на открытом воздухе. Для выполнения теста требуется GPS‑приемник.
- **3.** Нажмите кнопку = и удерживайте её в нажатом положении.
- **4.** Выберите **Training (тренировка) > Lactate Threshold Guided Test (пошаговый тест лактатного порога)**. Запустите таймер и следуйте экранным инструкциям.
- **5.** После начала пробежки устройство будет показывать продолжительность, целевое значение и текущую частоту пульса для каждого этапа. После завершения теста появится сообщение.

После завершения пошагового теста остановите таймер и сохраните занятие.

**6.** Если это ваше первое расчетное значение лактатного порога, устройство предложит вам обновить зоны частоты пульса на основе частоты пульса лактатного порога. При выполнении каждого последующего расчета лактатного порога прибор будет предлагать вам принять или отклонить новые расчетные данные.

## **Получение расчетных значений FTP (функциональная пороговая мощность)**

Для получения расчетных значений FTP необходимо настроить сопряжение устройства с нагрудным пульсометром и измерителем мощности. Кроме того, вы должны получить расчетное значение VO2 max. .

Для расчета значения функциональной пороговой мощности (FTP) устройство использует информацию вашего профиля пользователя, введенную во время начальной настройки, и значение VO2 max. Прибор автоматически рассчитывает ваше значение FTP во время интенсивных велосипедных тренировок в стабильном темпе с пульсометром и измерителем мощности.

- **1.** С помощью кнопки **UP** или **DOWN** вызовите на экран виджет физиологических показателей.
- **2.** Нажмите **START** для прокрутки физиологических измерений. Расчетное значение FTP будет показано в виде величины, измеренной в ваттах на килограмм, выходной мощности в ваттах и положения на цветовой шкале.

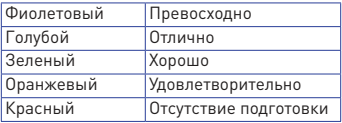

Дополнительную информацию см. в приложении.

**ПРИМЕЧАНИЕ:** Когда на экране появляется оповещение о получении нового значения FTP, вы можете выбрать опцию **"Accept" (принять)** для сохранения нового FTP или **"Decline" (отклонить)** для использования текущего FTP.

# **Проведение теста FTP**

Перед выполнением теста для определения функциональной пороговой мощности (FTP) необходимо настроить сопряжение устройства с нагрудным пульсометром и измерителем мощности. Кроме того, вы должны получить расчетное значение VO2 max. .

**ПРИМЕЧАНИЕ:** Выполнение теста FTP занимает около 30 минут. Выберите трассу без перепадов высот, на которой вы можете провести велосипедный заезд с плавным повышением интенсивности.

- **1.** Находясь на экране часов, нажмите кнопку **START**.
- **2.** Выберите занятие **«Велоспорт»**.
- Нажмите кнопку  **и** удерживайте её в нажатом положении.
- **4.** Выберите **Training (тренировка) > FTP Guided Test (пошаговый тест FTP)**.
- **5.** Следуйте экранным инструкциям. После начала поездки на экране будет показан каждый этап тестирования, цель и текущие данные мощности. После завершения тестирования появится сообщение.
- **6.** После завершения пошагового тестирования выполните заминку, остановите таймер и сохраните занятие.

Расчетное значение FTP будет показано в виде величины, измеренной в ваттах на килограмм, выходной мощности в ваттах и положения на цветовой шкале.

- **7.** Выполните одно из следующих действий:
- Выберите **Accept (принять)** для сохранения нового значения FTP.
- Выберите **Decline (отклонить)** для сохранения текущего значения FTP.

# **Статус тренировки**

Данные расчетные показатели помогут вам отслеживать и анализировать свои тренировки. Для получения этих значений требуется провести несколько тренировок с использованием пульсометра на запястье или совместимого нагрудного пульсометра. Для получения велосипедных показателей потребуется пульсометр и измеритель мощности.

Данные расчетные значения предоставляются и поддерживаются Firstbeat. Дополнительную информацию вы можете найти на сайте www. garmin.com/performance‑data/running/.

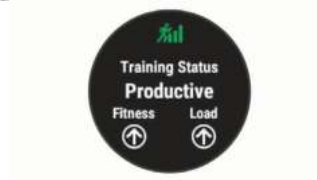

**ПРИМЕЧАНИЕ:** Сначала показатели могут быть неточными. Устройству потребуются данные нескольких ваших занятий для того, чтобы изучить ваши характеристики.

**Статус тренировки:** Эта характеристика показывает, как ваша тренировка влияет на спортивную форму и эффективность. Статус тренировки основан на изменениях тренировочной нагрузки и значения VO2 max. за длительный период времени.

**VO2 max.:** Максимальный объем кислорода (в миллилитрах), который вы можете потребить на килограмм тела при максимальной нагрузке. Когда вы акклиматизируетесь к условиям жары или высокогорья, устройство также показывает скорректированные значения VO2 max.

**Тренировочная нагрузка:** Сумма значений EPOC (дополнительное потребление кислорода после тренировки) за последние 7 дней. Показатель EPOC определяет, сколько энергии требуется вашему организму для восстановления после занятия.

#### **Фокус тренировочной нагрузки:**

Устройство анализирует и распределяет тренировочную нагрузку по различным категориям на основе интенсивности и структуры каждого записанного занятия. Фокус тренировочной нагрузки включает общую нагрузку для каждой категории и фокус тренировки. Устройство отображает распределение нагрузки в течение последних 4 недель.

**Время восстановления:** Период времени, оставшийся до того, как вы полностью восстановитесь и будете готовы к следующей интенсивной тренировке.

#### **Уровни статуса тренировки**

Состояние тренировки показывает, как ваша тренировка влияет на спортивную форму и эффективность. Состояние тренировки основано на изменениях тренировочной нагрузки и значения VO2 max. за длительный период времени. Вы можете использовать этот показатель для планирования будущих тренировок и улучшения вашей спортивной формы.

**Peaking (максимум):** вы находитесь в идеальной форме для соревнований. Недавно сниженная тренировочная нагрузка позволила организму восстановиться после предыдущих тренировок. Воспользуйтесь моментом, поскольку эта пиковая форма может поддерживаться только в течение короткого периода времени.

**Productive (продуктивно):** ваша текущая тренировочная нагрузка правильным образом влияет на

спортивную форму и эффективность. Для поддержания текущего уровня включите в план тренировок периоды восстановления.

**Maintaining (поддержание):** ваша текущая тренировочная нагрузка является достаточной для поддержания уровня спортивной формы. Для улучшения необходимо сделать тренировки более разнообразными или увеличить их объем.

**Recovery (восстановление):** более низкая тренировочная нагрузка позволяет вашему организму восстановиться. что важно во время продолжительных периодов интенсивных тренировок. Когда вы почувствуете себя готовыми, возвращайтесь к более высокой тренировочной нагрузке.

**Unproductive (непродуктивно):** ваша тренировочная нагрузка находится на хорошем уровне, но физическая форма падает. Организм испытывает трудности с восстановлением, поэтому вам следует уделить внимание общему состоянию здоровья, включая стрессы, питание и отдых.

**Detraining (растренированность):** такое состояние наступает, когда в течение недели и более вы тренируетесь с меньшей нагрузкой, и это влияет на уровень спортивной формы. Для улучшения следует увеличить тренировочную нагрузку.

**Overreaching (чрезмерная нагрузка):** очень высокая и непродуктивная тренировочная нагрузка. Организму требуется отдых. Необходимо дать себе время на восстановление, добавив в график легкие тренировки.

**No Status (нет статуса):** устройству требуются архивные данные тренировок за одну или две недели, включая занятия с данными VO2 max. (беговые или велосипедные тренировки), для определения состояния тренировки.

## **Рекомендации по получению показателя статуса тренировки**

Функция статуса тренировки зависит от обновляемых оценок уровня вашей физической формы, включая как минимум два измерения VO2 max в неделю. Расчетное значение VO2 max обновляется после каждой пробежки или велосипедной тренировки на открытом воздухе, когда частота пульса достигает как минимум 70 % от максимальной частоты пульса и держится на этом уровне несколько минут. При занятиях кроссовым бегом или бегом в закрытых помещениях расчет показателя VO2 max не выполняется с целью поддержания высокой точности уровня вашей физической формы.

Для эффективного использования функции статуса тренировки выполняйте следующие рекомендации.

- Выполняйте пробежки на свежем воздухе с пульсометром или совершайте велосипедные поездки с пульсометром и измерителем мощности не реже двух раз в неделю. При этом частота пульса должна находиться на уровне не менее 70 % от максимума в течение хотя бы 10 минут.
- После использования устройства в течение недели вы получите доступ к данным статуса тренировки.
- Записывайте на устройство все спортивные заня́тия или включите<br>функцию Physio TrueUp™, чтобы прибор получал больше информации о вашей спортивной форме.

#### **Тренировочная нагрузка**

Тренировочная нагрузка позволяет определить объем тренировок за последние семь дней. Это сумма значений EPOC (дополнительное потребление кислорода после тренировки) за последние семь дней. Данное значение

показывает, является ли ваша текущая нагрузка низкой, высокой или оптимальной для поддержания или улучшения спортивной формы. Диапазон оптимальной нагрузки определяется на основе вашего индивидуального уровня спортивной формы и архивных данных тренировок. Этот диапазон меняется по мере увеличения или уменьшения времени и интенсивности тренировок.

#### **Фокус тренировочной нагрузки**

Чтобы получить максимальные возможности для улучшения спортивной формы, тренировка должна включать в себя три составляющие: низкую аэробную нагрузку, высокую аэробную нагрузку и анаэробную нагрузку. Фокус тренировочной нагрузки показывает распределение вашей текущей тренировки по этим трем категориям и обеспечивает цели для тренировок. Для определения тренировочной нагрузки (низкая, оптимальная или высокая) необходимо тренироваться не менее 7 дней. После записи данных в архив тренировок в течение 4 недель устройство будет обладать более детальной информацией, чтобы вы могли более точно распределять спортивные занятия.

**Below targets (ниже целей):** Ваша тренировочная нагрузка ниже оптимального уровня по всем трем категориям. Попробуйте увеличить продолжительность или частоту тренировок.

**Low aerobic shortage (недостаток низкой аэробной нагрузки):** Попробуйте добавить большее количество занятий с низкой аэробной нагрузкой для восстановления после более интенсивных занятий.

**High aerobic shortage (недостаток высокой аэробной нагрузки):** Попробуйте добавить большее количество занятий с высокой аэробной нагрузкой,

чтобы со временем вы могли улучшить лактатный порог и VO2 max.

**Anaerobic shortage (недостаток анаэробной нагрузки):** Попробуйте добавить некоторое количество более интенсивных занятий с анаэробной нагрузкой, чтобы со временем вы могли улучшить скоростные показатели и анаэробные возможности.

**Balanced (сбалансировано):** Ваша тренировочная нагрузка сбалансирована и обеспечивает улучшение спортивной формы, если вы будете продолжать тренировки.

**Low aerobic focus (фокус низкой аэробной нагрузки):** Ваша тренировочная нагрузка в основном включает занятия с низкой аэробной нагрузкой. Это обеспечивает крепкую основу и готовит вас к добавлению более интенсивных тренировок.

**High aerobic focus (фокус высокой аэробной нагрузки):** Ваша тренировочная нагрузка в основном включает занятия с высокой аэробной нагрузкой. Эти занятия помогают улучшить лактат-ный порог, VO2 max. и выносливость.

**Anaerobic focus (фокус анаэробной нагрузки):** Ваша тренировочная нагрузка в основном включает интенсивные занятия. Это ведет к быстрому улучшению спортивной формы, однако требует добавления занятий с низкой аэробной нагрузкой.

**Above targets (выше целей):** Ваша тренировочная нагрузка превышает оптимальный уровень, и вам следует снизить продолжительность и частоту тренировок.

#### **Время восстановления**

При использовании устройства Garmin с пульсометром на запястье или с совместимым нагрудным пульсометром вы можете просматривать информацию о том, сколько времени осталось до

того, как вы полностью восстановитесь после нагрузки и будете снова готовы к интенсивной тренировке.

**ПРИМЕЧАНИЕ:** В рекомендациях по времени восстановления используется расчетное значение VO2 max., и сначала эти данные могут оказаться неточными. Устройству потребуются данные нескольких занятий для изучения вашей спортивной формы.

Значение времени восстановления будет показано сразу же после завершения тренировки. Вычитающий таймер будет отсчитывать время, оставшееся до начала следующей интенсивной тренировки. Устройство обновляет время восстановления в течение дня в зависимости от изменений сна, стресса, отдыха и физической активности.

#### **Просмотр времени восстановления**

Для получения наиболее точной оценки вы должны завершить настройку профиля пользователя и настроить максимальную частоту пульса.

- **1.** Начинайте пробежку.
- **2.** После завершения пробежки выберите опцию **Save (сохранить)**. Появится время восстановления. Максимальное время составляет 4 дня.

**ПРИМЕЧАНИЕ:** Находясь на экране текущего времени, вы можете нажать кнопку **UP** или **DOWN** для просмотра виджета физиологических измерений. С помощью кнопки **START** прокрутите спортивные показатели и узнайте время восстановления.

#### **Частота пульса восстановления**

Если во время тренировки вы используете пульсометр на запястье или совместимый нагрудный пульсометр, то вы можете просматривать значение частоты пульса восстановления после каждого занятия. Частота пульса восстановления представляет собой

разность между частотой пульса во время тренировки и частотой пульса две минуты спустя после завершения тренировки. Например, вы выключаете таймер после обычной пробежки. В этот момент ваша частота пульса составляет 140 уд./мин. Через 2 минуты, в течение которых вы выполняли заминку или просто отдыхали, частота вашего пульса снизилась до 90 уд./мин. Таким образом, ваша частота пульса восстановления составила 50 уд./мин. (140‑90 ). Некоторые исследования установили взаимосвязь частоты пульса восстановления и состояния сердца. Чем больше это значение, чем лучше состояние сердца.

**СОВЕТ:** Для получения более точных результатов рекомендуем вам не двигаться в течение двух минут, пока устройство рассчитывает значение частоты пульса восстановления. После того, как этот показатель появится на экране, вы можете его удалить или сохранить.

# **Пульсоксиметр**

Устройство Forerunner 745 оснащено датчиком пульсоксиметра на запястье, который предназначен для измерения уровня насыщения крови кислородом. Эти показания помогут вам определить, каким образом организм приспосабливается к условиям высокогорья, что может быть полезно в экспедициях или при занятиях горными видами спорта. Можно начать измерения показаний пульсоксиметра вручную, вызвав виджет пульсоксиметра. Кроме того, можно включить круглосуточные показания. Когда вы находитесь в неподвижном состоянии, устройство анализирует уровень сатурации и высоту. Профиль высоты помогает определить, как изменяются показания пульсоксиметра в зависимости от высоты. Показания оксиметра отображаются на

экране устройства в виде процентного значения сатурации и цветовой шкалы. В учетной записи Garmin Connect можно просмотреть дополнительные показания оксиметра, включая тенденции в течение нескольких дней. Более подробную информацию о точности пульсоксиметра см. на сайте garmin.com/ataccuracy.

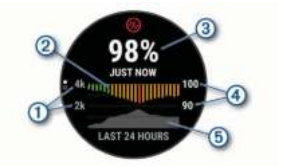

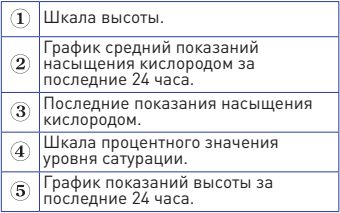

#### **Получение показаний пульсоксиметра**

Можно начать измерения показаний пульсоксиметра вручную, вызвав виджет пульсоксиметра. Виджет позволяет просмотреть последнее процентное значение насыщения крови кислородом, график средних часовых пока-заний за последние 24 часа и график высоты за последние 24 часа.

**ПРИМЕЧАНИЕ:** При просмотре виджета пульсоксиметра в первый раз устройству требуются спутниковые сигналы для определения высоты. Необходимо выйти на улицу и дождаться, пока прибор не найдет спутники.

- **1.** Находясь в сидячем или неактивном положении, вызовите виджет оксиметра с помощью кнопки **UP** или **DOWN**.
- **2.** Нажмите **START** для просмотра подробной информации для виджета и запуска показаний пульсоксиметра.
- **3.** Оставайтесь неподвижными в течение 30 секунд. **ПРИМЕЧАНИЕ:** Если вы слишком активны, и часы не могут определить ваш уровень сатурации, на экране вместо процентного значения появится соответствующее сообщение. Вы можете проверить уровень сатурации снова после нескольких минут, проведенных в неактивном состоянии.
- **4.** Нажмите кнопку **DOWN** для просмотра графика показаний пульсоксиметра за последние семь дней.

#### **Включение отслеживания показаний пульсоксиметра во время сна**

Можно настроить устройство на постоянное измерение уровня насышения крови кислородов во время сна.

**ПРИМЕЧАНИЕ:** Необычные положения тела во время сна могут стать причиной заниженных показаний SpO<sup>2</sup> .

- **1.** Находясь на экране виджета оксиметра, удерживайте кнопку в нажатом положении.
- **2.** Выберите **Options > Pulse Ox Mode > During Sleep (опции > режим пульсоксиметра > во сне)**.

#### **Включение круглосуточного режима акклиматизации**

- **1.** Находясь на экране виджета оксиметра, удерживайте кнопку в нажатом положении.
- **2.** Выберите **Options > Pulse Ox Mode > All Day (опции > режим пульсоксиметра > весь день)**.

Устройство автоматически анализирует ваш уровень насыщения крови кислородом в течение всего дня, когда вы не двигаетесь.

**ПРИМЕЧАНИЕ:** Включение круглосуточного режима акклиматизации приводит к быстрому расходу заряда батареи.

#### **Рекомендации при получении беспорядочных показаний пульсоксиметра**

При беспорядочных или отсутствующих показаниях пульсоксиметра попробуйте последовать приведенным ниже рекомендациям.

- Оставайтесь неподвижными, пока устройство считывает уровень насыщения крови кислородом.
- Носите устройство над косточкой запястья. Часы должны прилегать плотно и при этом удобно.
- Пока устройство считывает уровень насыщения крови кислородом, держите руку с часами на уровне сердца.
- Используйте силиконовый ремешок.
- Перед тем, как закрепить устройство на руке, очистите и просушите кожу.
- Не наносите на кожу под часами солнцезащитный крем, лосьон или средство от насекомых.
- Не царапайте оптический датчик на задней поверхности часов.
- После каждой тренировки промывайте устройство пресной водой.

# **Просмотр баллов стресса по вариабельности частоты пульса**

Перед просмотром уровня стресса по вариабельности частоты пульса (HRV) вы должны закрепить на теле нагрудный пульсометр и установить его сопряжение с устройством.

Баллы стресса определяются в течение трехминутного теста, когда вы стоите неподвижно. Устройство Forerunner анализирует изменчивость частоты пульса и рассчитывает ваш общий стресс. На эффективность спортсмена оказывают влияние такие факторы, как интенсивность тренировок, сон, питание и общий бытовой стресс. Диапазон баллов стресса — от 1 до 100 . где 1 соответствует самому низкому уровню стресса, а 100 — самому высокому уровню. Зная баллы стресса, вы можете определить, какой тип тренировки подойдет вам на сегодняшний день: интенсивная пробежка или йога.

**СОВЕТ:** Специалисты Garmin рекомендуют измерять баллы стресса до нагрузки приблизительно в одно и то же время и в одинаковых условиях каждый день.

- **1.** Выберите **START > DOWN > HRV Stress (стресс по вариабельности ЧП) > START**.
- **2.** Следуйте экранным инструкциям.

# **Body Battery**

Для определения общего уровня "Body Battery" (батарея тела) устройство анализирует вариабельность частоты пульса, уровень стресса, качество сна и данные занятий. Подобно датчику уровня топлива в машине, этот показатель определяет имеющийся у вас запас энергии. Диапазон изменения "Body Battery" составляет от 0 до 100 , где значения от 0 до 25 соответствуют низкому запасу энергии, от 2 6 до 50 среднему запасу энергии, от 5 1 до 7 5 — высокому запасу энергии и от 7 6 до 100 — очень высокому запасу энергии.

Можно синхронизировать устройство с учетной записью Garmin Connect для просмотра последнего значения "Body Battery", долгосрочных тенденций и дополнительной информации.

## **Просмотр виджета Body Battery**

Виджет "Body Battery" показывает текущий уровень "Body Battery" и график показаний этого параметра за последние несколько часов.

**1.** Используя кнопку **UP** или **DOWN**, вызовите виджет "Body Battery. **ПРИМЕЧАНИЕ:** Возможно, вам необходимо добавить виджет в последовательность.

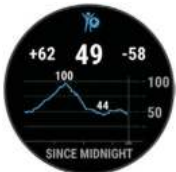

- **2.** Нажмите кнопку **START** для просмотра данных "Body Battery" с полуночи.
- **3.** Нажмите кнопку **DOWN** для просмотра комбинированного графика "Body Battery" и уровня стресса. Синие столбики обозначают периоды отдыха, оранжевые — периоды стресса. Серые столбики относятся к тем периодам времени, когда вы были слишком активны для определения уровня стресса.

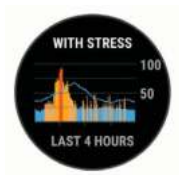

**Рекомендации по улучшению данных Body Battery**

**•** Уровень "Body Battery" обновляется, когда вы синхронизируете

устройство с учетной записью Garmin Connect.

- Для получения более точных результатов не снимайте часы во время сна.
- Отдых и хороший сон помогают увеличить показатель "Body Battery".
- Напряженные занятия, сильный стресс и плохой сон могут привести к снижению показателя "Body Battery".
- Приемы пищи и стимуляторы (кофеин) не оказывают влияния на показатель "Body Battery".

# **Использование виджета уровня стресса**

Виджет уровня стресса позволяет просматривать текущий уровень стресса и график уровня стресса за последние несколько часов. Кроме того, с помощью этого виджета вы можете выполнить дыхательное упражнение, которое поможет вам расслабиться.

- **1.** Когда вы сидите или неактивны, с помощью кнопки **UP** или **DOWN** вызовите виджет уровня стресса.
- **2.** Нажмите **START**.
- **3.** Выполните одно из следующих действий:
- Нажмите **DOWN** для просмотра дополнительных деталей. **СОВЕТ:** Синие столбики обозначают периоды отдыха, оранжевые периоды стресса. Серые столбики относятся к тем периодам времени, когда вы были слишком активны для определения уровня стресса.
- Нажмите **START > DOWN** для начала дыхательного упражнения.

# **ИНТЕЛЛЕКТУАЛЬНЫЕ ФУНКЦИИ**

## **Сопряжение смартфона с устройством**

Для использования подключаемых функций устройства Forerunner вы должны наладить сопряжение прибора со смартфоном непосредственно через приложение Garmin Connect, а не с помощью настроек Bluetooth смартфона.

- **1.** Зайдите в магазин приложений на смартфоне, установите приложе-ние Garmin Connect на смартфон и откройте его.
- **2.** Поднесите смартфон к устройству на расстояние не более 10 м (33 фута).
- **3.** На устройстве нажмите кнопку **LIGHT** для включения прибора. Когда вы включаете устройство в первый раз, оно находится в режиме сопряжения. **СОВЕТ:** Для ручного переключения в режим сопряжения удерживайте в нажатом положении кнопку **LIGHT** и выберите значок
- **4.** Выполните одно из следующих действий для добавления вашего устройства к учетной записи Garmin Connect:
- Если это первое устройство, для которого вы настраиваете сопряжение с помощью приложения Garmin Connect, следуйте экранным инструкциям.
- Если вы уже устанавливали сопряжение для другого устройства с помощью приложения Garmin Connect Mobile, выберите в меню или позиции **Garmin Devices (устройства Garmin) > Add Device (добавить устройство)**. Затем следуйте экранным инструкциям.

# **Советы для существующих пользователей Garmin Connect**

- **1.** Находясь в приложении Garmin  $Connect.$  выберите  $\equiv$ или $\bullet \bullet \bullet$
- **2.** Выберите **Garmin Devices (устройства Garmin) > Add Device (добавить устройство)**.

## **Включение оповещений Bluetooth**

Для возможности включения оповещений необходимо установить сопряжение устройства Forerunner с совместимым мобильным устройством.

- **1.** Нажмите кнопку  $\equiv$  и удерживайте в нажатом положении.
- **2.** Выберите **Settings (настройки) > Phone (телефон) > Smart Notifications (оповещения от смартфона) > Status (состояние) > On (вкл.)**
- **3.** Выберите **During Activity (во время занятия)**.
- **4.** Выберите настройку для оповещений.
- **5.** Выберите настройку для звуковых сигналов.
- **6.** Выберите **Not During Activity (не во время занятия)**.
- **7.** Выберите настройку для оповещений.
- **8.** Выберите настройку для звуковых сигналов.
- **9.** Выберите **Privacy (конфиденциальность)**.
- **10.** Выберите настройку конфиденциальности.
- **11.** Выберите **Timeout (таймаут)**.
- **12.** Выберите продолжительность времени, в течение которого новое оповещение будет показано на экране.
- **13.** Выберите **Signature (подпись)** для добавления подписи к текстовым сообщениям.

## **Просмотр оповещений**

- **1.** Находясь на экране часов, используйте кнопку **UP** или **DOWN** для вызова виджета оповещений.
- **2.** Нажмите **START**.
- **3.** Выберите оповещение.
- **4.** Нажмите **DOWN** для просмотра дополнительных опций.
- **5.** Нажмите **BACK** для возврата на предыдущий экран.

## **Управление оповещениями**

С помощью совместимого смартфона можно управлять оповещениями, отображаемыми на экране устройства **Forerunner** 

Выполните одно из следующих действий:

- Если вы используете устройство iPhone®, перейдите к настройкам оповещений iOS® для выбора позиций, отображаемых на устройстве.
- Если вы используете смартфон AndroidTM, в приложении Garmin Connect выберите **Settings > Notifications (настройки > оповещения)**.

## **Прослушивание звуковых сообщений на смартфоне во время занятия**

Для возможности настройки звуковых сообщений потребуется смартфон с приложением Garmin Connect, сопряженный с устройством Forerunner.

Можно настроить приложение Garmin Connect на воспроизведение мотивирующих сообщений на смартфоне во время пробежки или другого занятия. Эти сообщения включают номер круга и время прохождения круга, темп или скорость, а также показания частоты пульса. Во время передачи звукового сообщения приложение Garmin Connect приглушит основной звук смартфона. Можно настроить уровни звука с помощью приложения Garmin Connect.

**ПРИМЕЧАНИЕ:** При наличии устройства Forerunner 745 можно включить воспроизведение звуковых сообщений на устройстве через подключенные наушники, без использования подключенного смартфона.

**ПРИМЕЧАНИЕ:** Звуковое предупреждение о новом круге включено по умолчанию.

- **1.** В приложении Garmin Connect выберите = или •••
- **2.** Выберите **Garmin Devices (устройства Garmin)**.
- **3.** Выберите ваше устройство.<br>**4.** Выберите Activity Options >
- **4.** Выберите **Activity Options > Audio Prompts (опции занятия > звуковые сообщения)**.

## **Отключение соединения Bluetooth со смартфоном**

Можно отключить соединение со смартфоном Bluetooth с помощью меню управления.

**ПРИМЕЧАНИЕ:** Можно добавлять опции в меню управления.

- **1.** Нажмите кнопку **LIGHT** и удерживайте её в нажатом положении для вызова меню управления.
- **2.** На устройстве Forerunner выберите значок « для отключения соединения Bluetooth со смартфоном.
- **3.** Инструкции по отключению беспроводной технологии Bluetooth на вашем мобильном устройстве см. в руководстве пользователя мобильного устройства.

## **Включение и выключение**

#### **предупреждений о подключении**

## **смартфона**

На приборе Forerunner можно настроить предупреждения о подключении и отключении сопряженного смартфона с технологией Bluetooth.

**ПРИМЕЧАНИЕ:** По умолчанию преду-

преждения о подключении смартфона отключены.

- 1. Нажмите кнопку **и** и удерживайте в нажатом положении.
- **2.** Выберите **Settings > Phone > Alerts (настройки > телефон > предупреждения)**.

# **Подключаемые функции Bluetooth**

Устройство Forerunner позволяет использовать несколько подключаемых функций Bluetooth для совместимого смартфона с помощью приложения Garmin Connect.

- Загрузка занятий
- Помощь
- Connect IQ
- «Найди мой телефон»
- «Найди мои часы»
- Обнаружение аварий
- GroupTrack
- LiveTrack
- Обмен событиями в реальном времени
- Управление прослушиванием музыки
- Оповещения от телефона
- Взаимодействие с социальными сетями
- Обновления ПО
- Прогнозы погоды
- Загрузка тренировок и дистанций

# **Ручная синхронизация данных**

## **с Garmin Connect**

**ПРИМЕЧАНИЕ:** Можно добавлять опции в меню управления.

- **1.** Нажмите кнопку **LIGHT** и удерживайте её в нажатом положении для вызова меню управления.
- **2.** Выберите

## **Обновление программного обеспечения с помощью приложения Garmin Connect**

Для возможности обновления программного обеспечения устройства с помощью приложения Garmin Connect необходимо иметь учетную запись Garmin Connect и установить сопряжение устройства с совместимым смартфоном.

Выполните синхронизацию устройства с приложением Garmin Connect.

При наличии нового программного обеспечения приложение Garmin Connect автоматические передает обновление на ваше устройство.

## **Поиск потерявшегося мобильного устройства**

С помощью данной функции вы можете отыскать потерявшееся мобильное устройство, сопряженное с Forerunner с помощью беспроводной технологии Bluetooth и находящееся в пределах действия связи.

**ПРИМЕЧАНИЕ:** Можно добавлять опции в меню управления.

- **1.** Нажмите кнопку **LIGHT** и удерживайте её в нажатом положении для вызова меню управления.
- **2.** Выберите **Find My Phone (найти мой телефон)**.
- **3.** Устройство Forerunner начнет поиск сопряженного мобильного устройства. На экране устройства появятся полоски, соответствующие мощности сигнала Bluetooth, и ваш смартфон будет выдавать звуковые сигналы. Мощность сигнала Bluetooth будет расти по мере приближения к мобильному устройству.
- **4.** Нажмите **BACK** для остановки поиска.

# **Виджеты**

Устройство поставляется с предзагруженными виджетами, обеспечивающими наглядную информацию. Для использования некоторых виджетов требуется подключение Bluetooth к совместимому смартфону.

Некоторые виджеты не отображаются по умолчанию. Вы можете добавить их в последовательность виджетов вручную.

**ABC:** Показана объединенная информация альтиметра, барометра и компаса.

**Body Battery:** Показан текущий уровень резерва энергии "Body Battery" и график уровней "Body Battery" за последние несколько часов.

**Календарь:** На экране прибора отображаются предстоящие встречи, записанные в календаре смартфона.

**Калории:** Показывает информацию о калориях за текущий день.

**Компас:** Показан электронный компас. **Этажи подъема:** Отслеживает количество этажей подъема и продвижение к целевому значению.

**Garmin Coach:** Показаны запланированные тренировки, если в учетной записи Garmin Connect выбран тренировочный план Garmin Coach.

**Статистика здоровья:** Показаны динамические итоговые данные вашего текущего состояния здоровья. Показатели включают частоту пульса, уровень "Body Battery", стресс и прочее.

**Частота пульса:** Устройство отображает текущее значение частоты пульса в ударах в минуту и график средней частоты пульса в состоянии покоя.

**Архив:** Показан архив занятий и график записанных занятий.

**Водный баланс:** Позволяет отслеживать потребляемое количество воды и продвижение к дневной цели.

**Минуты интенсивных занятий:** Устрой-

ство подсчитывает время, которое вы провели в занятиях со средним или высоким уровнем интенсивности, а также показывает целевое количество минут интенсивных занятий за неделю и ваше продвижение к цели.

**Управление inReach**®**:** Позволяет передавать сообщения на сопряженное устройство inReach.

**Последнее занятие:** Показывает краткую сводку последнего записанного занятия (пробежки, велосипедной тренировки или заплыва).

**Последний спорт:** Просмотр краткой сводки последнего записанного спортивного занятия.

**Отслеживание менструального цикла:** Просмотр текущего цикла. Позволяет просматривать и записывать ежедневные симптомы.

**Управление прослушиванием музыки:** Обеспечивает управление музыкальным плеером для смартфона или прослушивания музыки на устройстве.

**Мой день:** Показывает динамические итоговые данные вашей активности за текущий день. Информация включает хронометрируемые занятия, минуты интенсивных занятий, этажи подъема, количество шагов, сожженные калории и прочее.

**Оповещения:** Устройство предупреждает вас о входящих вызовах, текстовых сообщениях, обновлениях в социальных сетях и т. д. в соответствии с настройкой оповещений смартфона.

**Физиологические показатели:** Показаны физиологические показатели, которые помогут отслеживать и анализировать тренировки, а также оценить возможности на соревнованиях.

**Пульсоксиметр:** Позволяет получить ручные показания пульсоксиметра.

**Дыхание:** Текущая частота дыхания в количестве циклов дыхания в минуту
и средний показатель за семь дней. Кроме того, вы можете выполнить расслабляющее дыхательное упражнение.

**Шаги:** Устройство отслеживает количество шагов за день, целевое количество шагов и данные за предыдущие дни.

**Сон:** Просмотр общего времени сна, баллов сна и информации по стадиям сна за прошлую ночь.

**Шаги:** Отслеживание счетчика шагов за день, цели по шагам и данных за предыдущие дни.

**Стресс:** Показан текущий уровень стресса и график уровня стресса. Также устройство предлагает дыхательное упражнение для расслабления.

**Время восхода и захода солнца:** Показано время восхода солнца, захода солнца и гражданских сумерек.

**Статус тренировки:** Показывает текущий статус тренировки и тренировочную нагрузку, чтобы вы могли определить, как тренировки влияют на вашу спортивную форму и эффективность.

**Управление VIRB:** Позволяет управлять экшн‑камерой при наличии сопряжения между устройствами VIRB и Forerunner.

**Погода:** Отображение текущей температуры и прогноза погоды.

#### **Просмотр виджетов**

Устройство поставляется с предзагруженными виджетами, обеспечивающими наглядную информацию. Для использования некоторых виджетов требуется подключение Bluetooth к совместимому смартфону.

**•** Находясь на экране часов, нажмите кнопку **UP** или **DOWN**. Устройство прокручивает последовательность виджетов и отображает сводные данные для каждого виджета. Для просмотра виджета физиологических измерений

требуется выполнение нескольких спортивных тренировок с пульсометром и пробежек на свежем воздухе с GPS‑приёмником.

**•** Нажмите **START** для просмотра дополнительных опций и функций.

**СОВЕТ:** Нажмите кнопку **DOWN** для просмотра дополнительных экранов для виджета.

#### **Просмотр виджета «Погода»**

Для просмотра информации о погоде требуется подключение к совместимому смартфону по Bluetooth.

- **1.** Находясь на экране часов, с помощью кнопки **UP** или **DOWN** вызовите виджет погоды.
- **2.** Нажмите **START** для просмотра подробной информации о погоде.
- **3.** С помощью кнопки **UP** или **DOWN** просматривайте почасовые данные, информацию по дням и динамику изменения погоды.

## **Настройка виджета «Мой день»**

Можно выбирать данные, отображаемые с помощью виджета **«Мой день»**.

- **1.** Находясь на экране часов, с помощью кнопки **UP** или **DOWN** вызовите виджет **«Мой день»**.
- **2.** Удерживайте кнопку **в** в нажатом положении.
- **3.** Выберите **Options (опции)**.
- **4.** Включите или отключите индикацию каждого типа данных.

## **Вызов меню управления**

Меню управления содержит такие опции, как включение/выключение режима «Не беспокоить», блокировка кнопок и выключение устройства. Также вы можете открыть кошелек Garmin Pay.

**ПРИМЕЧАНИЕ:** Можно добавлять, переставлять и удалять опции в меню управления.

**1.** Находясь на любом экране, нажмите кнопку **LIGHT** и удерживайте её в нажатом положении.

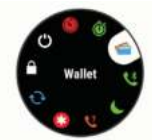

**2.** Используйте кнопку **UP** или **DOWN** для прокрутки опций.

## **Настройка меню управления**

Вы можете добавлять и удалять опции меню управления, а также менять порядок этих опций.

- **1.** Находясь на экране часов, удерживайте в нажатом положении кнопку
- **2.** Выберите **Settings > Controls (настройки > опции управления)**.
- **3.** Выберите элемент для настройки.
- **4.** Выполните одно из следующих действий:
- Выберите **Reorder (изменить порядок)** для изменения положения опции в меню управления.
- **Выберите Remove (удалить)** для удаления опции из меню управления.
- **5.** При необходимости выберите **Add New (добавить)** для добавления дополнительных опций в меню управления.

#### **Вызов элементов для управления прослушиванием музыки**

Для управления прослушиванием музыки требуется соединение Bluetooth с совместимым смартфоном.

**1.** Находясь на экране часов, нажмите кнопку **LIGHT** и удерживайте её в нажатом положении.

- **2.** Выберите
- **3.** Для управления прослушиванием музыки используйте кнопку **UP** или **DOWN**.

## **Контент Connect IQ**

Вы можете добавлять на устройство контент Connect IQ, предоставляемый компанией Garmin и другими провайдерами, с помощью приложения Connect IQ. Вам доступны циферблаты, поля данных, виджеты и приложения. **Циферблаты:** Для изменения внешнего вида ваших часов.

**Поля данных:** Вы можете загружать новые поля данных, отображающие данные датчиков, занятий и архива. Также вы можете добавлять поля данных Connect IQ к встроенным функциям и страницам.

**Виджеты:** Служат для обеспечения наглядной информации, включая данные датчиков и оповещения.

**Приложения:** Предназначены для добавления к устройству интерактивных функций, включая новые типы занятий в рамках спорта и активного отдыха.

#### **Загрузка контента Connect IQ с помощью компьютера**

- **1.** Подключите прибор к компьютеру с помощью USB‑кабеля.
- **2.** На сайте apps.garmin.com войдите в свою учетную запись.
- **3.** Выберите контент **Connect IQ** и загрузите его.
- **4.** Следуйте экранным инструкциям.

## **Подключаемые функции Wi- Fi**

**Загрузка занятий на учетную запись Garmin Connect:** Автоматическая передача занятия на учетную запись Garmin Connect сразу же после завершения записи занятия.

**Звуковой контент:** Позволяет синхронизировать звуковой контент со сторонними провайдерами.

**Обновления программного обеспечения:** При наличии подключения Wi‑ Fi выполняется автоматическая загрузка последней версии программного обеспечения на устройство.

**Тренировки и планы тренировок:**

Позволяет выполнять поиск и выбирать тренировки и тренировочные планы на сайте Garmin Connect. Эти файлы будут переданы на устройство по беспроводному каналу связи при следующей установке подключения Wi‑ Fi.

### **Подключение к сети Wi- Fi**

Для возможности подключения к сети Wi‑ Fi необходимо подключить устройство к приложению Garmin Connect на смартфоне или к приложению Garmin ExpressTM на компьютере.

Подключение устройства к сети Wi‑ Fi поможет вам увеличить скорость передачи больших файлов.

- 1. Удерживайте кнопку **в** в нажатом положении.
- **2.** Выберите **Settings (настройки) > Wi- Fi > My Networks (мои сети) > Add Network (добавить сеть)**.
- **3.** На экране появится список ближайших сетей Wi‑ Fi.
- **4.** Выберите сеть.
- **5.** При необходимости введите пароль для сети.

Устройство подключится к сети, и эта сеть будет добавлена в список сохраненных сетей. Прибор будет автоматически подключаться к данной сети при нахождении в зоне покрытия.

## **ФУНКЦИИ БЕЗОПАСНОСТИ И СЛЕЖЕНИЯ**

## **ОСТОРОЖНО**

Функции обнаружения аварий и помощи являются вспомогательными, и на них не следует полагаться как на основные способы получения помощи в экстренных ситуациях. Приложение Garmin Connect не связывается с аварийно‑ спасательными службами от вашего имени.

Устройство Forerunner включает функции безопасности и слежения, которые необходимо настроить с помощью приложения Garmin Connect.

## **ПРЕДУПРЕЖДЕНИЕ**

Для использования данных функций .<br>требуется подключение к приложению Garmin Connect с помощью технологии Bluetooth. Вы можете ввести информацию о контактных лицах для экстренной связи в вашу учетную запись Garmin Connect.

Дополнительную информацию о функциях обнаружения аварий и помощи см. на сайте www.garmin.com/safety.

**Assistance (помощь):** Позволяет передавать автоматические сообщения с вашим именем, ссылкой LiveTrac и координатами GPS вашим контактным лицам для экстренной связи.

**Incident Detection (обнаружение аварий):** Позволяет приложению Garmin Connect передавать автоматическое сообщение, ссылку LiveTrac и местоположение GPS вашим контактным лицам для экстренной связи, когда устройство Forerunner обнаруживает аварию во время прогулки, пробежки или велосипедной поездки на открытом воздухе.

**LiveTrack:** Позволяет вашим друзьям и близким наблюдать за вашими соревнованиями и тренировками в режиме реального времени. Можно приглашать людей с помощью электронной почты или социальных сетей, позволяя им просматривать актуальные данные на странице слежения Garmin Connect.

**Live Event Sharing (обмен событиями в реальном времени):** Позволяет передавать сообщения друзьям и близким во время различных мероприятий, обеспечивая актуальную информацию в реальном времени.

**ПРИМЕЧАНИЕ:** Эта функция доступна только при подключении устройства к смартфону Android.

**GroupTrac:** Позволяет отслеживать ваши контакты с помощью LiveTrac прямо на экране в режиме реального времени.

## **Добавление контактных лиц для экстренной связи**

Телефонные номера контактных лиц для экстренной связи используются для функций обнаружения аварий и помощи.

- **1.** В приложении Garmin Connect нажмите  $\equiv$ или $\bullet \bullet \bullet$
- **2.** Выберите **Safety & Tracking > Incident Detection & Assistance > Add Emergency Contact (безопасность и слежение > обнаружение аварий и помощь > добавление контакта)**.
- **3.** Следуйте экранным инструкциям.

### **Запрос помощи**

Для возможности использования функции помощи необходимо ввести контакты для экстренной связи .

- 1. Нажмите кнопку <sup>Ф</sup> и удерживайте<br>в нажатом положении.
- **2.** После трех вибросигналов отпусти-

те кнопку для активации функции помощи.

- **3.** Появится экран с обратным отсчетом.
- **4. СОВЕТ:** Для отмены сообщения выберите **Cancel (отмена)** до того, как счетчик дойдет до нуля.

#### **Включение и выключение функции обнаружения аварий**

- **1.** Находясь на экране часов, нажмите кнопку  $\equiv$  и удерживайте в нажатом положении.
- **2.** Выберите **Settings > Safety & Tracking > Incident Detection (настройки > безопасность и слежение > обнаружение аварий)**.
- **3.** Выберите занятие. **ПРИМЕЧАНИЕ:** Функция обнаружения аварий может быть использована только для ходьбы, бега и велоспорта на свежем воздухе.

Когда устройство Forerunner обнаруживает аварию при включенном GPS‑приемнике, приложение Garmin Connect может передать автоматическое текстовое сообщение и электронное письмо с вашим именем и координатами GPS контактным лицам для экстренной связи. На экране часов появится сообщение о том, что через 30 секунд ваши контакты будут проинформированы. Для отмены сообщения можно выбрать опцию Cancel (отмена) до того, как счетчик дойдет до нуля.

## **Запуск сессии GroupTrack**

Для возможности запуска сессии группового слежения **GroupTrack** вам потребуется учетная запись Garmin Connect, совместимый смартфон и приложение Garmin Connect.

Приведенные ниже инструкции относятся к запуску сессии **GroupTrack** на устройствах Forerunner. Если другие

участники группы используют другие совместимые устройства, вы сможете наблюдать их местоположение на карте. Возможно, другие приборы не смогут отображать участников группы GroupTrack на карте.

- **1.** Выйдите на улицу и включите устройство Forerunner.
- **2.** Установите сопряжение смартфона с устройством Forerunner.
- **3.** На устройстве Forerunner нажмите кнопку и удерживайте в нажатом положении. Затем выберите **Settings > Safety & Tracking > GroupTrack > Show on Map (настройки > безопасность и слежение > групповое слежение > показать на карте)** для возможности просмотра других участников на экране карты.
- **4.** В приложении Garmin Connect в меню настроек выберите **Safety & Tracking (безопасность и слежение) > LiveTrack > GroupTrack**.
- **5.** При наличии более одного совместимого устройства выберите устройство для сессии GroupTrack.
- **6.** Выберите **Visible to > All Connections (видимый > для всех контактов)**.
- **7.** Выберите **Start LiveTrack (запуск живого слежения)**.
- **8.** На устройстве Forerunner запустите занятие.
- **9.** Вызовите на устройстве экран карты для просмотра других участников.

## **Советы для проведения сессий группового слежения GroupTrack**

Функция группового слежения (**GroupTrack**) позволяет отслеживать других участников группы с помощью функции LiveTrack непосредственно на экране прибора. При этом все участники группы должны быть контактами вашей учетной записи Garmin Connect.

- Начинайте занятие на свежем воздухе с включенным GPS‑приёмником.
- Установите сопряжение устройства Forerunner со смартфоном, используя технологию Bluetooth.
- В приложении Garmin Connect в меню настроек выберите позицию Connections (контакты) для обновления списка контактов сессии группового слежения GroupTrack.
- Убедитесь, что все контакты установили сопряжение со своими смартфонами и запустили сессию LiveTrack в приложении Garmin Connect.
- Убедитесь, что все контакты находятся от вас не далее 40 км или 25 миль.
- Во время сессии группового слежения GroupTrack вызовите экран карты для просмотра других участников.

## **МУЗЫКА**

Можно загружать аудио контент на устройство, чтобы вы могли слушать музыку без смартфона. Приложения Garmin Connect и Garmin Express позволяют загружать аудио контент от стороннего провайдера или с компьютера.

С помощью значков для управления прослушиванием музыкой вы можете управлять воспроизведением музыки на смартфоне или прослушивать музыку, хранящуюся на устройстве. Для возможности прослушивания аудио контента, хранящегося на устройстве, необходимо подключить наушники с технологией Bluetooth.

## **Подключение к стороннему продвайдеру**

Перед тем, как вы сможете загрузить музыку или другие аудиофайлы от поддерживаемого стороннего провайдера на совместимые часы, необходимо подключиться к этому провайдеру с помощью приложения Garmin Connect.<br>1 — В приложении Garmin Connect

- **1.** В приложении Garmin Connect нажмите кнопку = или •••
- **2.** Выберите **Garmin Devices (устройства Garmin)** и затем выберите ваше устройство.
- **3.** Выберите **Music (музыка)**.
- **4.** Выполните одно из следующих действий:
- Для подключения к установленному провайдеру выберите провайдера и следуйте экранным инструкциям.
- Для подключения к новому провайдеру выберите **Get Music Apps (получить музыкальные приложения)**, найдите провайдера и следуйте экранным инструкциям.

## **Spotify®**

Spotify — это цифровой музыкальный сервис, который предоставляет доступ к миллионам песен.

**СОВЕТ:** Для использования Spotify требуется установить приложение Spotify на мобильном телефоне. Вам понадобится совместимое цифровое мобильное устройство и премиальная подписка. См. www.garmin.com/.

Данный продукт включает программное обеспечение Spotify, которое подчиняется действию лицензий для сторонних организаций: http://developer.spotify. com/legal/third‑ party‑licenses. Слушайте любимую музыку и исполнителей или позвольте Spotify развлекать вас.

#### **Загрузка аудио контента из Spotify**

Для возможности загрузки аудио контента из Spotify вам необходимо подключиться к сети Wi‑ Fi.

- **1.** Находясь на любом экране, удерживайте в нажатом положении кнопку **DOWN** для вызова значков для управления прослушиванием музыки.
- **2.** Нажмите кнопку = и удерживайте в нажатом положении.
- **3.** Выберите **Music Providers (музыкальные провайдеры) > Spotify**.
- **4.** Выберите **Add music & podcasts (добавить музыку и подкасты)**.
- **5.** Выберите список воспроизведения или другой объект для загрузки на устройство.

**ПРИМЕЧАНИЕ:** Загрузка аудио контента может привести к разрядке батареи. Если оставшийся заряд батареи является недостаточным, вы можете подключить устройство к внешнему источнику питания. Выбранные списки воспроизведения и прочие объекты будут загружены на устройство.

## **Загрузка личного аудио контента**

Перед тем, как вы сможете передать вашу личную музыку на устройство, вы должны установить на компьютер приложение Garmin Express (www.garmin. com/express).

Можно загружать личные файлы. mp3 и.aac на устройство Forerunner 745 с компьютера. Дополнительную информацию см. на сайте www.garmin. com/musicfiles.

- **1.** Подключите устройство к компьютеру с помощью прилагаемого USB‑кабеля.
- **2.** На компьютере откройте приложение Garmin Express, выберите ваше устройство и затем выберите **Music (музыка)**.

**СОВЕТ:** Для компьютеров Windows® можно выбрать Ни выполнить поиск папки с аудио файлами. Для компьютеров Apple® приложение

Garmin Express использует вашу библиотеку iTunes®.

- **3.** В списке **My Music (моя музыка)** или **iTunes Library (библиотека iTunes)** выберите категорию аудио файла, например, песни или списки воспроизведения.
- **4.** Выберите окошки метки для аудио файлов и затем выберите опцию **Send to Device (передать на устройство)**.
- **5.** Для удаления аудио файлов (при необходимости) выполните следующее: в списке Forerunner 745 выберите категорию, выберите окошки метки и опцию **Remove From Device (удалить с устройства)**.

## **Прослушивание музыки**

- **1.** Находясь на любом экране, удерживайте в нажатом положении кнопку **DOWN** для вызова значков для управления прослушиванием музыки.
- **2.** Подключите наушники с технологией Bluetooth.
- **3.** Нажмите кнопку = и удерживайте в нажатом положении.
- **4.** Выберите **Music Providers (музыкальные провайдеры)** и затем выполните одно из следующих действий:
- Для прослушивания музыки, загруженной на часы с компьютера, выберите **My Music (моя музыка)**.
- Для прослушивания музыки со смартфона выберите **Control Phone (управлять телефоном)**.
- Для прослушивания музыки от стороннего провайдера выберите имя провайдера.
- **5.** Выберите в для вызова значков управления прослушиванием музыки.

## **Значки для управления прослушиванием музыки**

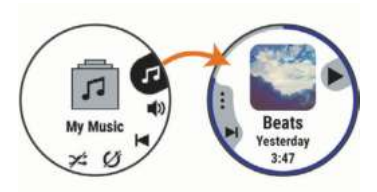

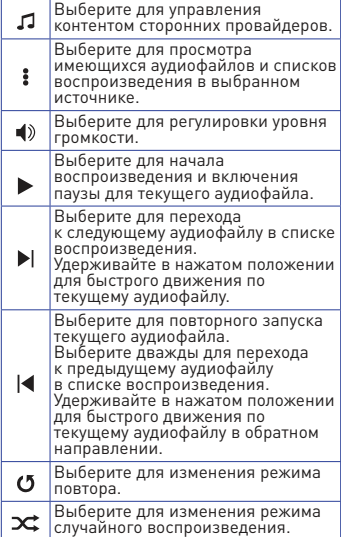

## **Управление воспроизведением музыки на подключенном смартфоне**

- **1.** На смартфоне запустите воспроизведение песни или списка воспроизведения.
- **2.** На устройстве Forerunner 745 , находясь на любом экране, нажмите кнопку **DOWN** и удерживайте её в нажатом положении для вызова значков управления музыкой.
- **3.** Выберите **Music Providers > Control Phone (музыкальные провайдеры > управлять телефоном)**.

### **Изменение режима аудио**

Можно изменить режим воспроизведения музыки со стерео на моно.

- 1. Удерживайте кнопку в нажатом положении.
- **2.** Выберите **Settings (настройки) > Music (музыка) > Audio (аудио).**
- **3.** Выберите нужную опцию.

## **Подключение наушников с помощью технологии Bluetooth**

Для прослушивания музыки, загруженной на устройство Forerunner 745 , необходимо подключить наушники с помощью технологии Bluetooth.

- **1.** Поднесите наушники к устройству на расстояние не более 2 м (6,6 футов).
- **2.** Включите на наушниках режим сопряжения.
- **3.** Удерживайте кнопку в нажатом положении.
- **4.** Выберите **Settings > Music > Headphones > Add New (настройки > музыка > наушники > добавить)**.
- **5.** Выберите наушники для завершения процесса сопряжения.

# **GARMIN PAY**

Функция Garmin Pay позволяет использовать часы для оплаты покупок в определенных магазинах, используя кредитные или дебетовые карты, выпущенные определенными финансовыми учреждениями.

## **Настройка кошелька Garmin Pay**

Вы можете добавить к кошельку Garmin Pay одну или несколько совместимых кредитных или дебетовых карт. Список финансовых учреждений, поддерживающих данную функцию, вы можете найти на сайте garmin.com/garminpay/ banks.

- **1.** Находясь в приложении Garmin Connect, нажмите = или •••
- **2.** Выберите **Garmin Pay > Get Started (начало работы)**.
- **3.** Следуйте экранным инструкциям.

## **Добавление карты к кошельку Garmin Pay**

К кошельку Garmin Pay можно добавить до десяти кредитных или дебетовых карт.

- **1.** В приложении Garmin Connect выберите = или • • •
- **2.** Выберите **Garmin Pay > > Add Card (добавить карту)**.
- **3.** Следуйте экранным инструкциям.
- **4.** После того, как карта будет добавлена, вы можете выбирать её в часах во время выполнения платежа.

## **Управление картами Garmin Pay**

Вы можете временно приостанавливать действие карты или удалять карту. **ПРИМЕЧАНИЕ:** В некоторых странах финансовые учреждения могут ограничивать функции Garmin Pay.

**1.** В приложении Garmin Connect выберите или •••

- **2.** Выберите Garmin Pay.
- **3.** Выберите карту.
- **4.** Выполните одно из следующих действий:
- Для временной приостановки действия карты или отмены приостановки выберите **Suspend Card (приостановить карту)**. Для возможности выполнения покупок с помощью устройства Forerunner карта должна быть активной.
- Для удаления какой‑либо карты выберите W

#### **Оплата покупок с помощью часов**

Для возможности использования часов для оплаты покупок необходимо настроить хотя бы одну платежную карту. Вы можете использовать часы для оплаты покупок в магазинах, поддер-живающих данную функцию.

- **1.** Нажмите кнопку **LIGHT** и удерживайте её в нажатом положении.
- **2.** Выберите **Wallet (кошелек)**.
- **3.** Введите четырехзначный код. **ПРИМЕЧАНИЕ:** Если вы введете неверный код три раза, кошелек будет заблокирован, и вам придется сбросить пароль в приложении Garmin Connect.

Появится платежная карта, которую вы использовали в прошлый раз.

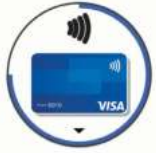

**4.** Если вы добавили в кошелек Garmin Pay несколько карточек, нажмите кнопку **DOWN** для выбора другой карты (необязательно).

- **5.** В течение 60 секунд поднесите часы к считывающему устройству<br>для оплаты; лицевая сторона часов должна быть направлена к считывающему устройству. После завершения общения со считывающим устройством часы завибрируют, и на экране появится значок в виде галочки.
- **6.** При необходимости следуйте инструкциям на считывающем устройстве для завершения операции. **СОВЕТ:** После успешного ввода пароля вы можете выполнять платежи без кода в течение 24 часов, если вы продолжите ношение часов. Если вы снимите часы с руки или отключите функцию пульсометра, то перед следующим платежом вам придется снова вводить пароль.

## **Изменение пароля Garmin Pay**

Для изменения пароля необходимо .<br>знать текущий пароль. Пароль не может быть восстановлен. Если вы забыли пароль, необходимо удалить кошелек, создать новый кошелек и снова ввести информацию о картах.

- **1.** В приложении Garmin Connect на странице устройства Forerunner выберите **Garmin Pay > Change Passcode (изменить пароль)**.
- **2.** Следуйте экранным инструкциям.
- **3.** Когда вы будете платить с помощью устройства Forerunner в следующий раз, вы должны будете ввести новый пароль.

## **АРХИВ**

Архивные данные включают в себя время, расстояние, калории, средний темп или скорость, информацию по кругам, а также показания дополнительных датчиков.

**ПРИМЕЧАНИЕ:** Когда память устрой-

ства заполняется, новые данные будут записываться на место самых старых данных.

## **Использование архива**

Архив содержит предыдущие занятия, сохраненные вами на устройстве.

Для быстрого доступа к архиву в устройстве предусмотрен виджет архива.

- **1.** Находясь на экране часов, нажмите кнопку … и удерживайте её в нажатом положении.
- **2.** Выберите **History > Activities (архив > занятия)**.
- **3.** Выберите занятие.
- **4.** Выполните одно из следующих действий:
- Выберите **All Stats (вся статистика)** для просмотра дополнительной информации о выбранном занятии.
- Выберите **Training Effect (эффект тренировки)** для просмотра влияния занятия на вашу аэробную или анаэробную спортивную форму.
- Выберите **Heart Rate (частота пульса)** для просмотра времени в каждой зоне частоты пульса.
- Выберите **Laps (круги)** для выбора круга и просмотра дополнительной информации о каждом круге.
- Выберите **Sets (подходы)** для выбора подхода и просмотра дополнительной информации о каждом подходе.
- Выберите **Map (карта)** для просмотра занятия на карте.
- Выберите **Elevation Plot (график высоты)** для просмотра графика высоты для занятия.
- Выберите **Delete (удалить)** для удаления выбранного занятия.

#### **Архив мультиспортивных занятий**

В устройстве сохраняются все итоговые мультиспортивные занятия, включая общее время, расстояние, калории и данные с дополнительных датчиков. Кроме того, прибор выделяет данные занятия для каждого спортивного сегмента и фазы перехода от одного вида спорта к другому, чтобы вы могли сравнивать между собой сходные тренировки и отслеживать, насколько быстро выполняются переходы. Архивные данные переходов включают расстояние, время, среднюю скорость и калории.

#### **Просмотр времени в каждой зоне частоты пульса**

Анализ времени, проведенного в каждой зоне частоты пульса, поможет выбрать нужную интенсивность тренировки.

- **1.** Находясь на экране часов, нажмите кнопку = и удерживайте её в нажатом положении.
- **2.** Выберите **History (архив) > Activities (занятия)**.
- **3.** Выберите занятие.
- **4.** Выберите **Heart Rate (частота пульса)**.

## **Просмотр итоговых данных**

Вы можете просмотреть суммарные показания расстояния и времени, сохраненные на устройстве.

- **1.** Находясь на экране часов, нажмите кнопку и удерживайте её в нажатом положении.
- **2.** Выберите **History > Totals (архив > итоговые данные)**.
- **3.** При необходимости выберите тип занятия.
- **4.** Выберите опцию для просмотра итоговых данных за неделю или за месяц.

## **Использование одометра**

Одометр автоматически записывает общее расстояние, набранную высоту и время занятий.

- **1.** Находясь на экране часов, нажмите кнопку и удерживайте её в нажатом положении.
- **2.** Выберите **History > Totals >Odometer (архив > итоговые данные > одометр)**.
- **3.** С помощью кнопки **UP** или **DOWN** просмотрите итоговые показания одометра.

## **Удаление архива**

- **1.** Находясь на экране часов, нажмите кнопку  $\equiv$  и удерживайте её в нажатом положении.
- **2.** Выберите **History > Options (архив > опции)**.
- **3.** Выберите одну из следующих опций:
- Delete **All Activities (удалить все занятия)** для удаления всех занятий из архива.
- **Reset Totals (сброс итоговых данных)** для сброса всех итоговых данных расстояния и времени. **ПРИМЕЧАНИЕ:** При использовании этой опции из устройства не удаляются сохраненные занятия.

## **Garmin Connect**

С помощью Garmin Connect вы можете связываться с друзьями. Приложение Garmin Connect предоставляет инструменты для отслеживания и анализа данных, а также для обмена информацией. Вы можете записывать события вашей активной жизни, включая пробежки, прогулки, велосипедные и плавательные тренировки, походы, триатлон и многое другое. Для бесплатного создания новой учетной записи зайдите на сайт connect.garmin.com.

**Хранение занятий:** После завершения и сохранения занятия в памяти прибора вы можете загрузить данные в приложение Garmin Connect и хранить их там сколько захотите.

**Анализ данных:** Вы можете просматривать подробную информацию о записанном занятии, включая время, расстояние, высоту, частоту пульса, сожженные калории, частоту вращения педалей, данные беговой динамики, а также карту (вид сверху), графики темпа и скорости и настраиваемые отчеты.

**ПРИМЕЧАНИЕ:** Некоторые данные требуют использования дополнительных аксессуаров, например, пульсометра.

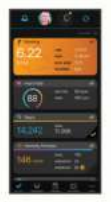

**Планирование тренировок:** Вы можете выбрать спортивную цель и загрузить один из планов тренировок с графиком занятий на каждый день.

**Отслеживание прогресса:** Отслеживайте количество шагов каждый день, присоединитесь к дружеским соревнованиям и выполняйте поставленные цели.

**Обмен информацией о занятиях:** Вы можете пересылать данные другим пользователям по электронной почте или размещать ссылки на ваши занятия в социальных сетях.

**Управление настройками:** Используя учетную запись Garmin Connect, вы можете настраивать устройство и задавать пользовательские установки.

## **Доступ к магазину Connect IQ:** Вы

можете загружать приложения, циферблаты, поля данных и виджеты.

#### **Использование Garmin Connect на компьютере**

Приложение Garmin Express подключает устройство к вашей учетной записи Garmin Connect с помощью компьютера. Вы можете использовать приложение Garmin Express для загрузки данных занятий в учетную запись Garmin Connect и для передачи данных (например, тренировок или .<br>тренировочных планов) с сайта Garmin Connect на устройство. Кроме того, вы можете устанавливать обновления ПО и управлять приложениями Connect IQ.

- **1.** Подключите устройство к компьютеру с помощью USB‑кабеля.
- **2.** Зайдите на сайт www.garmin.com/ express.
- **3.** Загрузите и установите приложение Garmin Express.
- **4.** Откройте приложение Garmin Express и выберите **Add Device (добавить устройство)**.
- **5.** Следуйте экранным инструкциям.

### **Управление данными**

**ПРИМЕЧАНИЕ:** Устройство не совместимо с Windows® 95, 98, Me, Windows NT® и Mac® OS10.3 и более ранними версиями.

#### **Удаление файлов**

## **ПРЕДУПРЕЖДЕНИЕ**

Если вы не знаете назначение файла, не удаляйте его. В памяти прибора содержатся важные системные файлы, которые нельзя удалять.

- **1.** Откройте диск или том **Garmin**.
- **2.** При необходимости откройте папку или том.
- **3.** Выделите файл, который вы хотите удалить.
- **4.** Нажмите на кнопку **Delete (удалить)** на клавиатуре компьютера. **ПРИМЕЧАНИЕ:** Операционные системы Mac обеспечивают ограниченную поддержку для режима передачи файлов MTP. В операционной системе Windows необходимо открыть диск Garmin. Для удаления из устройства музыкальных файлов следует использовать приложение Garmin Express.

# **НАВИГАЦИЯ**

Можно использовать функции GPS‑навигации на устройстве для просмотра вашего пути на карте, сохранения местоположений и поиска обратной дороги домой.

## **Дистанции**

Можно передать дистанцию из вашей учетной записи Garmin Connect на устройство. После сохранения дистанции вы можете использовать её для навигации с помощью устройства. Вы можете использовать сохраненную дистанцию по той причине, что она представляет собой удобный маршрут. Например, вы можете сохранить и использовать велосипедный маршрут вашего друга для поездок на работу.

Кроме того, вы можете следовать по сохраненной дистанции, стараясь улучшить предыдущие спортивные результаты. Например, если первоначально дистанция была пройдена за 30 минут, воспользуйтесь функцией «Виртуальный партнер» и постарайтесь показать время меньше 30 минут.

### **Движение по дистанции на устройстве**

- **1.** Находясь на экране часов, нажмите кнопку **START**.
- **2.** Выберите занятие.
- **3.** Нажмите кнопку  $\equiv$  и удерживайте её в нажатом положении.
- **4.** Выберите **Navigate (навигация) > Courses (дистанции)**.
- **5.** Выберите дистанцию.
- **6.** Выберите **Do Course (пройти дистанцию)**. Появится навигационная информация.
- **7.** Нажмите кнопку **START** для начала движения по дистанции.

## **Создание дистанции в Garmin Connect**

Для возможности создания дистанции в приложении Garmin Connect вам потребуется учетная запись Garmin Connect.

- **1.** Находясь в приложении Garmin Connect, выберите = или •••
- **2.** Выберите **Training > Courses > Create Course (тренировка > дис-танции > создать дистанцию)**.
- **3.** Выберите тип дистанции.
- **4.** Следуйте экранным инструкциям.
- **5.** Выберите **Done (завершить)**. **ПРИМЕЧАНИЕ:** Можно передать эту дистанцию на устройство.

#### **Передача дистанции на устройство**

Можно передать дистанцию, созданную с помощью приложения Garmin Connect, на устройство.

- **1.** Находясь в приложении Garmin  $Connect.$  выберите  $\equiv$ или $\bullet \bullet \bullet$
- **2.** Выберите **Training > Courses (тренировка > дистанции)**.
- **3.** Выберите дистанцию.
- **4.** Выберите **> Send to Device (передать на устройство)**.
- **5.** Выберите совместимое устройство.
- **6.** Следуйте экранным инструкциям.

## **Просмотр подробной информации о дистанции**

Перед началом навигации вы можете просмотреть подробную информацию о дистанции.

- **1.** Находясь на экране часов, нажмите **START**.
- **2.** Выберите занятие.
- Удерживайте кнопку **в** нажатом положении.
- **4.** Выберите **Navigation > Courses (навигация > дистанции)**.
- **5.** Нажмите кнопку **START** для выбора дистанции.
- **6.** Выполните одно из следующих действий:
- Для начала навигации выберите **Do Course (пройти дистанцию)**.
- Для создания пользовательского браслета контроля темпа выберите **PacePro**.
- Для просмотра дистанции на карте и для прокрутки/масштабирования карты выберите **Map (карта)**.
- Для прохождения дистанции в обратном направлении выберите **Do Course in Reverse (пройти дистанцию в обратном направлении)**.
- Для просмотра графика высот дистанции выберите **Elevation Plot (график высот)**.
- Для изменения названия дистанции выберите **Name (название)**.
- Для просмотра списка подъемов на дистанции выберите **View Climbs (просмотр подъемов)**.
- Для удаления дистанции выберите **Delete (удалить)**.

### **Сохранение местоположения**

Можно сохранить текущее местоположение, чтобы вернуться в него позже.

**1.** Нажмите кнопку **LIGHT** и удерживайте её в нажатом положении.

- **2.** Выберите **Save Location (сохранить местоположение)**. **ПРИМЕЧАНИЕ:** Возможно, вам потребуется добавить эту позицию в меню управления.
- **3.** Следуйте экранным инструкциям.

#### **Редактирование сохраненных местоположений**

Вы можете удалить сохраненное местоположение, а также изменить его название, высоту или местоположение.

- **1.** Находясь на экране часов, нажмите **START**.
- **2.** Выберите занятие. **ПРИМЕЧАНИЕ:** Эта функция доступна не для всех занятий.
- **3.** Удерживайте кнопку в нажатом положении.
- **4.** Выберите **Navigation (навигация) > Saved Locations (сохраненные местоположения)**.
- **5.** Выберите сохраненное местоположение.
- **6.** Выберите опцию для редактирования местоположения.

#### **Удаление всех сохраненных**

#### **местоположений**

Можно удалить все сохраненные местоположения сразу.

- **1.** Находясь на экране часов, нажмите **START**.
- **2.** Выберите занятие. **ПРИМЕЧАНИЕ:** Эта функция доступна не для всех занятий.
- **3.** Удерживайте кнопку **в** в нажатом положении.
- **4.** Выберите **Navigation (навигация) > Saved Locations (сохраненные местоположения) > Delete All (удалить все)**.

## **Навигация к точке старта во время занятия**

Можно воспользоваться функцией для возврата к начальной точке занятия по прямой линии или повторив свой путь. Данная функция доступна только для занятий, использующих GPS‑приемник.

- **1.** Во время занятия нажмите **STOP**.
- **2.** Выберите **Back to Start (обратно к старту)** и выполните одно из следующих действий:
- Для навигации к начальной точке вашего занятия по линии вашего пути выберите **TracBack**.
- Для навигации к начальной точке вашего занятия по прямой линии выберите **Straight Line (прямая линия)**.

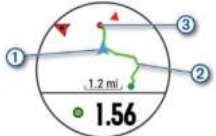

На карте будет показано ваше текущее местоположение  $\overline{1}$ , трек для навигации  $(2)$  и пункт назначения  $(3)$ .

## **Навигация к начальной точке последнего сохраненного занятия**

Можно использовать навигацию к начальной точке вашего последнего сохраненного занятия по прямой линии или вдоль пути, по которому вы перемещались. Данная функция доступна только для занятий, использующих GPS‑приемник.

- **1.** Нажмите **START**.
- **2.** Выберите **Navigate (навигация) > Activities (занятия)**.
- **3.** Выберите последнее сохраненное занятие.
- **4.** Выберите **Back to Start (обратно к старту)**.
- **5.** Выполните одно из следующих действий:
- Для навигации к начальной точке вашего занятия по линии вашего пути выберите **TracBack**.
- Для навигации к начальной точке вашего занятия по прямой линии выберите **Straight Line (прямая линия)**.
- **6.** Нажмите кнопку **DOWN** для просмотра компаса (необязательно).
- **7.** Стрелка будет направлена к начальной точке.

## **Навигация к сохраненному**

#### **местоположению**

- **1.** Находясь на экране часов, нажмите **START**.
- **2.** Выберите занятие. **ПРИМЕЧАНИЕ:** Эта функция доступна не для всех занятий.
- **3.** Удерживайте кнопку **в** в нажатом положении.
- **4.** Выберите **Navigation > Saved Locations (навигация > сохраненные местоположения)**.
- **5.** Выберите местоположение и затем выберите **Go To**.
- **6.** Двигайтесь вперед. Стрелка компаса будет направлена к сохраненному местоположению. **СОВЕТ:** Для более точной навигации во время движения следует держать верхнюю часть экрана по направлению движения.
- **7.** Нажмите **START** для запуска таймера занятия.

## **Карта**

Значок показывает ваше местоположение на карте. Кроме того, на карте показаны названия и значки объектов.

Во время навигации к пункту назначения ваш маршрут отображается на карте в виде линии.

- Навигация с помощью карты.
- Настройки карты.

#### **Просмотр карты**

- **1.** Начинайте занятие на свежем воздухе.
- **2.** С помощью кнопки **UP** или **DOWN** вызовите экран карты.
- **3.** Нажмите кнопку и удерживайте её в нажатом положении.
- **4.** Выберите **Pan/ Zoom (прокрутка/ масштабирование)**. **СОВЕТ:** Для прокрутки вверх и вниз, прокрутки влево и вправо или изменения масштаба вы можете использовать кнопку **START**.

#### **Прокрутка и изменение масштаба карты**

- **1.** Во время навигации нажмите кнопку **UP** или **DOWN** для просмотра карты.
- **2.** Нажмите кнопку = и удерживайте её в нажатом положении.
- **3.** Выберите **Pan/ Zoom (прокрутка/ масштабирование)**.
- **4.** Выполните одно из следующих действий:
- Для переключения между прокруткой вверх и вниз, прокруткой влево и вправо или изменением масштаба нажимайте кнопку **START**.
- Для прокрутки или изменения масштаба карты используйте кнопку **UP** или **DOWN**.
- Для выхода нажмите кнопку **BACK**.

### **Настройки карты**

Можно определить, каким образом будет выглядеть карта в приложении карты и на экранах данных.

Находясь на экране часов, нажмите

кнопку и удерживайте её в нажатом положении; затем выберите **Settings > Map (настройки > карта)**.

**Orientation (ориентация):** Настройка ориентации карты. При выборе опции **"North Up" (север вверху)** верхняя

часть экрана совмещена с севером, при выборе опции **"Track Up" (трек вверху)** — с вашим текущим направлением движения.

**User Locations (местоположения пользователя):** Включение или выключение индикации сохраненных местоположений на карте.

**Auto Zoom (авто масштабирование):** Автоматический выбор уровня масштаба для оптимального использования карты. При отключении этой настройки вы должны увеличивать или уменьшать масштаб вручную.

## **Альтиметр и барометр**

Устройство включает в себя внутренний барометр и альтиметр. Данные высоты и давления собираются прибором непрерывно, даже в экономичном режиме. Альтиметр показывает вашу приблизительную высоту, основанную на изменениях давления. Барометр показывает атмосферное давление на основе фиксированной высоты того места, где в последний раз выполнялась калибровка альтиметра. Чтобы быстро открыть настройки альтиметра или барометра, нажмите кнопку **START**, когда на экране отображается виджет альтиметра или барометра.

## **Навигационные настройки**

Во время навигации к пункту назначения можно настраивать параметры и вид карты.

#### **Изменение настроек карты**

1. Нажмите кнопку **и** и удерживайте её в нажатом положении.

- **2.** Выберите **Settings > Navigation > Data Screens (настройки > навигация > экраны данных)**.
- **3.** Выполните одно из следующих действий:
- Выберите **Map (карта)** для включения или выключения карты.
- Выберите **Guide (указатель)** для включения или выключения экрана указателя с азимутом или курсом по компасу для навигации.
- Выберите **Elevation Plot (график высоты)** для включения или включения графика высоты.
- Выберите экран для добавления, удаления или настройки.

#### **Настройка индикатора направления**

Можно настроить индикатор направления, который будет отображаться на страницах данных во время навигации. Этот индикатор указывает ваше целевое направление движения.

- 1. Нажмите кнопку = и удерживайте её в нажатом положении.
- **2.** Выберите **Settings > Navigation > Heading Bug (настройки > навигация > индикатор направления)**.

#### **Настройка навигационных предупреждений**

Можно настроить предупреждения, которые помогут вам при навигации к пункту назначения.

- 1. Нажмите кнопку и удерживайте её в нажатом положении.
- **2.** Выберите **Settings > Navigation > Alerts (настройки > навигация > предупреждения)**.
- **3.** Выполните одно из следующих действий:
- Для настройки предупреждения с использованием определенного значения расстояния до конечного пункта назначения выберите **Final**

## **Distance (конечное расстояние)**.

- Для настройки предупреждения с использованием расчетного времени до прибытия в конечный пункт назначения выберите **Final ETE (конечное время ETE)**.
- Для настройки предупреждения, которые выдается при отклонении от курса, выберите **Off Course (отклонение от курса)**.
- Для включения навигационных предупреждений при смене направления движения выберите **Turn Prompts (предупреждения о поворотах)**.
- **4.** При необходимости выберите **Status (статус)** для включения предупреждения.
- **5.** При необходимости введите значение расстояния или времени и выберите $\blacktriangledown$ .

## **БЕСПРОВОДНЫЕ ДАТЧИКИ**

Устройство может использоваться с беспроводными датчиками ANT+ или Bluetooth. Дополнительную информацию о совместимости и покупке дополнительных датчиков см. на сайте buy.garmin.com.

## **Сопряжение беспроводных датчиков**

Перед тем, как впервые подключить датчик ANT+ или Bluetooth к устройству, необходимо установить сопряжение между прибором и датчиком. Затем устройство будет подключаться к датчику автоматически после начала занятия, если датчик активен и находится в пределах диапазона.

**1.** Если вы устанавливаете сопряжение с пульсометром, закрепите его на теле.

Пульсометр не может принимать или передавать данные, пока он не закреплен на теле.

- **2.** Поднесите устройство к датчику на расстояние не более 3 м (10 футов). **ПРИМЕЧАНИЕ:** Во время установки сопряжения вы должны находиться на расстоянии не менее 10 м (33 футов) от других беспроводных датчиков.
- **3.** Нажмите кнопку и удерживайте её в нажатом положении.
- **4.** Выберите **Settings > Sensors & Accessories > Add New (настройки > датчики и аксессуары > добавить)**.
- **5.** Выполните одно из следующих действий:
- Выберите **Search All (искать все)**.
- Выберите тип датчика. После установки сопряжения между датчиком и вашим устройством состояние датчика изменится с **"Searching" (идет поиск)** на **"Connected" (подключено)**. Данные датчика появятся в последовательности страниц данных или в пользовательском поле данных.

## **Шагомер**

Устройство совместимо с шагомером. Вы можете использовать этот датчик для записи темпа и расстояния вместо .<br>GPS-приемника, когда тренируетесь в закрытых помещениях или при слабом сигнале от спутников GPS. Шагомер находится в режиме ожидания и готов передавать данные (как пульсометр).

После 30 минут в неактивном состоянии шагомер отключается для экономии заряда батареи. При низком заряде батареи на экране прибора появляется сообщение. Это означает, что заряда батареи хватит примерно на пять часов.

## **Пробежка с шагомером**

Перед тем, как начать пробежку, необходимо выполнить сопряжение шагомера с устройством Forerunner.

Вы можете заниматься бегом в закрытых помещениях с шагомером для возможности записи темпа, расстояния и частоты шагов. Кроме того, можно использовать шагомер во время пробежек на улице для записи данных частоты шагов вместе с данными темпа и расстояния, полученными от GPS‑приемника.

- **1.** Установите шагомер в соответствии с прилагаемыми инструкциями.
- **2.** Выберите беговое занятие.
- **3.** Отправляйтесь на пробежку.

## **Калибровка шагомера**

Шагомер выполняет калибровку автоматически. Точность показаний скорости и расстояния улучшится после выполнения нескольких пробежек на улице с включенным GPS‑приёмником.

### **Улучшение калибровки шагомера**

Перед началом калибровки необходимо принять сигналы GPS и установить сопряжение устройства с шагомером.

Калибровка шагомера выполняется автоматически, однако вы можете повысить точность данных скорости и расстояния после выполнения нескольких пробежек на свежем воздухе с включенным GPS‑приёмником.

- **1.** Выйдите на открытую площадку с беспрепятственным обзором неба и постойте 5 минут.
- **2.** Начинайте пробежку.
- **3.** Бегайте 10 минут без остановок.

**4.** Закончите занятие и сохраните его.

В зависимости от записанных данных параметры калибровки шагомера могут измениться. Вам не потребуется снова проводить калибровку шагомера, если только не изменится ваш стиль бега.

## **Ручная калибровка шагомера**

Перед началом калибровки необходимо установить сопряжение устройства с шагомером.

Если вам известен коэффициент калибровки, рекомендуется выполнить ручную калибровку шагомера. Вы можете знать этот коэффициент, если вы проводили калибровку шагомера с другим устройством Garmin.

- **1.** Находясь на экране часов, нажмите кнопку и удерживайте её в нажатом положении.
- **2.** Выберите **Settings > Sensors & Accessories (настройки > датчики и аксессуары)**.
- **3.** Выберите ваш шагомер.<br>4. Выберите **Cal. Factor > S**
- **4.** Выберите **Cal. Factor > Set Value (коэффициент калибровки > задать значение)**.
- **5.** Измените коэффициент калибровки:
- Увеличьте коэффициент калибровки, если ваше расстояние слишком маленькое.
- Уменьшите коэффициент калибровки, если ваше расстояние слишком большое.

#### **Настройка скорости и расстояния на основе данных шагомера**

Для настройки расчета скорости и расстояния на основе данных шагомера необходимо установить сопряжение устройства с шагомером.

Можно настроить устройство на расчет скорости и расстояния с помощью данных шагомера (вместо данных GPS).

- 1. Нажмите кнопку и удерживайте её в нажатом положении.
- **2.** Выберите **Settings > Sensors & Accessories (настройки > датчики и аксессуары)**.
- **3.** Выберите ваш шагомер.
- **4.** Выберите **Speed (скорость) или Distance (расстояние)**.
- **5.** Выполните одно из следующих действий:
- Выберите **Indoor (закрытые помещения)**, если вы тренируетесь с отключенным GPS‑приёмником в закрытых помещениях.
- Выберите **Always (всегда)** для использования данных шагомера независимо от настройки GPS.

## **Использование дополнительного велосипедного датчика скорости или частоты вращения педалей**

Можно использовать совместимый велосипедный датчик скорости или частоты вращения педалей для передачи данных на устройство.

- Установите сопряжение датчика с устройством.
- Настройте размер колеса.
- Начинайте велосипедную тренировку.

## **Тренировка с измерителями мощности**

- Список датчиков ANT+®, совместимых с вашим прибором (например,<br>система Vector™), вы можете найти на сайте buy.garmin.com.
- Дополнительную информацию см. в руководстве пользователя, прилагаемом к вашему измерителю мощности.
- Настройте зоны мощности в соответствии с вашими целями и возможностями.
- Используйте функцию предупреждения, чтобы устройство сообщало вам о достижении заданной зоны мощности.
- Выберите поля данных со значениями мощности, которые вам нужны.

## **Использование электронной системы переключения передач**

Для возможности использования совместимой электронной системы переключения передач (например, Shimano® Di2 TM) необходимо установить сопряжение этого аксессуара с устройством. Вы можете настроить дополнительные поля данных. Когда датчик находится в режиме настройки, устройство Forerunner отображает текущие параметры настройки.

## **Повышение ситуационной информированности**

Устройство Forerunner можно использовать с интеллектуальными велосипедными фарами VariaTM и радаром заднего вида для повышения ситуационной информированности. Дополнительную информацию см. в руководстве пользователя устройства Varia.

**ПРИМЕЧАНИЕ:** Перед установкой сопряжения с устройствами Varia вам может потребоваться выполнить обновление программного обеспечения Forerunner.

#### **tempe**

Аксессуар tempe представляет собой беспроводной датчик температуры ANT+. Закрепите этот датчик на ремешке или лямке, чтобы он выдавал точные данные температуры воздуха. Для просмотра данных температуры необходимо установить сопряжение tempe с устройством.

## **НАСТРОЙКА УСТРОЙСТВА**

## **Настройка списка занятий**

**1.** Находясь на экране часов, нажмите кнопку  $\equiv$  и удерживайте в нажатом положении.

- **2.** Выберите **Settings > Activities & Apps (настройки > занятия и приложения)**.
- **3.** Выполните одно из следующих действий:
- Выберите занятие для изменения его настроек, пометки в качестве избранного, изменения порядка и т. д.
- Выберите **Add (добавить)** для добавления занятий или создания пользовательских занятий.

## **Настройка последовательности виджетов**

Можно изменить порядок следования виджетов в последовательности, удалить виджеты и добавить новые виджеты.

- **1.** Находясь на экране часов, нажмите кнопку и удерживайте в нажатом положении.
- **2.** Выберите **Settings > Widgets (настройки > виджеты)**.
- **3.** Выберите виджет.
- **4.** Выполните одно из следующих действий:
- С помощью кнопки **UP** или **DOWN** измените положение виджета в последовательности.
- Выберите **Ш** для удаления виджета из последовательности.
- **5.** Выберите **Add (добавить)**.
- **6.** Выберите виджет.
- **7.** Он будет добавлен в последовательность виджетов.

## **Настройки занятий и приложений**

Эти настройки позволяют вам адаптировать каждое предзагруженное приложение в соответствии с потребностями. Например, можно настраивать страницы данных, предупреждения и функции для тренировок. Не все

настройки доступны для всех типов занятий.

Удерживайте кнопку **в** в нажатом положении; выберите **Settings > Activities & Apps (настройки > занятия и приложения)**, затем выберите занятие и затем выберите настройки занятия.

**3 D Distance (3-мерное расстояние):** Расчет пройденного расстояния с учетом изменения высоты и горизонтального перемещения над землей.

**3 D Speed (3-мерная скорость):** Расчет скорости с учетом изменения высоты и горизонтального перемещения над землей.

**Accent Color (акцентный цвет):** Настройка акцентного цвета для каждого занятия, чтобы вы могли определить, какое занятие является в данный момент активным.

**Add Activity (добавить занятие):** Позволяет настроить мультиспортивное занятие.

**Alerts (предупреждения):** Настройка тренировочных или навигационных предупреждений для занятия.

**Auto Climb (авто подъем):** Позволяет устройству автоматически обнаруживать изменение высоты с помощью встроенного альтиметра.

**Auto Lap (автоматическое начало круга):** Настройка опций для функции Auto Lap®.

**Auto Pause (автоматическая пауза):** Устройство прекращает запись данных, когда вы перестаете двигаться или ваша скорость падает ниже определенного значения.

**Auto Rest (авто отдых):** Позволяет устройству автоматически определять, когда вы отдыхаете во время плавания в бассейне, и создавать интервал отдыха.

**Auto Run (авто спуск):** Позволяет устройству автоматически регистрировать спуск на горных лыжах с помощью встроенного акселерометра.

**Auto Scroll (авто прокрутка):** Позволяет автоматически перемещаться по всем экранам данных занятия при включенном таймере.

**Auto Set (авто подходы):** Позволяет устройству автоматически запускать и останавливать подходы во время силовых тренировок.

**Background Color (цвет фона):** Настройка цвета фона для каждого занятия (белый или черный).

**ClimbPro:** Отображение плана восхождения и экранов наблюдения во время навигации.

**Countdown Start (запуск вычитающего таймера):** Включение вычитающего таймера для интервалов плавания в бассейне.

**Data Screens (экраны данных):** Позволяет настраивать экраны данных и добавлять новые экраны данных к занятию.

**Edit Weight (редактировать вес):** Позволяет добавить вес, используемый при выполнении подходов во время силовой или кардиотренировки.

**GPS:** Настройка режима GPS‑антенны. **Lane Number (номер дорожки):** Позволяет выбрать номер дорожки для бега на стадионе.

**Lap Key (кнопка Lap):** Позволяет записать круг или отдых во время занятия.

**Lock Keys (блокировка кнопок):** Блокировка кнопок во время мультиспортивных занятий для защиты от случайных нажатий.

**Metronome (метроном):** Воспроизведение ритмичных сигналов, которые помогут вам во время тренировки достичь более быстрого, медленного или устойчивого темпа.

**Pool Size (размер бассейна):** Настройка длины бассейна для режима плавания в бассейне.

**Power Save Timeout (экономичный таймаут):** Настройка экономичного значения таймаута для занятия.

**Rename (переименовать):** Настройка названия занятия.

**Repeat (повтор):** Включение опции повтора для мультиспортивных занятий. Например, можно использовать эту опцию для занятий, включающих несколько переходов (плавание и бег).

**Restore Defaults (восстановление настроек по умолчанию):** Позволяет сбросить настойки занятия.

**Segment Alerts (предупреждения о сегментах):** Устройство включает сообщения о приближении к сегментам. **Stroke Detect. (определение гребков):**

Включение режима определения гребков при плавании в бассейне.

**Swimrun Auto Sport Change (авто изменение спорта в занятии бег-плавание):** Позволяет выполнять автоматический переход между этапами плавания и бега в мультиспортивном занятии, включающем бег и плавание.

**Transitions (переходы):** Позволяет использовать переходы для мультиспортивных занятий.

**Vibration Alerts (вибросигналы):** Включение предупреждений, указывающих вам на время вдоха и выдоха во время выполнения дыхательных упражнений.

**Workout Videos (видео тренировок):** Включение инструкций для силовых тренировок, кардиотренировок, пилатеса или йоге в виде анимации, которая доступна для тренировок, загруженных из Garmin Connect.

#### **Настройка экранов данных**

Для каждого типа занятий можно включить или отключить индикацию экранов данных, а также изменить их расположение и содержание.

1. Нажмите кнопку и удерживайте её в нажатом положении.

- **2.** Выберите **Settings > Activities & Apps (настройки > занятия и приложения)**.
- **3.** Выберите занятие, которое вы хотите настроить.
- **4.** Выберите настройки занятия.
- **5.** Выберите **Data Screens (экраны данных)**.
- **6.** Выберите экран данных для настройки.
- **7.** Выполните одно из следующих действий:
- Выберите **Layout (компоновка)** для изменения количества полей данных на экране.
- Выберите **Data Fields (поля данных)** для изменения данных, показанных в поле.
- Выберите **Reorder (изменить порядок)** для изменения места экрана данных в последовательности.
- Выберите **Remove (удалить)** для удаления экрана данных из последовательности.
- **8.** При необходимости выберите **Add New (добавить новое)** для добавления экрана данных к последовательности.

Вы можете добавить пользовательский экран данных или выбрать один из заранее настроенных экранов.

#### **Добавление карты к занятию**

Можно добавить карту к последовательности экранов данных для данного занятия.

- **1.** Находясь на экране часов, нажмите кнопку = и удерживайте её в нажатом положении.
- **2.** Выберите **Settings > Activities & Apps (настройки > занятия и приложения)**.
- **3.** Выберите занятие для настройки.
- **4.** Выберите настройки занятия.

**5.** Выберите **Data Screens > Add New > Map (экраны данных > добавить новый > карта)**.

#### **Предупреждения**

Для каждого занятия можно настроить предупреждения, которые помогут в тренировках достичь желаемых целей, повысят вашу информированность об окружающей обстановке или помогут в навигации к пункту назначения. Некоторые предупреждения доступны только для определенных занятий. Предлагается три типа предупреждений: предупреждения о событии, диапазонные предупреждения и повторные предупреждения.

**Предупреждения о событии:** Этот тип предупреждений выдается один раз. Событием является достижение определенного значения. Например, вы можете настроить устройство на выдачу предупреждения при достижении определенной высоты.

#### **Диапазонное предупреждение:**

Устройство выдает предупреждения каждый раз, когда вы выходите за пределы определенного диапазона значений. Например, вы можете настроить прибор на выдачу предупреждений, когда частота пульса будет ниже 60 уд./мин. и выше 2 10 уд./мин.

**Повторное предупреждение:** Выдается каждый раз, когда устройство записывает определенное значение или интервал. Например, вы можете настроить прибор на выдачу предупреждения каждые 30 минут.

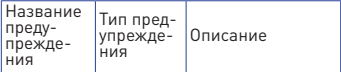

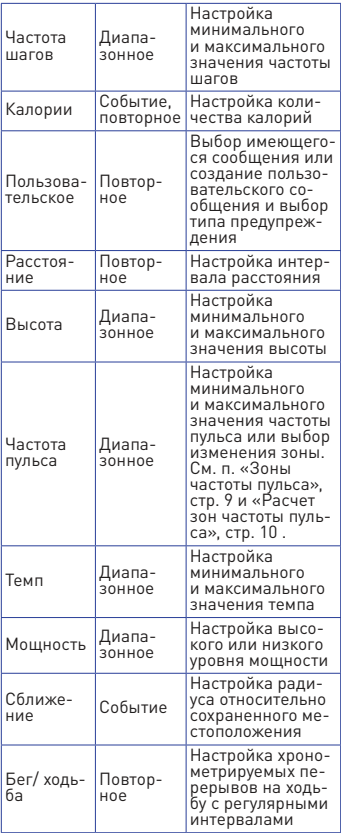

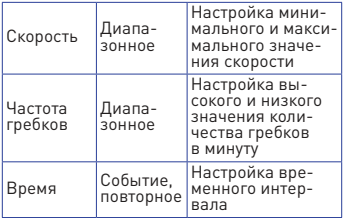

#### **Настройка предупреждения**

- 1. Нажмите кнопку и удерживайте её в нажатом положении.
- **2.** Выберите **Settings > Activities & Apps (настройки > занятия и приложения)**.
- **3.** Выберите занятие. **ПРИМЕЧАНИЕ:** Данная функция доступна не для всех занятий.
- **4.** Выберите настройки занятия.
- **5.** Выберите **Alerts (предупреждения)**.
- **6.** Выполните одно из следующих действий:
- Выберите **Add New (добавить новое)** для добавления нового предупреждения для занятия.
- Выберите название предупреждения для изменения имеющегося предупреждения.
- **7.** При необходимости выберите тип предупреждения.
- **8.** Выберите зону, введите минимальное и максимальное значения или задайте пользовательское значение для предупреждения.
- **9.** При необходимости включите предупреждение.

Для предупреждений о событии или повторных предупреждений устройство будет выдавать сообщение каждый раз при достижении заданного значения.

Для диапазонных предупреждений сообщение будет появляться каждый раз, когда параметр будет выходить за пределы указанного диапазона (минимальное и максимальное значение).

## **Функция "Auto Lap"**

## **Отметка кругов по расстоянию**

Вы можете использовать функцию "Auto **Lap**" (автоматическое начало круга) для автоматической отметки кругов через определенное расстояние. Эта функция может быть полезна для сравнения ваших результатов на различных отрезках забега (например, каждая миля или каждые 5 км).

- 1. Нажмите кнопку и удерживайте её в нажатом положении.
- **2.** Выберите **Settings > Activities & Apps (настройки > занятия и приложения**).
- **3.** Выберите занятие. **ПРИМЕЧАНИЕ:** Данная функция доступна не для всех занятий.
- **4.** Выберите настройки занятия.
- **5.** Выберите **Auto Lap (авто круг)**.
- **6.** Выполните одно из следующих действий:
- Выберите **Auto Lap (авто круг)** для включения или отключения функции автоматического начала круга.
- Выберите **Auto Distance (авто расстояние)** для настройки расстояния между кругами.

Каждый раз при завершении круга на экране устройства будет показано сообщение. Если включены звуковые сигналы, то прибор будет также выдавать звуковой сигнал или вибросигнал. При необходимости вы можете настроить экраны данных на индикацию дополнительных данных для круга. Настройка сообщения о завершении круга

Вы можете настроить одно или два поля данных, показанных в сообщении о завершении круга.

- 1. Нажмите кнопку **и** и удерживайте её в нажатом положении.
- **2.** Выберите **Activities & Apps (настройки > занятия и приложения)**.
- **3.** Выберите занятие. **ПРИМЕЧАНИЕ:** Данная функция доступна не для всех занятий.
- **4.** Выберите настройки занятия.
- **5.** Выберите **Auto Lap (авто круг) > Lap Alert (предупреждение о круге)**.
- **6.** Выберите поле данных для изменения.
- **7.** Выберите **Preview (предварительный просмотр) (необязательно)**.

#### **Использование функции «Auto Pause» (автоматическая пауза)**

Функция "Auto Pause" позволяет автоматически останавливать таймер, когда вы прекращаете движение. Эта функция может быть полезна в ситуациях, когда ваш маршрут включает светофоры или другие места, где приходится останавливаться.

**ПРИМЕЧАНИЕ:** Когда таймер остановлен или стоит на паузе, данные не записываются в архив.

- 1. Нажмите кнопку **и** и удерживайте её в нажатом положении.
- **2.** Выберите **Settings > Activities & Apps (настройки > занятия и приложения)**.
- **3.** Выберите занятие. **ПРИМЕЧАНИЕ:** Данная функция доступна не для всех занятий.
- **4.** Выберите настройки занятия.
- **5.** Выберите **Auto Pause (авто пауза)**.
- **6.** Выберите одну из следующих опций:
- **When Stopped (при остановке)** —

таймер автоматически останавливается, когда прекращается движение.

**• Custom (пользоват.)** — таймер автоматически останавливается, когда скорость (или темп) падает ниже заданного значения.

#### **3-мерная скорость и расстояние**

Вы можете настроить 3‑мерную скорость и расстояние для расчета ваших показаний скорости и расстояния с учетом и изменения высоты, и горизонтального перемещения относительно земли. Эту функцию можно использовать во время таких занятий, как горные лыжи, скалолазание, навигация, туризм, бег или велоспорт.

## **Использование функции**

#### **автоматической прокрутки**

Используйте эту функцию для автоматической прокрутки всех страниц с данными занятия при работающем таймере.

- 1. Нажмите кнопку и удерживайте её в нажатом положении.
- **2.** Выберите **Settings > Activities & Apps (настройки > занятия и приложения)**.
- **3.** Выберите занятие. **ПРИМЕЧАНИЕ:** Данная функция доступна не для всех занятий.
- **4.** Выберите настройки занятия.
- **5.** Выберите **Auto Scroll (авто прокрутка)**.
- **6.** Выберите скорость индикации.

#### **Изменение настройки GPS**

Дополнительную информацию о GPS см. на сайте www.garmin.com/ aboutGPS.

- 1. Нажмите кнопку **и** и удерживайте её в нажатом положении.
- **2.** Выберите **Settings > Activities & Apps (настройки > занятия и приложения)**.
- **3.** Выберите занятие для настройки.
- **4.** Выберите настройки занятия.
- **5.** Выберите **GPS**.
- **6.** Выполните одно из следующих действий:
- Выберите **GPS Only (только GPS)** для включения спутниковой системы GPS.
- Выберите **GPS + GLONASS (российская спутниковая система)** для получения более точной информации о местоположении в ситуациях с плохим обзором неба.
- Выберите **GPS + GALILEO (спутниковая система Евросоюза)** для получения более точной информации о местоположении в ситуациях с плохим обзором неба.
- Выберите UltraTrac для более редкой записи точек трека и данных датчика.

**ПРИМЕЧАНИЕ:** Использование GPS вместе с другой спутниковой системой приводит к более быстрому расходу заряда батареи, чем при использовании одной системы GPS.

## **GPS и другие спутниковые системы**

Совместное использование GPS и другой спутниковой системы обеспечивает лучшую работу в сложных условиях и более быстрый расчет местоположения, чем при использовании одной системы GPS. Однако использование нескольких спутниковых систем привод к более быстрому расходу заряда батареи, чем при использовании одной системы GPS.

Ваше устройство может использовать следующие глобальные спутниковые навигационные системы:

**GPS:** Спутниковая система, созданная в США.

**ГЛОНАСС:** Спутниковая система, созданная в России.

**GALILEO:** Спутниковая система, созданная Европейским космическим агентством.

#### **UltraTrac**

UltraTrac представляет собой настройку GPS, при которой точки трека и данные датчиков записываются с меньшей частотой. При использовании режима UltraTrac увеличивается период работы батареи, но снижается качество записи занятий. Используйте режим UltraTrac для более длительных занятий, требующих долгого периода работы батареи, если при этом частые обновления показаний датчиков не так важны.

#### **Настройки экономичного таймаута**

Настройки таймаута определяют, в течение какого времени устройство остается в режиме тренировки (например, когда вы ожидаете начала соревнования). Удерживайте кнопку в нажатом положении, выберите **Settings > Activities & Apps (настройки > занятия и приложения)**, затем выберите занятие и настройки занятий. Выберите **Power Save Timeout (экономичный таймаут)** для изменения настроек таймаута для данного занятия.

**Normal (нормальный):** Устройство переключается в режим часов с низком потреблением заряда батареи после 5 минут без действий.

**Extended (расширенный):** Устройство переключается в режим часов с низком потреблением заряда батареи после 25 минут без действий. Использование этого режима может привести к более быстрому расходу заряда батареи.

#### **Удаление занятия или приложения**

**1.** Находясь на экране часов, нажмите кнопку — и удерживайте её в нажатом положении.

- **2.** Выберите **Settings > Activities & Apps (настройки > занятия и приложения)**.
- **3.** Выберите занятие.
- **4.** Выполните одно из следующих действий:
- Для удаления занятия из списка избранного выберите **Remove from Favorites (удалить из избранного)**.
- Для удаления занятия из списка приложений выберите **Remove (удалить)**.

#### **Настройки группового слежения GroupTrack**

Нажмите кнопку и удерживайте её в нажатом положении; затем выберите **Settings > GroupTrack (настройки > групповое слежение)**.

**Show on Map (показать на карте):** Позволяет просматривать контакты на экране карты во время сессии группового слежения **GroupTrack**.

**Activity Types (типы занятий):** Позволяет выбрать, какие типы занятий будут показаны на экране карты во время сессии группового слежения **GroupTrack**.

## **Настройки циферблата**

Вы можете настроить внешний вид циферблата, изменив компоновку, цвета и дополнительные данные. Можно загружать циферблаты из магазина Connect IQ.

## **Настройка циферблата**

Перед активацией циферблата Connect IQ необходимо установить циферблат из магазина Connect IQ. Можно настроить внешний вид циферблата и показанную на нем информацию, а также активировать установленный циферблат Connect IQ.

**1.** Находясь на экране часов, нажмите кнопку и удерживайте её в нажатом положении.

- **2.** Выберите **Watch Face (циферблат)**.
- **3.** Нажмите кнопку **UP** или **DOWN** для предварительного просмотра вариантов циферблата.
- **4.** Выберите **Add New (добавить)** для прокрутки дополнительных предзагруженных циферблатов.
- **5.** Выберите **START > Apply (применить)** для активации предзагруженного циферблата или установленного циферблата Connect IQ.
- **6.** В случае использования предзагруженного циферблата выберите **START > Customize (настроить)**.
- **7.** Выполните одно из следующих действий:
- Для изменения стиля цифр на аналоговом циферблате выберите **Dial (диск)**.
- Для изменения стиля стрелок на аналоговом циферблате выберите **Hands (стрелки)**.
- Для изменения стиля цифр на цифровом циферблате выберите **Layout (компоновка)**.
- Для изменения стиля секунд на цифровом циферблате выберите **Seconds (секунды)**.
- Для изменения данных, показанных на циферблате, выберите **Data (данные)**.
- Для добавления или изменения акцентного цвета на циферблате выберите **Accent Color (акцентный цвет)**.
- Для изменения фонового цвета выберите **Bkgd. Color (цвет фона)**.
- Для сохранения изменений выберите **Done (завершить)**.

## **Настройки датчиков**

## **Настройки альтиметра**

Нажмите кнопку и удерживайте её в нажатом положении. Затем выберите **Settings > Sensors & Accessories > Altimeter (настройки > датчики и аксессуары > альтиметр)**.

**Calibrate (калибровка):** Позволяет выполнить ручную калибровку датчика альтиметра.

**Auto Cal. (авто калибровка):** Позволяет устройству выполнять автоматическую калибровку альтиметра каждый раз при включении слежения GPS.

**Elevation (высота):** Настройка единиц измерения высоты.

#### **Калибровка барометрического альтиметра**

Устройство было откалибровано на заводе, и по умолчанию в часах используется автоматическая калибровка в начальной точке GPS. Если вам известно точное значение высоты, то вы можете провести калибровку барометрического альтиметра вручную.

- нетри теметети.<br>**1.** Нажмите кнопку = и удерживайте её в нажатом положении.
- **2.** Выберите **Sensors & Accessories > Altimeter (датчики и аксессуары > альтиметр)**.
- **3.** Выполните одно из следующих действий:
- Для автоматической калибровки в вашей начальной точке GPS выберите **Auto Cal.** И затем выберите нужную опцию.
- Для ввода текущей высоты вручную выберите **Calibrate > Yes (калибровка > да)**.
- Для ввода текущей высоты в соответствии с начальной точкой GPS выберите **Calibrate > Use GPS (калибровка > использовать GPS)**.

## **Настройки барометра**

Нажмите кнопку и удерживайте её в нажатом положении. Затем выберите **Settings > Sensors & Accessories > Barometer (настройки > датчики и аксессуары > барометр)**.

**Calibrate (калибровка):** Позволяет выполнить ручную калибровку барометра. **Plot (график):** Настройка временной шкалы на графике для виджета барометра.

**Storm Alert (штормовое предупреждение):** Настройка изменения барометрического давления, при котором выдается штормовое предупреждение.

**Watch Mode (режим часов):** Настройка датчика, используемого в режиме часов. При выборе опции **"Auto"** 

**(авто)** будут использовать и альтиметр, и барометр в зависимости от ваших перемещений. Также вы можете выбрать опцию **"Altimeter" (альтиметр)**, если ваши занятия включают изменения высоты, или опцию **"Barometer" (барометр)**, если изменений высоты не ожидается.

**Pressure (давление):** Настройка формата отображения данных давления.

#### **Калибровка барометра**

Устройство было откалибровано на заводе, и по умолчанию в приборе используется автоматическая калибровка в начальной точке GPS. Вы можете выполнить ручную калибровку барометра, если вам известно точное значение высоты или давления на уровне моря.

- 1. Нажмите кнопку **и удерживайте** её в нажатом положении.
- **2.** Выберите **Settings > Sensors & Accessories > Barometer > Calibrate (настройки > датчики и аксессуары > барометр > калибровка)**.
- **3.** Выполните одно из следующих действий:
- Чтобы ввести текущее значение высоты или давления на уровне моря, выберите **Yes (да)**.
- Для выполнения автоматической . .<br>калибровки в начальной точке GPS выберите **Use GPS (использовать GPS)**.

## **Системные настройки**

Удерживайте кнопку **в** в нажатом положении и выберите **Settings > System (настройки > система)**.

**Language (язык):** Настройка языка, отображаемого на устройстве.

**Time (время):** Изменение настроек времени.

**Backlight (подсветка):** Изменение настроек подсветки.

**Sounds (звуковые сигналы):** Настройка звуковых сигналов устройства при нажатии на кнопки и выдаче предупреждений, а также настройка вибросигнала.

**Do Not Disturb (не беспокоить):** Включение или отключение режима «Не беспокоить». Используйте опцию Sleep Time (время сна) для автоматического включения режима «Не беспокоить» во время вашего стандартного времени сна. Вы можете настроить ваше время сна с помощью учетной записи Garmin Connect.

**Hot Keys (кнопки быстрого доступа):** Позволяет присваивать функции быстрого доступа кнопкам устройства. **Auto Lock (авто блокировка):** Позволяет автоматически блокировать кнопки для защиты от случайных нажатий. Используйте опцию "During Activity" (во время занятия) для блокировки кнопок во время хронометрируемого занятия. Используйте опцию "Not During Activity" (не во время занятия) для блокировки кнопок, когда запись занятия не идет.

**Units (единицы измерения):** Настройка единиц измерения, используемых на устройстве.

**Format (формат):** Настройка общих параметров формата (индикация темпа или скорости во время занятий, первый день недели и т.д.), формата географического местоположения и опций датума.

#### **Data Recording (запись данных):**

Позволяет определить, каким образом устройство записывает данные занятий. Опция "Smart" (интеллектуальная запись; используется по умолчанию) обеспечивает более долгую запись данных. Опция "Every Second" (каждая секунда) позволяет получить более подробную запись занятия, но при этом может не хватить места на запись длительных занятий.

**USB Mode (режим USB):** Настройка прибора на режим MTP (Media Transfer Protocol) или режим Garmin при подключении к компьютеру.

**Reset (сброс):** Позволяет сбросить данные пользователя и настройки.

**Software Update (обновление программного обеспечения):** Позволяет установить обновленную версию программного обеспечения, загруженную с помощью Garmin Express. Используйте опцию **"Auto Update" (авто обновление)** для разрешения устройству загружать последнее обновление программного обеспечения при наличии подключения Wi‑ Fi.

**About (информация):** Просмотр информации об устройстве, программном обеспечении, лицензии, а также правовых сведений.

#### **Настройки времени**

Удерживайте кнопку **в** в нажатом положении и выберите **Settings > System > Time (настройки > система > время)**. **Time Format (формат времени):** Выбор 12‑часового, 24‑часового или военного формата времени.

**Set Time (настройка времени):** Настройка часового пояса для устройства. При выборе опции **"Auto" (авто)** время устанавливается автоматически на основе вашего местоположения GPS. **Time (время):** Позволяет настроить время, если была выбрана опция **"Manual" (ручной)**.

**Alerts (предупреждения):** Позволяет настроить сигналы восхода и захода солнца, выдаваемые устройством за определенное количество минут или часов до действительного времени восхода или захода.

**Sync with GPS (синхронизация с GPS):** Позволяет выполнить синхронизацию времени с GPS‑приёмником вручную при изменении часовых поясов и при переводе часов на летнее/ зимнее время.

#### **Изменение настроек подсветки**

- **1.** Находясь на экране часов, нажмите кнопку  $\equiv$  и удерживайте в нажатом положении.
- **2.** Выберите **Settings > System > Backlight (настройки > система > подсветка)**.
- **3.** Выберите **During Activity (во время занятия)** или **Not During Activity (не во время занятия)**.
- **4.** Выполните одно из следующих действий:
- Выберите **Keys and Alerts (кнопки и предупреждения)** для включения подсветки при нажатии на кнопки и выдаче предупреждений.
- Выберите **Gesture (жест)** для включения подсветки при поднятии руки и повороте запястья (когда вы смотрите на часы).
- Выберите **Timeout (таймаут)** для настройки длительности работы подсветки.
- Выберите **Brightness (яркость)**  для настройки уровня яркости подсветки.

#### **Настройка кнопок быстрого доступа**

Можно настроить функции, активируемые при удерживании в нажатом положении отдельных кнопок или комбинации кнопок.

1. Нажмите кнопку = и удерживайте её в нажатом положении.

- **2.** Выберите **Settings > System > Hot Keys (настройки > система > кнопки быстрого доступа)**.
- **3.** Выберите кнопку или комбинацию кнопок для настройки.
- **4.** Выберите функцию.

#### **Изменение единиц измерения**

Вы можете изменить единицы измерения расстояния, темпа, скорости, высоты, веса, роста и температуры.

- **1.** Находясь на экране часов, нажмите кнопку … и удерживайте её в нажатом положении.
- **2.** Выберите **Settings > System > Units (настройки > система > единицы измерения)**.
- **3.** Выберите тип единиц измерения.
- **4.** Выберите единицы измерения.

## **Часы**

#### **Настройка будильника**

Вы можете настроить несколько отдельных будильников, каждый из которых может срабатывать разово или регулярно.

- **1.** Находясь на экране часов, нажмите кнопку и удерживайте её в нажа-том положении.
- **2.** Выберите **Alarm Clock > Add Alarm (будильник > добавить будильник)**.
- **3.** Выберите **Time (время)** и введите время будильника.
- **4.** Выберите **Repeat (повтор)** и укажите режим повтора будильника (необязательно).
- **5.** Выберите **Sounds (звуки)** и укажите тип оповещения (необязательно).
- **6.** Выберите **Backlight > On (подсветка > вкл.)** для включения подсветки в момент срабатывания будильника.
- **7.** Выберите **Label (метка)** и выберите описание для будильника (необязательно).

#### **Удаление будильника**

- 1. Находясь на экране времени суток,<br>нажмите кнопку = и удерживайте её в нажатом положении.
- **2.** Выберите **Alarm Clock (будильник)**.
- **3.** Выберите будильник.
- **4.** Выберите **Delete (удалить)**.

#### **Запуск таймера обратного отсчета**

- **1.** Находясь на любом экране, удерживайте кнопку **LIGHT** в нажатом положении.
- **2.** Выберите **Timer (таймер)**. **ПРИМЕЧАНИЕ:** Возможно, вам понадобится добавить эту позицию в меню управления.
- **3.** Введите время.
- **4.** При необходимости выполните одно из следующих действий:
- Выберите **> Save Timer (**сохранить таймер) для сохранения таймера обратного отсчета.
- Выберите **> Restart (перезапуск) > On (вкл.)** для автоматического перезапуска таймера после того, как он дойдет до нуля.
- Выберите **> Sounds (звуки)**  и выберите тип оповещения.
- **5.** Выберите

#### **Использование секундомера**

- **1.** Находясь на любом экране, удерживайте кнопку **LIGHT** в нажатом положении.
- **2.** Выберите **Stopwatch (секундомер)**. **ПРИМЕЧАНИЕ:** Возможно, вам понадобится добавить эту позицию в меню управления.
- **3.** Нажмите **START** для запуска таймера.
- **4.** Нажмите **LAP** для перезапуска таймера круга $^{\prime}(1)$ . Общий секундомер  $2$  продолжит работать.

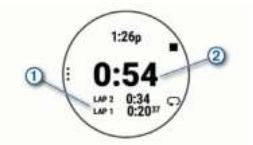

- **5.** Нажмите **START** для остановки обоих таймеров.
- **6.** Выберите
- **7.** Сохраните записанное время в качестве занятия в архиве (необязательно).

#### **Синхронизация времени с GPS**

Каждый раз при включении устройства и приеме спутниковых сигналов прибор автоматически определяет ваш часовой пояс и текущее время суток. Вы можете вручную синхронизировать время с GPS при изменении часовых поясов и переходе на летнее/ зимнее время.

- **1.** Находясь на экране часов, нажмите кнопку и удерживайте её в нажатом положении.
- **2.** Выберите **Settings > System > Time > Sync with GPS (настройки > система > время > синхронизация с GPS)**.
- **3.** Дождитесь, пока устройство примет спутниковые сигналы.

#### **Настройка времени вручную**

- **1.** Находясь на экране часов, нажмите кнопку  $\equiv$  и удерживайте её в нажатом положении.
- **2.** Выберите **Settings > System > Time > Set Time > Manual (настройка > система > время > настройка времени > ручная)**.
- **3.** Выберите **Time (время)** и введите текущее время суток.

## **Дистанционное управление экшн-камерой VIRB**

Вы можете управлять экшн‑камерой VIRB с помощью устройства Forerunner. Информацию о покупке камеры см. на сайте www.garmin.com/VIRB.

#### **Управление экшн-камерой VIRB**

Для возможности использования .<br>функции дистанционного управления VIRB вы должны включить соответствующую настройку на камере. Подробные инструкции вы можете найти в «Руководстве пользователя камеры VIRB». Кроме того, необходимо включить виджет VIRB в последовательность виджетов.

- **1.** Включите камеру VIRB.
- **2.** На устройстве Forerunner, нажимайте на кнопку **UP** или **DOWN** для вызова виджета VIRB.
- **3.** При необходимости нажмите кнопку **START** для сопряжения часов Forerunner с камерой VIRB.
- **4.** Подождите, пока устройство подключится к камере.
- **5.** Выполните одно из следующих действий:
- Для записи видео выберите **Start Recording (начать запись)**. На экране Forerunner появится счетчик видео.
- Для выполнения фотоснимка во время записи видео нажмите кнопку **DOWN**.
- Для остановки записи видео нажмите кнопку **STOP**.
- Для выполнения фотоснимка выберите **Take Photo (сделать фото)**.
- Для выполнения нескольких фотоснимков в режиме серийной съемки выберите **Take Burst (серийная съемка)**.
- Для переключения камеры в режим

сна выберите **Sleep Camera (сон камеры)**.

- Для вывода камеры из режима сна выберите **Wake Camera (разбудить камеру)**.
- Для изменения настроек съемки видео и фото выберите **Settings (настройки)**.

#### **Управление экшн-камерой VIRB во время занятия**

Для возможности использования . .<br>функции дистанционного управления VIRB вы должны включить соответствующую настройку на камере. Подробные инструкции вы можете найти в «Руководстве пользователя камеры VIRB». Кроме того, необходимо включить виджет VIRB в последовательность виджетов.

- **1.** Включите камеру VIRB.
- **2.** На устройстве Forerunner нажимайте на кнопку **UP** или **DOWN** для вызова виджета VIRB.
- **3.** При необходимости нажмите кнопку **START** для сопряжения часов Forerunner с камерой VIRB.
- **4.** Подождите, пока устройство подключится к камере VIRB. Когда камера подключена, экран данных VIRB автоматически добавляется к приложению занятия.
- **5.** Во время занятия нажмите кнопку **UP** или **DOWN** для просмотра экрана данных VIRB.
- **6.** Нажмите кнопку  $\equiv$  и удерживайте её в нажатом положении.
- **7.** Выберите **VIRB Remote (дист. упр. VIRB)**.
- **8.** Выполните одно из следующих действий:
- Выберите **Settings > Recording Mode > Timer Start/ Stop (настройки > режим записи > запуск/ остановка таймера)**, чтобы управ-

лять камерой с помощью таймера занятия.

**ПРИМЕЧАНИЕ:** Запись видео будет автоматически начинаться и останавливаться при начале и остановке занятия.

- Для управления камерой с помощью меню опций выберите **Settings > Recording Mode > Manual (настройки > режим записи > вручную)**.
- Для ручной записи видео выберите **Start Recording (начать запись)**.
- На экране Forerunner появится счетчик видео.
- Для выполнения фотоснимка во время записи видео нажмите кнопку **DOWN**.
- Для остановки записи видео вручную нажмите кнопку **STOP**.
- Для выполнения нескольких фотоснимков в режиме серийной съемки выберите **Take Burst (серийная съемка)**.
- Для переключения камеры в режим сна выберите **Sleep Camera (сон камеры)**.
- Для вывода камеры из режима сна выберите **Wake Camera (разбудить камеру)**.

# **ИНФОРМАЦИЯ ОБ УСТРОЙСТВЕ**

## **Просмотр информации об устройстве**

Вы можете просмотреть идентификационный номер устройства, версию программного обеспечения, нормативную информацию и текст лицензионного соглашения.

**1.** Находясь на экране часов, нажмите кнопку и удерживайте её в нажатом положении.

**2.** Выберите **Settings > System > About (настройки > система > информация**).

#### **Просмотр нормативной информации и сведений о соответствии на электронной бирке**

Бирка с информацией об устройстве предоставляется в электронном формате. Эта бирка может содержать нормативную информацию, например, идентификационные номера, предоставляемые FCC, или отметки о соответствии региональным нормам, а также прочую информацию о продукте и лицензии.

- **1.** Находясь на экране часов, нажмите кнопку … и удерживайте её в нажатом положении.
- **2.** Выберите **Settings > System > About (настройки > система > информация)**.

## **Зарядка устройства**

## **ВНИМАНИЕ**

Данное устройство содержит литий‑ ионную батарею. Сведения о безопасности и другую важную информацию см. в руководстве Правила техники безопасности и сведения об изделии, которое находится в упаковке изделия.

## **ПРЕДУПРЕЖДЕНИЕ**

Для защиты от коррозии тщательно вытирайте и просушивайте контакты и окружающую область перед зарядкой устройства или подключением к компьютеру. См. инструкции по чистке прибора.

- **1.** Подключите малый разъем USB‑кабеля к порту зарядки на устройстве.
- **2.** Подключите большой разъем USB‑кабеля к USB‑порту зарядного устройства.

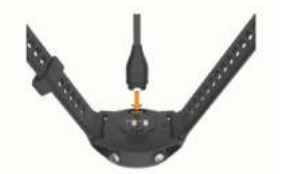

**3.** Полностью зарядите устройство.

#### **Советы по зарядке устройства**

- **1.** Надежно подключите зарядное устройство для зарядки прибора с помощью USB‑кабеля. Можно заряжать часы, подключая USB‑кабель в утвержденный Garmin адаптер переменного тока, который вставлен в стандартную стенную розетку, или в USB‑порт компьютера. Зарядка полностью разряженной батареи занимает до двух часов.
- **2.** После того, как уровень зарядки батареи достигнет 100 %, снимите зарядное устройство с прибора.

## **Ношение устройства**

**•** Носите устройство над косточкой запястья.

**ПРИМЕЧАНИЕ:** Устройство должно прилегать достаточно плотно, но при этом вам должно быть удобно. Для более точных показаний частоты пульса часы не должны сдвигаться во время бега или занятий спортом. Для получения показаний пульсоксиметра вы должны быть неподвижны.

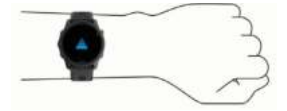

**ПРИМЕЧАНИЕ:** Оптический датчик расположен на задней стороне устройства.

- Более подробную информацию о пульсометре на запястье см. в п. «Рекомендации при беспорядочных данных частоты пульса».
- Более подробную информацию о пульсоксиметре см. в п. «Рекомендации при получении беспорядочных показаний пульсоксиметра».
- Дополнительную информацию о точности см. на сайте garmin.com/ ataccuracy.
- Дополнительную информацию об уходе за устройством см. на сайте www.garmin.com/fitandcare.

## **Уход за устройством**

## **ПРЕДУПРЕЖДЕНИЕ**

Избегайте грубого обращения с устройством и чрезмерных ударных нагрузок, поскольку это может сократить срок службы продукта.

Не нажимайте на кнопки под водой.

Не используйте острые предметы для чистки устройства.

Не допускайте контакта устройства с химическими очистителями, растворителями и репеллентами, поскольку они могут повредить пластиковые компоненты и покрытия.

Тщательно промойте устройство пресной водой после воздействия хлорки, морской воды, солнцезащитного крема, косметических средств, спирта или прочих веществ. Длительный контакт с вышеперечисленными веществами может повредить корпус устройства.

Не храните прибор в местах, где он может подвергаться длительному воз-

## **Чистка устройства**

## **ПРЕДУПРЕЖДЕНИЕ**

Даже малые количества пота или влаги могут привести к коррозии электрических контактов при подключении к зарядному устройству. Коррозия может препятствовать зарядке и передаче данных.

- **1.** Протрите устройство салфеткой, смоченной в несильном бытовом очистителе.
- **2.** Вытрите насухо.

После чистки дайте устройству полностью просохнуть.

**СОВЕТ:** Дополнительную информацию см. на сайте www.garmin.com/ fitandcare.

## **Замена ремешков**

Можно заменить существующие ремешки на новые ремешки Forerunner или совместимые ремешки QuickFit® 22.

**1.** С помощью маленькой отвертки надавите на штифт.

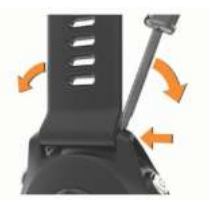

**2.** Снимите ремешок с часов.

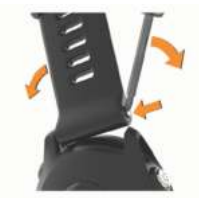

- **3.** Выполните одно из следующих действий:
- Для установки ремешков Forerunner совместите одну сторону нового ремешка с отверстиями в часах, надавите на видимый штифт и вдавите ремешок на место.

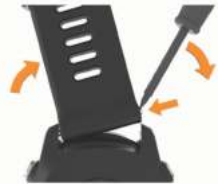

**ПРИМЕЧАНИЕ:** Убедитесь, что ремешок надежно закреплен. Штифт должен быть выровнен с отверстиями в устройстве.

**•** Для установки ремешков QuickFit 22 извлеките штифты из ремешка Forerunner, замените штифты на устройстве и установите новые ремешки на место, нажимая на них.

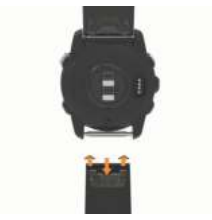

**ПРИМЕЧАНИЕ:** Убедитесь, что ремешки надежно закреплены. Защелка должна закрывать штифт.

**4.** Повторите описанные выше действия для замены другого ремешка.

#### **Технические характеристики**

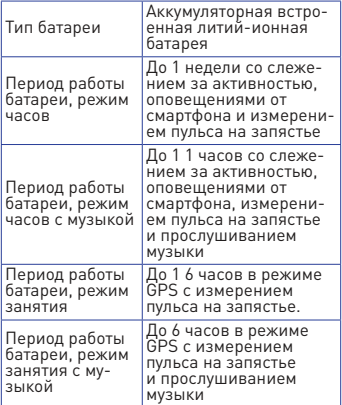

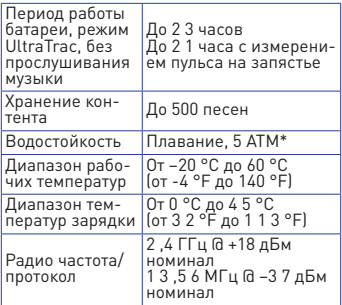

\* Устройство выдерживает давление, эквивалентное погружению на глубину 50 метров.

Дополнительную информацию см. на сайте www.garmin.com/waterrating.

## **ПОИСК И УСТРАНЕНИЕ НЕИСПРАВНОСТЕЙ**

## **Обновления для устройства**

На компьютере установите Garmin Express (www.garmin.com/express). На смартфоне установите приложение Garmin Connect.

Таким образом, вы получаете удобный доступ к следующим услугам для устройств Garmin:

- Обновления программного обеспечения
- Обновления картографии
- Обновления дистанций
- Передача данных в Garmin Connect
- Регистрация устройства

## **Настройка Garmin Express**

**1.** Подключите устройство к компьютеру с помощью USB‑кабеля.

- **2.** Зайдите на сайт www.garmin.com/ express.
- **3.** Следуйте экранным инструкциям.

## **Получение дополнительной информации**

- Зайдите на сайт s**up**port.garmin. com для просмотра дополнительных руководств, статей и обновлений программного обеспечения.
- Зайдите на сайт http://buy.garmin. com или свяжитесь с дилером Garmin для получения информации о дополнительных аксессуарах и запасных деталях.
- Зайдите на сайт www.garmin.com/ ataccuracy.

Данное устройство не является медицинским оборудованием. Функция пульсоксиметра доступна не во всех странах.

## **Слежение за активностью**

Дополнительную информацию о точ-.<br>ности слежения за активностью см. на сайте garmin.com/ataccuracy.

#### **Устройство не показывает количество шагов за день**

Счетчик шагов за день обнуляется каждый день в полночь.

Если вместо количества шагов показаны прочерки, позвольте устройству принять спутниковые сигналы и автоматически настроить время.

#### **Устройство неверно подсчитывает количество шагов**

Если вам кажется, что устройство неверно подсчитывает количество шагов, попробуйте выполнить следующее:

**•** Не носите часы на доминантной руке (то есть, правшам рекомендуется носить браслет на левой руке).
- Носите устройство в кармане, когда толкаете коляску или газонокосилку.
- Носите устройство в кармане, если вы активно работаете только руками. **ПРИМЕЧАНИЕ:** Устройство может воспринимать некоторые повторяющиеся движения (при мытье посуды, складывании белья или хлопках

в ладоши) как шаги.

#### **Количество шагов на экране**

#### **устройства и в учетной записи Garmin Connect не совпадает**

Количество шагов в учетной записи Garmin Connect обновляется при выполнении синхронизации с устройством.

- **1.** Выполните одно из следующих действий:
- Выполните синхронизацию количества шагов с приложением Garmin Connect.
- Выполните синхронизацию количества шагов с приложением Garmin Connect.
- **2.** Дождитесь, пока устройство не выполнит синхронизацию. Синхронизация может занять несколько минут. **ПРИМЕЧАНИЕ:** Обновление приложения Garmin Connect не синхронизирует ваши данные и не обновляет количество шагов.

#### **Количество этажей подъема отображается неточно**

Когда вы поднимаетесь по лестнице, устройство использует внутренний барометр для измерения изменения высоты. Один этаж соответствует примерно высоте 3 м (10 футов).

**•** Найдите маленькие отверстия барометра на задней стороне часов рядом с контактами зарядки и очистите область вокруг контактов зарядки.

При блокировке отверстий барометра работа барометра может быть нарушена. Для очистки этой области можно промыть устройство водой.

После чистки позвольте устройству полностью высохнуть.

- При подъеме по лестницам не держитесь за перила и не пропускайте ступеньки.
- При сильном ветре прикрывайте устройство рукавом рубашки или куртки, поскольку сильные порывы ветра могут приводить к ложным показаниям.

#### **Минуты интенсивных занятий мигают**

Во время интенсивных занятий, которые приближают вас к выполнению плана по минутам интенсивной нагрузки, показания минут интенсивных занятий мигают.

Занимайтесь не менее 10 минут подряд с умеренным или высоким уровнем интенсивности.

#### **Прием спутниковых сигналов**

Для приема спутниковых сигналов устройству может потребоваться беспрепятственный обзор неба. Время и дата устанавливаются автоматически на основе спутниковых данных GPS. **СОВЕТ:** Дополнительную информацию о GPS см. на сайте www.garmin.com/

aboutGPS.

- **1.** Выйдите на улицу и найдите открытую площадку. Передняя часть прибора должна быть направлена к небу.
- **2.** Дождитесь, пока устройство не найдет спутники. На поиск спутниковых сигналов может потребоваться 30‑60 секунд.

#### **Улучшение приема спутниковых сигналов GPS**

- Регулярно выполняйте синхронизацию устройства с учетной записью Garmin Connect:
	- » Подключите устройство к компьютеру с помощью USB‑кабеля и приложения Garmin Express.
	- » Выполните синхронизацию прибора с приложением Garmin Connect с использованием смартфона с технологией Bluetooth.
	- » Подключите устройство к учетной записи Garmin Connect с помощью беспроводной сети Wi‑ Fi. Во время подключения к учетной записи Garmin Connect устройство выполняет загрузку информации о местоположении спутников на несколько дней, чтобы прибор мог быстрее находить спутниковые сигналы.
- Вынесите устройство на улицу и найдите открытую площадку вдали от высоких зданий и деревьев.
- Оставайтесь неподвижными в течение нескольких минут.

## **Перезагрузка прибора**

Если прибор перестал реагировать на ваши команды, вы можете выполнить его перезагрузку.

**ПРИМЕЧАНИЕ:** Перезагрузка устройства может вызвать удаление ваших данных или настроек.

- 1. Удерживайте кнопку  $\circledcirc$  в нажатом положении в течение 1 5 секунд. Устройство выключится.
- **2.** Для включения устройства нажмите кнопку О и удерживайте её в нажатом положении 1 секунду.

#### **Восстановление всех настроек по умолчанию**

Перед восстановлением всех настроек по умолчанию необходимо синхронизировать устройство с приложением Garmin Connect для передачи данных занятия.

**ПРИМЕЧАНИЕ:** При выполнении этой операции удаляется вся введенная пользователем информация и архив с занятиями. Если вы настраивали кошелек Garmin Pay, то восстановление настроек по умолчанию также удалить ваш кошелек из устройства.

Вы можете вернуть все настройки прибора к заводским значениям по умолчанию.

- **1.** Находясь на экране часов, нажмите кнопку и удерживайте её в нажатом положении.
- **2.** Выберите **Settings > System > Reset (настройки > система > сброс)**.
- **3.** Выполните одно из следующих действий:
- Для возврата всех настроек устройства к заводским настройкам по умолчанию и сохранения всей информации о занятиях и записанной музыки выберите **Reset Default Settings (восстановить настройки по умолчанию)**.
- Для удаления из архива всех занятий выберите **Delete All Activities (удалить все занятия)**.
- Для обнуления всех итоговых данных времени и расстояния выберите **Reset Totals (обнулить итоговые данные)**.
- Для возврата всех настроек устройства к заводским настройкам по умолчанию и удаления всей информации о занятиях и сохраненной музыки выберите **Delete Data and Reset Settings (удалить данные и сбросить настройки)**.

## Обновление программного обеспечения с использованием приложения Garmin Connect

Для возможности обновления программного обеспечения устройства с использованием приложения Garmin Connect вы должны создать учетную запись Garmin Connect и установить сопряжение часов с совместимым смартфоном.

Выполните синхронизацию устройства с приложением Garmin Connect. При наличии нового программного обеспечения приложение Garmin Connect автоматически передаст обновление на устройство.

## Обновление программного обеспечения с помошью Garmin **Express**

Для возможности обновления про-.<br>граммного обеспечения вы должны создать учетную запись в приложении Garmin Connect, а также загрузить и установить приложение Garmin Express.

- 1. Подключите устройство к компьютеру с помощью USB-кабеля.
- Следуйте экранным инструкциям.  $\frac{2}{3}$ 
	- Не отсоединяйте устройство от компьютера во время процедуры обновления. ПРИМЕЧАНИЕ: Если вы уже настраивали устройство с помощью подключения Wi-Fi, то Garmin Connect может автоматически загружать имеющиеся обновления программного обеспечения на  $VCTNONCTRO$  ПЛИ ПОЛКЛЮЧЕНИИ ПО Wi-Fi

## **В устройстве настроен неверный язык**

- 1. Нажмите кнопку **и** и удерживайте её в нажатом положении.
- **2.** Прокрутите список вниз до последней позиции и выберите её.
- **3.** Выберите первую позицию в списке.
- **4.** С помощью кнопки **UP** или **DOWN** выберите нужный язык.

## **Мой смартфон совместим с прибором Forerunner?**

Устройство Forerunner совместимо со смартфонами, использующими беспроводную технологию Bluetooth.

Информацию о совместимости вы можете найти на сайте www.garmin. com/ble.

## **Мой телефон не подключается к устройству**

Если ваш телефон не подключается к устройству, попробуйте выполнить следующее:

- Выключите смартфон и устройство и затем включите их снова.
- Включите технологию Bluetooth на смартфоне.
- Обновите приложение Garmin Connect до последней версии.
- Удалите устройство из приложения Garmin Connect для повторения процедуры сопряжения.
- Если вы купили новый смартфон, удалите устройство из приложения Garmin Connect на смартфоне, который вы не планируете больше использовать.
- Поднесите телефон на расстояние не более 10 м (33 футов) к устройству.
- На смартфоне откройте приложение Garmin Connect, нажмите  $\equiv$ или

 и выберите **Garmin Devices (устройства Garmin) > Add Device (добавить устройство)** для переключения в режим сопряжения.

**•** На устройстве удерживайте в нажатом положении кнопку **LIGHT** и выберите для включения технологии Bluetooth и входа в режиме сопряжения.

### **Продление периода работы батареи**

Вы можете выполнить ряд действий для продления периода работы батареи.

- Уменьшите период времени работы подсветки после её включения.
- Уменьшите яркость подсветки.
- Отключите беспроводную технологию Bluetooth, если вы не пользуетесь подключаемыми функциями.
- При приостановке занятия на длительный период времени используйте опцию **Resume Later (продолжить позже)**.
- Отключите слежение за активностью.
- Используйте циферблат, который не обновляется каждую секунду.
- Например, используйте циферблат без секундной стрелки.
- Ограничьте оповещения от смартфона, отображаемые на экране устройства.
- Остановите передачу данных частоты пульса на сопряженные устройства Garmin.
- Отключите измерение частоты пульса на запястье. **ПРИМЕЧАНИЕ:** Показания пульсометра на запястье используется для расчета минут интенсивных занятий и сожженных калорий.
- Отключите функцию пульсоксиметра.
- Используйте для занятия режим GPS UltraTrac.
- Выберите интервал записи данных **Smart**.

# **Неточные показания температуры**

Температура вашего тела влияет на показания температуры, выдаваемые внутренним датчиком. Для получения более точных показаний температуры необходимо снять часы с руки и подождать 20‑30 минут.

Для получения точных показаний температуры воздуха, не снимая часов, предлагаем вам воспользоваться дополнительным датчиком температуры tempe.

## **Как выполнить ручное сопряжение датчиков ANT+?**

Можно выполнять ручное сопряжение датчиков ANT+ с помощью настроек устройства. При первом подключении датчика к прибору с использованием беспроводной технологии ANT+ необходимо установить сопряжение между устройством и датчиком. После этого устройство будет подключаться к датчику автоматически при запуске занятия, если датчик активен и находится в зоне действия.

- **1.** Во время процедуры сопряжения не подходите к другим датчикам ANT+ на расстояние менее 10 м (33 футов).
- **2.** Если вы устанавливаете сопряжение нагрудного пульсометра, закрепите его на теле. Пульсометр не принимает и не передает данные, пока вы не закрепите его на теле.
- **3.** Нажмите кнопку  $\equiv$  и удерживайте её в нажатом положении.
- **4.** Выберите **Settings > Sensors & Accessories > Add New (настройки > датчики и аксессуары > добавить)**.
- **5.** Выполните одно из следующих действий:
- Выберите **Search All Sensors (искать все датчики)**.
- Выберите тип датчика. После установки сопряжения датчика с устройством на экране появится сообщение. Данные датчика будут показаны в последовательности страниц данных или в пользовательском поле данных.

#### **Можно ли использовать датчик Bluetooth с часами?**

Устройство совместимо с некоторыми датчиками Bluetooth. При первом подключении датчика к прибору необходимо установить сопряжение между устройством и датчиком. После этого устройство будет подключаться к датчику автоматически при запуске занятия, если датчик активен и находится в зоне действия.

- 1. Нажмите кнопку **и** и удерживайте её в нажатом положении.
- **2.** Выберите **Settings > Sensors & Accessories > Add New (настройки > датчики и аксессуары > добавить)**.
- **3.** Выполните одно из следующих действий:
- Выберите **Search All Sensors (искать все датчики)**.
- Выберите тип датчика. Можно настроить дополнительные поля данных.

#### **Воспроизведение музыки прерывается или наушники не остаются подключенными**

При использовании устройства Forerunner 745 с наушниками Bluetooth сигнал будет самым сильным, если прибор и антенна наушников находятся в прямой видимости.

- При прохождении сигнала через ваше тело могут наблюдаться потери сигнала или отключения наушников.
- Рекомендуется носить наушники таким образом, чтобы антенны находилась на той же стороне, что и часы Forerunner 745 .
- Поскольку наушники могут быть различными в зависимости от модели, попробуйте надеть часы на другую руку.

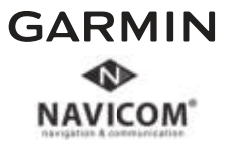

# EAC